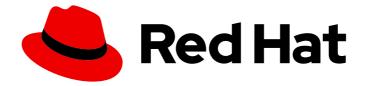

# **OpenShift Container Platform 4.4**

# Networking

Configuring and managing cluster networking

Last Updated: 2021-02-16

Configuring and managing cluster networking

## Legal Notice

Copyright © 2021 Red Hat, Inc.

The text of and illustrations in this document are licensed by Red Hat under a Creative Commons Attribution–Share Alike 3.0 Unported license ("CC-BY-SA"). An explanation of CC-BY-SA is available at

http://creativecommons.org/licenses/by-sa/3.0/

. In accordance with CC-BY-SA, if you distribute this document or an adaptation of it, you must provide the URL for the original version.

Red Hat, as the licensor of this document, waives the right to enforce, and agrees not to assert, Section 4d of CC-BY-SA to the fullest extent permitted by applicable law.

Red Hat, Red Hat Enterprise Linux, the Shadowman logo, the Red Hat logo, JBoss, OpenShift, Fedora, the Infinity logo, and RHCE are trademarks of Red Hat, Inc., registered in the United States and other countries.

Linux <sup>®</sup> is the registered trademark of Linus Torvalds in the United States and other countries.

Java <sup>®</sup> is a registered trademark of Oracle and/or its affiliates.

XFS <sup>®</sup> is a trademark of Silicon Graphics International Corp. or its subsidiaries in the United States and/or other countries.

MySQL <sup>®</sup> is a registered trademark of MySQL AB in the United States, the European Union and other countries.

Node.js <sup>®</sup> is an official trademark of Joyent. Red Hat is not formally related to or endorsed by the official Joyent Node.js open source or commercial project.

The OpenStack <sup>®</sup> Word Mark and OpenStack logo are either registered trademarks/service marks or trademarks/service marks of the OpenStack Foundation, in the United States and other countries and are used with the OpenStack Foundation's permission. We are not affiliated with, endorsed or sponsored by the OpenStack Foundation, or the OpenStack community.

All other trademarks are the property of their respective owners.

### Abstract

This document provides instructions for configuring and managing your OpenShift Container Platform cluster network, including DNS, ingress, and the Pod network.

# Table of Contents

| CHAPTER 1. UNDERSTANDING NETWORKING                                                                                             | <b>8</b><br>8   |
|----------------------------------------------------------------------------------------------------|-----------------|
| CHAPTER 2. ACCESSING HOSTS<br>2.1. ACCESSING HOSTS ON AMAZON WEB SERVICES IN AN INSTALLER-PROVISIONED INFRASTRUCTURE<br>CLUSTER | <b>9</b>        |
|                                                                                                    | <b>10</b><br>10 |
| 3.2. VIEWING THE CLUSTER NETWORK CONFIGURATION                                                                                  | 10              |
| 3.3. VIEWING CLUSTER NETWORK OPERATOR STATUS                                                                                    | 11              |
| 3.4. VIEWING CLUSTER NETWORK OPERATOR LOGS                                                                                      | 11              |
| 3.5. CLUSTER NETWORK OPERATOR CONFIGURATION                                                                                     | 12              |
|                                                                                                    | 13              |
|                                                                                                    | 13              |
|                                                                                                    | 14              |
|                                                                                                    | 15              |
| 4.1. DNS OPERATOR                                                                                                    | 15              |
| 4.2. VIEW THE DEFAULT DNS                                                                                                    | 15              |
| 4.3. USING DNS FORWARDING                                                                                                    | 16              |
| 4.4. DNS OPERATOR STATUS                                                                                                    | 18              |
| 4.5. DNS OPERATOR LOGS                                                                                                    | 18              |
| CHAPTER 5. USING THE STREAM CONTROL TRANSMISSION PROTOCOL (SCTP) ON A BARE METAL                                                |                 |
|                                                                                                    | 19              |
| 5.1. SUPPORT FOR STREAM CONTROL TRANSMISSION PROTOCOL (SCTP) ON OPENSHIFT CONTAINER                                             |                 |
|                                                                                                    | 19              |
| 5.1.1. Example configurations using SCTP protocol                                                                               | 19              |
| 5.2. ENABLING STREAM CONTROL TRANSMISSION PROTOCOL (SCTP)                                                                       | 20              |
| 5.3. VERIFYING STREAM CONTROL TRANSMISSION PROTOCOL (SCTP) IS ENABLED                                                           | 21              |
| CHAPTER 6. NETWORK POLICY                                                                                                    | 24              |
| 6.1. ABOUT NETWORK POLICY                                                                                                    | 24              |
| 6.1.1. About network policy                                                                                                    | 24              |
| 6.1.2. Optimizations for network policy                                                                                         | 26              |
| 6.1.3. Next steps                                                                                                    | 27              |
| 6.1.4. Additional resources                                                                                                    | 27              |
| 6.2. CREATING A NETWORK POLICY                                                                                                  | 27              |
| 6.2.1. Creating a network policy                                                                                                | 27              |
| 6.2.2. Example NetworkPolicy object                                                                                             | 28              |
| 6.3. VIEWING A NETWORK POLICY                                                                                                   | 28              |
| 6.3.1. Viewing network policies                                                                                                 | 29              |
| 6.3.2. Example NetworkPolicy object                                                                                             | 29              |
| 6.4. EDITING A NETWORK POLICY                                                                                                   | 29              |
| 6.4.1. Editing a network policy                                                                                                 | 30              |
|                                                                                                    | 30              |
| 6.4.3. Additional resources                                                                                                    | 31              |
| 6.5. DELETING A NETWORK POLICY                                                                                                  | 31              |
| 6.5.1. Deleting a network policy                                                                                                | 31              |
| 6.6. CREATING DEFAULT NETWORK POLICIES FOR A NEW PROJECT                                                                        | 31              |
| 6.6.1. Modifying the template for new projects                                                                                  | 32              |
| 6.6.2. Adding network policies to the new project template                                                                      | 33              |

| 6.7. CONFIGURING MULTITENANT MODE WITH NETWORK POLICY                             | 34 |
|-----------------------------------------------------------------------------------|----|
| 6.7.1. Configuring multitenant isolation by using network policy                  | 34 |
| 6.7.2. Next steps                                                                 | 36 |
|                                                                                   |    |
|                                                                                   | 37 |
|                                                                                   | 37 |
| 5                                                                                 | 37 |
| 7.1.2. Additional networks in OpenShift Container Platform                        | 37 |
| 7.2. ATTACHING A POD TO AN ADDITIONAL NETWORK                                     | 38 |
| 7.2.1. Adding a pod to an additional network                                      | 38 |
| 7.2.1.1. Specifying pod-specific addressing and routing options                   | 40 |
| 7.3. REMOVING A POD FROM AN ADDITIONAL NETWORK                                    | 43 |
| 7.3.1. Removing a pod from an additional network                                  | 43 |
| 7.4. CONFIGURING A BRIDGE NETWORK                                                 | 44 |
| 7.4.1. Creating an additional network attachment with the bridge CNI plug-in      | 44 |
| 7.4.1.1. Configuration for bridge                                                 | 45 |
| 7.4.1.1.1 bridge configuration example                                            | 46 |
| 7.4.1.2. Configuration for ipam CNI plug-in                                       | 47 |
| 7.4.1.2.1. Static IP address assignment configuration                             | 47 |
| 7.4.1.2.2. Dynamic IP address assignment configuration                            | 48 |
| 7.4.1.2.3. Static IP address assignment configuration example                     | 49 |
| 7.4.1.2.4. Dynamic IP address assignment configuration example using DHCP         | 50 |
| 7.4.2. Next steps                                                                 | 50 |
| 7.5. CONFIGURING A MACVLAN NETWORK                                                | 50 |
| 7.5.1. Creating an additional network attachment with the macvlan CNI plug-in     | 50 |
| 7.5.1.1. Configuration for macvlan CNI plug-in                                    | 51 |
| 7.5.1.1.1. macvlan configuration example                                          | 52 |
| 7.5.1.2. Configuration for ipam CNI plug-in                                       | 52 |
| 7.5.1.2.1. Static ipam configuration YAML                                         | 52 |
| 7.5.1.2.2. Dynamic ipam configuration YAML                                        | 53 |
| 7.5.1.2.3. Static IP address assignment configuration example                     | 53 |
| 7.5.1.2.4. Dynamic IP address assignment configuration example                    | 54 |
| 7.5.2. Next steps                                                                 | 54 |
| 7.6. CONFIGURING AN IPVLAN NETWORK                                                | 54 |
| 7.6.1. Creating an additional network attachment with the ipvlan CNI plug-in      | 54 |
| 7.6.1.1. Configuration for ipvlan                                                 | 55 |
| 7.6.1.1.1. ipvlan configuration example                                           | 57 |
| 7.6.1.2. Configuration for ipam CNI plug-in                                       | 57 |
| 7.6.1.2.1. Static IP address assignment configuration                             | 57 |
| 7.6.1.2.2. Dynamic IP address assignment configuration                            | 58 |
| 7.6.1.2.3. Static IP address assignment configuration example                     | 59 |
| 7.6.1.2.4. Dynamic IP address assignment configuration example using DHCP         | 60 |
| 7.6.2. Next steps                                                                 | 60 |
| 7.7. CONFIGURING A HOST-DEVICE NETWORK                                            | 60 |
| 7.7.1. Creating an additional network attachment with the host-device CNI plug-in | 60 |
| 7.7.1.1. Configuration for host-device                                            | 61 |
| 7.7.1.1.1. host-device configuration example                                      | 62 |
| 7.7.1.2. Configuration for ipam CNI plug-in                                       | 63 |
| 7.7.1.2.1. Static IP address assignment configuration                             | 63 |
| 7.7.1.2.2. Dynamic IP address assignment configuration                            | 64 |
| 7.7.1.2.3. Static IP address assignment configuration example                     | 65 |
| 7.7.1.2.4. Dynamic IP address assignment configuration example using DHCP         | 65 |
| 7.7.2. Next steps                                                                 | 65 |

| 7.8. EDITING AN ADDITIONAL NETWORK                                                                                      | 65       |
|----------------------------------------------------------------------------------------------------|----------|
| 7.8.1. Modifying an additional network attachment definition                                                            | 65       |
| 7.9. REMOVING AN ADDITIONAL NETWORK                                                                                     | 66       |
| 7.9.1. Removing an additional network attachment definition                                                             | 66       |
| 7.10. CONFIGURING PTP                                                                                                   | 67       |
| 7.10.1. About PTP hardware                                                                                              | 67       |
| 7.10.2. Installing the PTP Operator                                                                                     | 67       |
| 7.10.2.1. CLI: Installing the PTP Operator                                                                              | 67       |
| 7.10.2.2. Web console: Installing the PTP Operator                                                                      | 69       |
| 7.10.3. Automated discovery of PTP network devices                                                                      | 70       |
| 7.10.4. Configuring Linuxptp services                                                                                   | 70       |
| CHAPTER 8. HARDWARE NETWORKS                                                                                            | 74       |
| 8.1. ABOUT SINGLE ROOT I/O VIRTUALIZATION (SR-IOV) HARDWARE NETWORKS                                                    | 74       |
| 8.1.1. Components that manage SR-IOV network devices                                                                    | 74       |
| 8.1.1.1. Supported devices                                                                                              | 75       |
| 8.1.1.2. Automated discovery of SR-IOV network devices                                                                  | 75       |
| 8.1.1.2.1. Example SriovNetworkNodeState object                                                                         | 75       |
| 8.1.1.3. Example use of a virtual function in a pod                                                                     | 76       |
| 8.1.2. Next steps                                                                                                    | 78       |
| 8.2. INSTALLING THE SR-IOV NETWORK OPERATOR                                                                             | 78       |
| 8.2.1. Installing SR-IOV Network Operator                                                                               | 78       |
| 8.2.1.1. CLI: Installing the SR-IOV Network Operator                                                                    | 78       |
| 8.2.1.2. Web console: Installing the SR-IOV Network Operator                                                            | 79       |
| 8.2.2. Next steps                                                                                                    | , 9      |
| 8.3. CONFIGURING THE SR-IOV NETWORK OPERATOR                                                                            | 81       |
| 8.3.1. Configuring the SR-IOV Network Operator                                                                          | 81       |
| 8.3.1.1. About the Network Resources Injector                                                                           | 81       |
| 8.3.1.2. About the SR-IOV Operator admission controller webhook                                                         | 82       |
| 8.3.1.3. About custom node selectors                                                                                    | 82       |
| 8.3.1.4. Disabling or enabling the Network Resources Injector                                                           | 82       |
| 8.3.1.5. Disabling or enabling the SR-IOV Operator admission controller webhook                                         | 83       |
| 8.3.1.6. Configuring a custom NodeSelector for the SR-IOV Network Config daemon                                         | 83       |
| 8.3.2. Next steps                                                                                                    | 84       |
| 8.4. CONFIGURING AN SR-IOV NETWORK DEVICE                                                                               | 84       |
| 8.4.1. SR-IOV network node configuration object                                                                         | 84       |
| 8.4.1.1. Virtual function (VF) partitioning for SR-IOV devices                                                          | 86       |
| 8.4.2. Configuring SR-IOV network devices                                                                               | 87       |
| 8.4.3. Next steps                                                                                                    | 88       |
| 8.5. CONFIGURING AN SR-IOV ETHERNET NETWORK ATTACHMENT                                                                  | 88       |
| 8.5.1. Ethernet device configuration object                                                                             | 88       |
| 8.5.1.1. Configuration for ipam CNI plug-in                                                                             | 89       |
| 8.5.1.1.1. Static IP address assignment configuration                                                                   | 89       |
| 8.5.1.1.2. Dynamic IP address assignment configuration                                                                  | 90       |
| 8.5.1.1.2. Dynamic iF address assignment configuration<br>8.5.1.1.3. Static IP address assignment configuration example | 90<br>91 |
|                                                                                                    | 92       |
| 8.5.1.1.4. Dynamic IP address assignment configuration example using DHCP                                               | 92<br>92 |
| 8.5.2. Configuring SR-IOV additional network                                                                            |          |
| 8.5.3. Next steps<br>8.5.4. Additional resources                                                                        | 93<br>93 |
| 8.5.4. Additional resources<br>8.6. ADDING A POD TO AN SR-IOV ADDITIONAL NETWORK                                        | 93<br>93 |
|                                                                                                    |          |
| 8.6.1. Runtime configuration for a network attachment                                                                   | 93       |
| 8.6.1.1. Runtime configuration for an Ethernet-based SR-IOV attachment                                                  | 93       |
| 8.6.2. Adding a pod to an additional network                                                                            | 94       |

|                                                                                | ~ ~ ~ |
|--------------------------------------------------------------------------------|-------|
| 8.6.3. Creating a non-uniform memory access (NUMA) aligned SR-IOV pod          | 96    |
| 8.6.4. Additional resources                                                    | 97    |
| 8.7. USING HIGH PERFORMANCE MULTICAST                                          | 97    |
| 8.7.1. Configuring high performance multicast                                  | 98    |
| 8.7.2. Using an SR-IOV interface for multicast                                 | 98    |
| 8.8. USING VIRTUAL FUNCTIONS (VFS) WITH DPDK AND RDMA MODES                    | 99    |
| 8.8.1. Examples of using virtual functions in DPDK and RDMA modes              | 99    |
| 8.8.2. Prerequisites                                                           | 100   |
| 8.8.3. Example use of virtual function (VF) in DPDK mode with Intel NICs       | 100   |
| 8.8.4. Example use of a virtual function in DPDK mode with Mellanox NICs       | 103   |
| 8.8.5. Example of a virtual function in RDMA mode with Mellanox NICs           | 106   |
| CHAPTER 9. OPENSHIFT SDN DEFAULT CNI NETWORK PROVIDER                          | 109   |
| 9.1. ABOUT THE OPENSHIFT SDN DEFAULT CNI NETWORK PROVIDER                      | 109   |
| 9.1.1. Supported default CNI network provider feature matrix                   | 109   |
| 9.2. CONFIGURING EGRESS IPS FOR A PROJECT                                      | 110   |
| 9.2.1. Egress IP address assignment for project egress traffic                 | 110   |
| 9.2.1.1. Considerations when using automatically assigned egress IP addresses  | 111   |
| 9.2.1.2. Considerations when using manually assigned egress IP addresses       | 111   |
| 9.2.2. Configuring automatically assigned egress IP addresses for a namespace  | 111   |
| 9.2.3. Configuring manually assigned egress IP addresses for a namespace       | 112   |
| 9.3. CONFIGURING AN EGRESS FIREWALL TO CONTROL ACCESS TO EXTERNAL IP ADDRESSES | 113   |
| 9.3.1. How an egress firewall works in a project                               | 114   |
| 9.3.1.1. Limitations of an egress firewall                                     | 114   |
| 9.3.1.2. Matching order for egress network policy rules                        | 115   |
| 9.3.1.3. How Domain Name Server (DNS) resolution works                         | 115   |
| 9.3.2. EgressNetworkPolicy custom resource (CR) object                         | 115   |
| 9.3.2.1. EgressNetworkPolicy rules                                             | 116   |
| 9.3.2.2. Example EgressNetworkPolicy CR object                                 | 116   |
| 9.3.3. Creating an egress firewall policy object                               | 116   |
| 9.4. EDITING AN EGRESS FIREWALL FOR A PROJECT                                  | 117   |
|                                                                                |       |
| 9.4.1. Editing an EgressNetworkPolicy object                                   | 117   |
| 9.4.2. EgressNetworkPolicy custom resource (CR) object                         | 118   |
| 9.4.2.1. EgressNetworkPolicy rules                                             | 118   |
| 9.4.2.2. Example EgressNetworkPolicy CR object                                 | 119   |
| 9.5. REMOVING AN EGRESS FIREWALL FROM A PROJECT                                | 119   |
| 9.5.1. Removing an EgressNetworkPolicy object                                  | 119   |
| 9.6. CONSIDERATIONS FOR THE USE OF AN EGRESS ROUTER POD                        | 120   |
| 9.6.1. About an egress router pod                                              | 120   |
| 9.6.1.1. Egress router modes                                                   | 120   |
| 9.6.1.2. Egress router pod implementation                                      | 121   |
| 9.6.1.3. Deployment considerations                                             | 121   |
| 9.6.1.4. Failover configuration                                                | 121   |
| 9.6.2. Additional resources                                                    | 122   |
| 9.7. DEPLOYING AN EGRESS ROUTER POD IN REDIRECT MODE                           | 122   |
| 9.7.1. Egress router pod specification for redirect mode                       | 122   |
| 9.7.2. Egress destination configuration format                                 | 124   |
| 9.7.3. Deploying an egress router pod in redirect mode                         | 124   |
| 9.7.4. Additional resources                                                    | 125   |
| 9.8. DEPLOYING AN EGRESS ROUTER POD IN HTTP PROXY MODE                         | 125   |
| 9.8.1. Egress router pod specification for HTTP mode                           | 125   |
| 9.8.2. Egress destination configuration format                                 | 126   |
| 9.8.3. Deploying an egress router pod in HTTP proxy mode                       | 127   |

| 9.8.4. Additional resources                                                      | 128 |
|----------------------------------------------------------------------------------|-----|
| 9.9. DEPLOYING AN EGRESS ROUTER POD IN DNS PROXY MODE                            | 128 |
| 9.9.1. Egress router pod specification for DNS mode                              | 128 |
| 9.9.2. Egress destination configuration format                                   | 129 |
| 9.9.3. Deploying an egress router pod in DNS proxy mode                          | 130 |
| 9.9.4. Additional resources                                                      | 131 |
| 9.10. CONFIGURING AN EGRESS ROUTER POD DESTINATION LIST FROM A CONFIG MAP        | 131 |
| 9.10.1. Configuring an egress router destination mappings with a config map      | 131 |
| 9.10.2. Additional resources                                                     | 132 |
| 9.11. ENABLING MULTICAST FOR A PROJECT                                           | 132 |
| 9.11.1. About multicast                                                          | 132 |
| 9.11.2. Enabling multicast between pods                                          | 133 |
| 9.12. DISABLING MULTICAST FOR A PROJECT                                          | 135 |
| 9.12.1. Disabling multicast between pods                                         | 135 |
| 9.13. CONFIGURING NETWORK ISOLATION USING OPENSHIFT SDN                          | 135 |
| 9.13.1. Prerequisites                                                            | 135 |
| 9.13.2. Joining projects                                                         | 135 |
| 9.13.3. Isolating a project                                                      | 136 |
| 9.13.4. Disabling network isolation for a project                                | 136 |
| 9.14. CONFIGURING KUBE-PROXY                                                     | 137 |
| 9.14.1. About iptables rules synchronization                                     | 137 |
| 9.14.2. kube-proxy configuration parameters                                      | 137 |
| 9.14.3. Modifying the kube-proxy configuration                                   | 137 |
| CHAPTER 10. OVN-KUBERNETES DEFAULT CNI NETWORK PROVIDER                          | 140 |
| 10.1. ABOUT THE OVN-KUBERNETES DEFAULT CONTAINER NETWORK INTERFACE (CNI) NETWORK |     |
| PROVIDER                                                                         | 140 |
| 10.1.1. OVN-Kubernetes features                                                  | 140 |
| 10.1.2. Supported default CNI network provider feature matrix                    | 140 |
| 10.1.3. Exposed metrics for OVN-Kubernetes                                       | 141 |
| 10.2. ENABLING MULTICAST FOR A PROJECT                                           | 141 |
| 10.2.1. About multicast                                                          | 141 |
| 10.2.2. Enabling multicast between pods                                          | 142 |
| 10.3. DISABLING MULTICAST FOR A PROJECT                                          | 143 |
| 10.3.1. Disabling multicast between pods                                         | 144 |
| CHAPTER 11. CONFIGURING ROUTES                                                   | 145 |
| 11.1. ROUTE CONFIGURATION                                                        | 145 |
| 11.1.1. Configuring route timeouts                                               | 145 |
| 11.1.2. Enabling HTTP strict transport security                                  | 145 |
| 11.1.3. Troubleshooting throughput issues                                        | 146 |
| 11.1.4. Using cookies to keep route statefulness                                 | 146 |
| 11.1.4.1. Annotating a route with a cookie                                       | 147 |
| 11.1.5. Route-specific annotations                                               | 147 |
| 11.1.6. Configuring the route admission policy                                   | 150 |
| 11.2. SECURED ROUTES                                                             | 150 |
| 11.2.1. Creating a re-encrypt route with a custom certificate                    | 151 |
| 11.2.2. Creating an edge route with a custom certificate                         | 152 |
| CHAPTER 12. CONFIGURING INGRESS CLUSTER TRAFFIC                                  | 154 |
| 12.1. CONFIGURING INGRESS CLUSTER TRAFFIC OVERVIEW                               | 154 |
| 12.2. CONFIGURING EXTERNALIPS FOR SERVICES                                       | 154 |
| 12.2.1. Prerequisites                                                            | 154 |
| 12.2.2. About ExternalIP                                                         | 154 |

| 12.2.2.1. Configuration for ExternalIP                                    | 155 |
|---------------------------------------------------------------------------|-----|
| 12.2.2.2. Restrictions on the assignment of an external IP address        | 156 |
| 12.2.2.3. Example policy objects                                          | 157 |
| 12.2.3. ExternalIP address block configuration                            | 158 |
| Example external IP configurations                                        | 159 |
| 12.2.4. Configure external IP address blocks for your cluster             | 159 |
| 12.2.5. Next steps                                                        | 160 |
| 12.3. CONFIGURING INGRESS CLUSTER TRAFFIC USING AN INGRESS CONTROLLER     | 160 |
| 12.3.1. Using Ingress Controllers and routes                              | 161 |
| 12.3.2. Prerequisites                                                     | 161 |
| 12.3.3. Creating a project and service                                    | 161 |
| 12.3.4. Exposing the service by creating a route                          | 162 |
| 12.3.5. Configuring Ingress Controller sharding by using route labels     | 163 |
| 12.3.6. Configuring Ingress Controller sharding by using namespace labels | 164 |
| 12.3.7. Additional resources                                              | 165 |
| 12.4. CONFIGURING INGRESS CLUSTER TRAFFIC USING A LOAD BALANCER           | 165 |
| 12.4.1. Using a load balancer to get traffic into the cluster             | 165 |
| 12.4.2. Prerequisites                                                     | 165 |
| 12.4.3. Creating a project and service                                    | 166 |
| 12.4.4. Exposing the service by creating a route                          | 166 |
| 12.4.5. Creating a load balancer service                                  | 167 |
| 12.5. CONFIGURING INGRESS CLUSTER TRAFFIC FOR A SERVICE EXTERNAL IP       | 169 |
| 12.5.1. Prerequisites                                                     | 169 |
| 12.5.2. Attaching an ExternalIP to a service                              | 169 |
| 12.5.3. Additional resources                                              | 170 |
| 12.6. CONFIGURING INGRESS CLUSTER TRAFFIC USING A NODEPORT                | 170 |
| 12.6.1. Using a NodePort to get traffic into the cluster                  | 171 |
| 12.6.2. Prerequisites                                                     | 171 |
| 12.6.3. Creating a project and service                                    | 171 |
| 12.6.4. Exposing the service by creating a route                          | 172 |
| CHAPTER 13. CONFIGURING THE CLUSTER-WIDE PROXY                            | 174 |
| 13.1. PREREQUISITES                                                       | 174 |
| 13.2. ENABLING THE CLUSTER-WIDE PROXY                                     | 174 |
| 13.3. REMOVING THE CLUSTER-WIDE PROXY                                     | 176 |
| CHAPTER 14. CONFIGURING A CUSTOM PKI                                      | 178 |
| 14.1. CONFIGURING THE CLUSTER-WIDE PROXY DURING INSTALLATION              | 178 |
| 14.2. ENABLING THE CLUSTER-WIDE PROXY                                     | 180 |
| 14.3. CERTIFICATE INJECTION USING OPERATORS                               | 182 |

# **CHAPTER 1. UNDERSTANDING NETWORKING**

Kubernetes ensures that pods are able to network with each other, and allocates each pod an IP address from an internal network. This ensures all containers within the pod behave as if they were on the same host. Giving each pod its own IP address means that pods can be treated like physical hosts or virtual machines in terms of port allocation, networking, naming, service discovery, load balancing, application configuration, and migration.

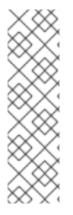

### NOTE

Some cloud platforms offer metadata APIs that listen on the 169.254.169.254 IP address, a link-local IP address in the IPv4 **169.254.0.0/16** CIDR block.

This CIDR block is not reachable from the pod network. Pods that need access to these IP addresses must be given host network access by setting the **spec.hostNetwork** field in the pod spec to **true**.

If you allow a pod host network access, you grant the pod privileged access to the underlying network infrastructure.

# **1.1. OPENSHIFT CONTAINER PLATFORM DNS**

If you are running multiple services, such as front-end and back-end services for use with multiple pods, environment variables are created for user names, service IPs, and more so the front-end pods can communicate with the back-end services. If the service is deleted and recreated, a new IP address can be assigned to the service, and requires the front-end pods to be recreated to pick up the updated values for the service IP environment variable. Additionally, the back-end service must be created before any of the front-end pods to ensure that the service IP is generated properly, and that it can be provided to the front-end pods as an environment variable.

For this reason, OpenShift Container Platform has a built-in DNS so that the services can be reached by the service DNS as well as the service IP/port.

# **CHAPTER 2. ACCESSING HOSTS**

Learn how to create a bastion host to access OpenShift Container Platform instances and access the master nodes with secure shell (SSH) access.

# 2.1. ACCESSING HOSTS ON AMAZON WEB SERVICES IN AN INSTALLER-PROVISIONED INFRASTRUCTURE CLUSTER

The OpenShift Container Platform installer does not create any public IP addresses for any of the Amazon Elastic Compute Cloud (Amazon EC2) instances that it provisions for your OpenShift Container Platform cluster. In order to be able to SSH to your OpenShift Container Platform hosts, you must follow this procedure.

### Procedure

- 1. Create a security group that allows SSH access into the virtual private cloud (VPC) created by the **openshift-install** command.
- 2. Create an Amazon EC2 instance on one of the public subnets the installer created.
- 3. Associate a public IP address with the Amazon EC2 instance that you created. Unlike with the OpenShift Container Platform installation, you should associate the Amazon EC2 instance you created with an SSH keypair. It does not matter what operating system you choose for this instance, as it will simply serve as an SSH bastion to bridge the internet into your OpenShift Container Platform cluster's VPC. The Amazon Machine Image (AMI) you use does matter. With Red Hat Enterprise Linux CoreOS, for example, you can provide keys via Ignition, like the installer does.
- 4. Once you provisioned your Amazon EC2 instance and can SSH into it, you must add the SSH key that you associated with your OpenShift Container Platform installation. This key can be different from the key for the bastion instance, but does not have to be.

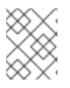

### NOTE

Direct SSH access is only recommended for disaster recovery. When the Kubernetes API is responsive, run privileged pods instead.

- 5. Run **oc get nodes**, inspect the output, and choose one of the nodes that is a master. The host name looks similar to **ip-10-0-1-163.ec2.internal**.
- 6. From the bastion SSH host you manually deployed into Amazon EC2, SSH into that master host. Ensure that you use the same SSH key you specified during the installation:

\$ ssh -i <ssh-key-path> core@<master-hostname>

# CHAPTER 3. CLUSTER NETWORK OPERATOR IN OPENSHIFT CONTAINER PLATFORM

The Cluster Network Operator (CNO) deploys and manages the cluster network components on an OpenShift Container Platform cluster, including the default Container Network Interface (CNI) network provider plug-in selected for the cluster during installation.

# **3.1. CLUSTER NETWORK OPERATOR**

The Cluster Network Operator implements the **network** API from the **operator.openshift.io** API group. The Operator deploys the OpenShift SDN default Container Network Interface (CNI) network provider plug-in, or the default network provider plug-in that you selected during cluster installation, by using a daemon set.

### Procedure

The Cluster Network Operator is deployed during installation as a Kubernetes Deployment.

1. Run the following command to view the Deployment status:

\$ oc get -n openshift-network-operator deployment/network-operator

### Example output

NAME READY UP-TO-DATE AVAILABLE AGE network-operator 1/1 1 1 56m

2. Run the following command to view the state of the Cluster Network Operator:

\$ oc get clusteroperator/network

### Example output

NAME VERSION AVAILABLE PROGRESSING DEGRADED SINCE network 4.4.0 True False False 50m

The following fields provide information about the status of the operator: **AVAILABLE**, **PROGRESSING**, and **DEGRADED**. The **AVAILABLE** field is **True** when the Cluster Network Operator reports an available status condition.

# **3.2. VIEWING THE CLUSTER NETWORK CONFIGURATION**

Every new OpenShift Container Platform installation has a **network.config** object named **cluster**.

### Procedure

• Use the **oc describe** command to view the cluster network configuration:

\$ oc describe network.config/cluster

### **Example output**

Name: cluster Namespace: Labels: <none> Annotations: <none> API Version: config.openshift.io/v1 Kind: Network Metadata: Self Link: /apis/config.openshift.io/v1/networks/cluster Spec: 1 Cluster Network: Cidr: 10.128.0.0/14 Host Prefix: 23 Network Type: OpenShiftSDN Service Network: 172.30.0.0/16 Status: 2 **Cluster Network:** Cidr: 10.128.0.0/14 Host Prefix: 23 Cluster Network MTU: 8951 Network Type: **OpenShiftSDN** Service Network: 172.30.0.0/16 Events: <none>

The **Spec** field displays the configured state of the cluster network.

The **Status** field displays the current state of the cluster network configuration.

# **3.3. VIEWING CLUSTER NETWORK OPERATOR STATUS**

You can inspect the status and view the details of the Cluster Network Operator using the **oc describe** command.

### Procedure

• Run the following command to view the status of the Cluster Network Operator:

\$ oc describe clusteroperators/network

## 3.4. VIEWING CLUSTER NETWORK OPERATOR LOGS

You can view Cluster Network Operator logs by using the **oc logs** command.

### Procedure

• Run the following command to view the logs of the Cluster Network Operator:

\$ oc logs --namespace=openshift-network-operator deployment/network-operator

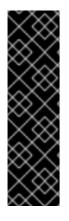

### IMPORTANT

The Open Virtual Networking (OVN) Kubernetes network plug-in is a Technology Preview feature only. Technology Preview features are not supported with Red Hat production service level agreements (SLAs) and might not be functionally complete. Red Hat does not recommend using them in production. These features provide early access to upcoming product features, enabling customers to test functionality and provide feedback during the development process.

For more information about the support scope of the OVN Technology Preview, see https://access.redhat.com/articles/4380121.

# 3.5. CLUSTER NETWORK OPERATOR CONFIGURATION

The configuration for the cluster network is specified as part of the Cluster Network Operator (CNO) configuration and stored in a CR object that is named **cluster**. The CR specifies the parameters for the **Network** API in the **operator.openshift.io** API group.

You can specify the cluster network configuration for your OpenShift Container Platform cluster by setting the parameter values for the **defaultNetwork** parameter in the CNO CR. The following CR displays the default configuration for the CNO and explains both the parameters you can configure and the valid parameter values:

### **Cluster Network Operator CR**

- apiVersion: operator.openshift.io/v1 kind: Network metadata: name: cluster spec: clusterNetwork: 1 - cidr: 10.128.0.0/14 hostPrefix: 23 serviceNetwork: 2 - 172.30.0.0/16 defaultNetwork: 3 ... kubeProxyConfig: 4 iptablesSyncPeriod: 30s 5 proxyArguments: iptables-min-sync-period: 6 - 0s
- 1 A list specifying the blocks of IP addresses from which pod IP addresses are allocated and the subnet prefix length assigned to each individual node.
- 2 A block of IP addresses for services. The OpenShift SDN Container Network Interface (CNI) network provider supports only a single IP address block for the service network.
- 3 Configures the default CNI network provider for the cluster network.
- The parameters for this object specify the Kubernetes network proxy (kube-proxy) configuration. If you are using the OVN-Kubernetes default CNI network provider, the kube-proxy configuration has no effect.

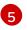

The refresh period for **iptables** rules. The default value is **30s**. Valid suffixes include **s**, **m**, and **h** and are described in the Go time package documentation.

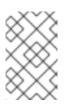

### NOTE

Because of performance improvements introduced in OpenShift Container Platform 4.3 and greater, adjusting the **iptablesSyncPeriod** parameter is no longer necessary.

6

The minimum duration before refreshing **iptables** rules. This parameter ensures that the refresh does not happen too frequently. Valid suffixes include **s**, **m**, and **h** and are described in the Go time package.

# 3.5.1. Configuration parameters for the OpenShift SDN default CNI network provider

The following YAML object describes the configuration parameters for the OpenShift SDN default Container Network Interface (CNI) network provider.

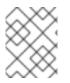

### NOTE

You can only change the configuration for your default CNI network provider during cluster installation.

defaultNetwork:

type: OpenShiftSDN 1 openshiftSDNConfig: 2 mode: NetworkPolicy 3 mtu: 1450 4 vxlanPort: 4789 5

The default CNI network provider plug-in that is used.

2 OpenShift SDN specific configuration parameters.

- 3 The network isolation mode for OpenShift SDN.
- The maximum transmission unit (MTU) for the VXLAN overlay network. This value is normally configured automatically.
- 5 The port to use for all VXLAN packets. The default value is **4789**.

# 3.5.2. Configuration parameters for the OVN-Kubernetes default CNI network provider

The following YAML object describes the configuration parameters for the OVN-Kubernetes default CNI network provider.

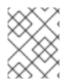

### NOTE

You can only change the configuration for your default CNI network provider during cluster installation.

defaultNetwork: type: OVNKubernetes 1 ovnKubernetesConfig: 2 mtu: 1400 3 genevePort: 6081 4

- The default CNI network provider plug-in that is used.
- 2 OVN-Kubernetes specific configuration parameters.
- 3 The MTU for the Geneve (Generic Network Virtualization Encapsulation) overlay network. This value is normally configured automatically.
- The UDP port for the Geneve overlay network.

### 3.5.3. Cluster Network Operator example configuration

A complete CR object for the CNO is displayed in the following example:

### **Cluster Network Operator example CR**

```
apiVersion: operator.openshift.io/v1
kind: Network
metadata:
 name: cluster
spec:
 clusterNetwork:
 - cidr: 10.128.0.0/14
  hostPrefix: 23
 serviceNetwork:
 - 172.30.0.0/16
 defaultNetwork:
  type: OpenShiftSDN
  openshiftSDNConfig:
   mode: NetworkPolicy
   mtu: 1450
   vxlanPort: 4789
 kubeProxyConfig:
  iptablesSyncPeriod: 30s
  proxyArguments:
   iptables-min-sync-period:
   - 0s
```

# CHAPTER 4. DNS OPERATOR IN OPENSHIFT CONTAINER PLATFORM

The DNS Operator deploys and manages CoreDNS to provide a name resolution service to pods, enabling DNS-based Kubernetes Service discovery in OpenShift.

# 4.1. DNS OPERATOR

The DNS Operator implements the **dns** API from the **operator.openshift.io** API group. The Operator deploys CoreDNS using a daemon set, creates a service for the daemon set, and configures the kubelet to instruct pods to use the CoreDNS service IP address for name resolution.

### Procedure

The DNS Operator is deployed during installation with a **Deployment** object.

1. Use the **oc get** command to view the deployment status:

\$ oc get -n openshift-dns-operator deployment/dns-operator

Example output

```
NAMEREADYUP-TO-DATEAVAILABLEAGEdns-operator1/11123h
```

2. Use the **oc get** command to view the state of the DNS Operator:

\$ oc get clusteroperator/dns

Example output

NAME VERSION AVAILABLE PROGRESSING DEGRADED SINCE dns 4.1.0-0.11 True False False 92m

**AVAILABLE**, **PROGRESSING** and **DEGRADED** provide information about the status of the operator. **AVAILABLE** is **True** when at least 1 pod from the CoreDNS daemon set reports an **Available** status condition.

# 4.2. VIEW THE DEFAULT DNS

Every new OpenShift Container Platform installation has a **dns.operator** named **default**.

### Procedure

1. Use the **oc describe** command to view the default **dns**:

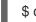

oc describe dns.operator/default

**Example output** 

Name: default

| Namespace:<br>Labels: <none><br/>Annotations: <none><br/>API Version: operator.openshift.io/v1<br/>Kind: DNS</none></none> |
|----------------------------------------------------------------------------------------------------|
| <br>Status:<br>Cluster Domain: cluster.local 1<br>Cluster IP: 172.30.0.10 2                                                |

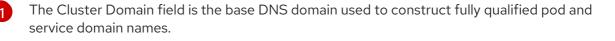

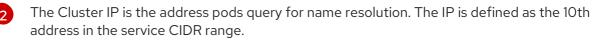

2. To find the service CIDR of your cluster, use the **oc get** command:

\$ oc get networks.config/cluster -o jsonpath='{\$.status.serviceNetwork}'

### **Example output**

[172.30.0.0/16]

## 4.3. USING DNS FORWARDING

You can use DNS forwarding to override the forwarding configuration identified in **etc/resolv.conf** on a per-zone basis by specifying which name server should be used for a given zone.

#### Procedure

1. Modify the DNS Operator object named **default**:

\$ oc edit dns.operator/default

This allows the Operator to create and update the ConfigMap named **dns-default** with additional server configuration blocks based on **Server**. If none of the servers has a zone that matches the query, then name resolution falls back to the name servers that are specified in /etc/resolv.conf.

#### Sample DNS

apiVersion: operator.openshift.io/v1 kind: DNS metadata: name: default spec: servers: - name: foo-server 1 zones: 2 - foo.com

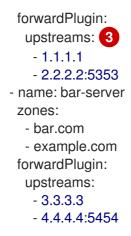

1

name must comply with the rfc6335 service name syntax.

**zones** must conform to the definition of a **subdomain** in **rfc1123**. The cluster domain, **cluster.local**, is an invalid **subdomain** for **zones**.

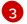

A maximum of 15 **upstreams** is allowed per **forwardPlugin**.

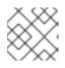

### NOTE

If **servers** is undefined or invalid, the ConfigMap only contains the default server.

2. View the ConfigMap:

\$ oc get configmap/dns-default -n openshift-dns -o yaml

Sample DNS ConfigMap based on previous sample DNS

```
apiVersion: v1
data:
 Corefile: |
  foo.com:5353 {
     forward . 1.1.1.1 2.2.2.2:5353
  }
  bar.com:5353 example.com:5353 {
     forward . 3.3.3.3 4.4.4.4:5454 1
  }
  .:5353 {
     errors
     health
     kubernetes cluster.local in-addr.arpa ip6.arpa {
       pods insecure
       upstream
       fallthrough in-addr.arpa ip6.arpa
     }
     prometheus :9153
     forward . /etc/resolv.conf {
       policy sequential
     }
     cache 30
     reload
```

}
kind: ConfigMap
metadata:
labels:
 dns.operator.openshift.io/owning-dns: default
 name: dns-default
 namespace: openshift-dns

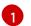

Changes to the **forwardPlugin** triggers a rolling update of the CoreDNS daemon set.

### **Additional resources**

• For more information on DNS forwarding, see the CoreDNS forward documentation.

## 4.4. DNS OPERATOR STATUS

You can inspect the status and view the details of the DNS Operator using the **oc describe** command.

### Procedure

View the status of the DNS Operator:

\$ oc describe clusteroperators/dns

# 4.5. DNS OPERATOR LOGS

You can view DNS Operator logs by using the **oc logs** command.

### Procedure

View the logs of the DNS Operator:

\$ oc logs -n openshift-dns-operator deployment/dns-operator -c dns-operator

# CHAPTER 5. USING THE STREAM CONTROL TRANSMISSION PROTOCOL (SCTP) ON A BARE METAL CLUSTER

As a cluster administrator, you can use the Stream Control Transmission Protocol (SCTP) on a cluster.

# 5.1. SUPPORT FOR STREAM CONTROL TRANSMISSION PROTOCOL (SCTP) ON OPENSHIFT CONTAINER PLATFORM

As a cluster administrator, you can enable SCTP on the hosts in the cluster. On {op-system-first}, the SCTP module is disabled by default.

SCTP is a reliable message based protocol that runs on top of an IP network.

When enabled, you can use SCTP as a protocol with pods, services, and network policy. A **Service** object must be defined with the **type** parameter set to either the **ClusterIP** or **NodePort** value.

### 5.1.1. Example configurations using SCTP protocol

You can configure a pod or service to use SCTP by setting the **protocol** parameter to the **SCTP** value in the pod or service object.

In the following example, a pod is configured to use SCTP:

```
apiVersion: v1
kind: Pod
metadata:
namespace: project1
name: example-pod
spec:
containers:
- name: example-pod
...
ports:
- containerPort: 30100
name: sctpserver
protocol: SCTP
```

In the following example, a service is configured to use SCTP:

```
apiVersion: v1
kind: Service
metadata:
namespace: project1
name: sctpserver
spec:
...
ports:
- name: sctpserver
protocol: SCTP
port: 30100
targetPort: 30100
type: ClusterIP
```

In the following example, a **NetworkPolicy** object is configured to apply to SCTP network traffic on port **80** from any pods with a specific label:

```
kind: NetworkPolicy
apiVersion: networking.k8s.io/v1
metadata:
name: allow-sctp-on-http
spec:
podSelector:
matchLabels:
role: web
ingress:
- ports:
- protocol: SCTP
port: 80
```

# 5.2. ENABLING STREAM CONTROL TRANSMISSION PROTOCOL (SCTP)

As a cluster administrator, you can load and enable the blacklisted SCTP kernel module on worker nodes in your cluster.

### Prerequisites

- Install the OpenShift CLI (oc).
- Access to the cluster as a user with the **cluster-admin** role.

#### Procedure

1. Create a file named **load-sctp-module.yaml** that contains the following YAML definition:

```
apiVersion: machineconfiguration.openshift.io/v1
kind: MachineConfig
metadata:
 labels:
  machineconfiguration.openshift.io/role: worker
 name: load-sctp-module
spec:
 config:
  ignition:
   version: 2.2.0
  storage:
   files:
     - contents:
       source: data:,
       verification: {}
      filesystem: root
      mode: 420
      path: /etc/modprobe.d/sctp-blacklist.conf
     - contents:
       source: data:text/plain;charset=utf-8,sctp
```

filesystem: root mode: 420 path: /etc/modules-load.d/sctp-load.conf

2. To create the **MachineConfig** object, enter the following command:

\$ oc create -f load-sctp-module.yaml

3. Optional: To watch the status of the nodes while the MachineConfig Operator applies the configuration change, enter the following command. When the status of a node transitions to **Ready**, the configuration update is applied.

\$ oc get nodes

# 5.3. VERIFYING STREAM CONTROL TRANSMISSION PROTOCOL (SCTP) IS ENABLED

You can verify that SCTP is working on a cluster by creating a pod with an application that listens for SCTP traffic, associating it with a service, and then connecting to the exposed service.

### Prerequisites

- Access to the Internet from the cluster to install the **nc** package.
- Install the OpenShift CLI (**oc**).
- Access to the cluster as a user with the **cluster-admin** role.

### Procedure

- 1. Create a pod starts an SCTP listener:
  - a. Create a file named **sctp-server.yaml** that defines a pod with the following YAML:

```
apiVersion: v1
kind: Pod
metadata:
 name: sctpserver
 labels:
  app: sctpserver
spec:
 containers:
  - name: sctpserver
   image: registry.access.redhat.com/ubi8/ubi
   command: ["/bin/sh", "-c"]
   args:
     ["dnf install -y nc && sleep inf"]
   ports:
     - containerPort: 30102
      name: sctpserver
      protocol: SCTP
```

b. Create the pod by entering the following command:

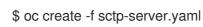

- 2. Create a service for the SCTP listener pod.
  - a. Create a file named **sctp-service.yaml** that defines a service with the following YAML:

```
apiVersion: v1
kind: Service
metadata:
name: sctpservice
labels:
app: sctpserver
spec:
type: NodePort
selector:
app: sctpserver
ports:
- name: sctpserver
protocol: SCTP
port: 30102
targetPort: 30102
```

b. To create the service, enter the following command:

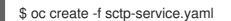

- 3. Create a pod for the SCTP client.
  - a. Create a file named **sctp-client.yaml** with the following YAML:

```
apiVersion: v1
kind: Pod
metadata:
name: sctpclient
labels:
app: sctpclient
spec:
containers:
- name: sctpclient
image: registry.access.redhat.com/ubi8/ubi
command: ["/bin/sh", "-c"]
args:
["dnf install -y nc && sleep inf"]
```

b. To create the **Pod** object, enter the following command:

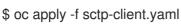

- 4. Run an SCTP listener on the server.
  - a. To connect to the server pod, enter the following command:

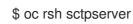

b. To start the SCTP listener, enter the following command:

\$ nc -I 30102 --sctp

- 5. Connect to the SCTP listener on the server.
  - a. Open a new terminal window or tab in your terminal program.
  - b. Obtain the IP address of the **sctpservice** service. Enter the following command:

\$ oc get services sctpservice -o go-template='{{.spec.clusterIP}}{{"\n"}}'

c. To connect to the client pod, enter the following command:

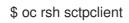

d. To start the SCTP client, enter the following command. Replace **<cluster\_IP>** with the cluster IP address of the **sctpservice** service.

# nc <cluster\_IP> 30102 --sctp

# **CHAPTER 6. NETWORK POLICY**

# **6.1. ABOUT NETWORK POLICY**

As a cluster administrator, you can define network policies that restrict traffic to pods in your cluster.

### 6.1.1. About network policy

In a cluster using a Kubernetes Container Network Interface (CNI) plug-in that supports Kubernetes network policy, network isolation is controlled entirely by **NetworkPolicy** objects. In OpenShift Container Platform 4.4, OpenShift SDN supports using network policy in its default network isolation mode.

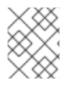

### NOTE

The Kubernetes **v1** network policy features are available in OpenShift Container Platform except for egress policy types and IPBlock.

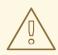

### WARNING

Network policy does not apply to the host network namespace. Pods with host networking enabled are unaffected by network policy rules.

By default, all pods in a project are accessible from other pods and network endpoints. To isolate one or more pods in a project, you can create **NetworkPolicy** objects in that project to indicate the allowed incoming connections. Project administrators can create and delete **NetworkPolicy** objects within their own project.

If a pod is matched by selectors in one or more **NetworkPolicy** objects, then the pod will accept only connections that are allowed by at least one of those **NetworkPolicy** objects. A pod that is not selected by any **NetworkPolicy** objects is fully accessible.

The following example **NetworkPolicy** objects demonstrate supporting different scenarios:

• Deny all traffic:

To make a project deny by default, add a **NetworkPolicy** object that matches all pods but accepts no traffic:

kind: NetworkPolicy apiVersion: networking.k8s.io/v1 metadata: name: deny-by-default spec: podSelector: ingress: []

• Only allow connections from the OpenShift Container Platform Ingress Controller:

To make a project allow only connections from the OpenShift Container Platform Ingress Controller, add the following **NetworkPolicy** object:

```
apiVersion: networking.k8s.io/v1
kind: NetworkPolicy
metadata:
name: allow-from-openshift-ingress
spec:
ingress:
- from:
- namespaceSelector:
matchLabels:
network.openshift.io/policy-group: ingress
podSelector: {}
policyTypes:
- Ingress
```

If the Ingress Controller is configured with **endpointPublishingStrategy: HostNetwork**, then the Ingress Controller pod runs on the host network. When running on the host network, the traffic from the Ingress Controller is assigned the **netid:0** Virtual Network ID (VNID). The **netid** for the namespace that is associated with the Ingress Operator is different, so the **matchLabel** in the **allow-from-openshift-ingress** network policy does not match traffic from the **default** Ingress Controller. Because the **default** namespace is assigned the **netid:0** VNID, you can allow traffic from the **default** Ingress Controller by labeling your **default** namespace with **network.openshift.io/policy-group: ingress**.

 Only accept connections from pods within a project: To make pods accept connections from other pods in the same project, but reject all other connections from pods in other projects, add the following **NetworkPolicy** object:

```
kind: NetworkPolicy
apiVersion: networking.k8s.io/v1
metadata:
name: allow-same-namespace
spec:
podSelector:
ingress:
- from:
- podSelector: {}
```

• Only allow HTTP and HTTPS traffic based on pod labels:

To enable only HTTP and HTTPS access to the pods with a specific label (**role=frontend** in following example), add a **NetworkPolicy** object similar to the following:

kind: NetworkPolicy apiVersion: networking.k8s.io/v1 metadata: name: allow-http-and-https spec: podSelector: matchLabels: role: frontend ingress: - ports: - protocol: TCP

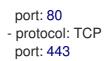

 Accept connections by using both namespace and pod selectors: To match network traffic by combining namespace and pod selectors, you can use a NetworkPolicy object similar to the following:

kind: NetworkPolicy apiVersion: networking.k8s.io/v1 metadata: name: allow-pod-and-namespace-both spec: podSelector: matchLabels: name: test-pods ingress: - from: - namespaceSelector: matchLabels: project: project name podSelector: matchLabels: name: test-pods

**NetworkPolicy** objects are additive, which means you can combine multiple **NetworkPolicy** objects together to satisfy complex network requirements.

For example, for the **NetworkPolicy** objects defined in previous samples, you can define both **allow-same-namespace** and **allow-http-and-https** policies within the same project. Thus allowing the pods with the label **role=frontend**, to accept any connection allowed by each policy. That is, connections on any port from pods in the same namespace, and connections on ports **80** and **443** from pods in any namespace.

### 6.1.2. Optimizations for network policy

Use a network policy to isolate pods that are differentiated from one another by labels within a namespace.

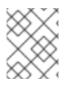

### NOTE

The guidelines for efficient use of network policy rules applies to only the OpenShift SDN cluster network provider.

It is inefficient to apply **NetworkPolicy** objects to large numbers of individual pods in a single namespace. Pod labels do not exist at the IP address level, so a network policy generates a separate Open vSwitch (OVS) flow rule for every possible link between every pod selected with a **podSelector**.

For example, if the spec **podSelector** and the ingress **podSelector** within a **NetworkPolicy** object each match 200 pods, then 40,000 (200\*200) OVS flow rules are generated. This might slow down a node.

When designing your network policy, refer to the following guidelines:

• Reduce the number of OVS flow rules by using namespaces to contain groups of pods that need to be isolated.

**NetworkPolicy** objects that select a whole namespace, by using the **namespaceSelector** or an empty **podSelector**, generate only a single OVS flow rule that matches the VXLAN virtual network ID (VNID) of the namespace.

- Keep the pods that do not need to be isolated in their original namespace, and move the pods that require isolation into one or more different namespaces.
- Create additional targeted cross-namespace network policies to allow the specific traffic that you do want to allow from the isolated pods.

### 6.1.3. Next steps

- Creating a network policy
- Optional: Defining a default network policy

### 6.1.4. Additional resources

- Configuring multitenant network policy
- NetworkPolicy API

### **6.2. CREATING A NETWORK POLICY**

As a cluster administrator, you can create a network policy for a namespace.

### 6.2.1. Creating a network policy

To define granular rules describing ingress network traffic allowed for projects in your cluster, you can create a network policy.

### Prerequisites

- Your cluster is using a default CNI network provider that supports **NetworkPolicy** objects, such as the OpenShift SDN network provider with **mode: NetworkPolicy** set. This mode is the default for OpenShift SDN.
- You installed the OpenShift CLI (**oc**).
- You are logged in to the cluster with a user with **cluster-admin** privileges.

### Procedure

- 1. Create a policy rule:
  - a. Create a **<policy-name>.yaml** file where **<policy-name>** describes the policy rule.
  - b. In the file you just created define a policy object, such as in the following example:

kind: NetworkPolicy apiVersion: networking.k8s.io/v1 metadata: name: <policy-name> 1 spec: podSelector: ingress: []

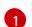

Specify a name for the policy object.

2. Run the following command to create the policy object:

\$ oc create -f <policy-name>.yaml -n <project>

In the following example, a new **NetworkPolicy** object is created in a project named **project1**:

\$ oc create -f default-deny.yaml -n project1

### **Example output**

networkpolicy "default-deny" created

### 6.2.2. Example NetworkPolicy object

The following annotates an example NetworkPolicy object:

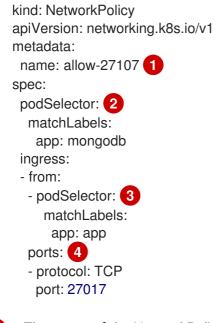

The **name** of the NetworkPolicy object.

- 2 A selector describing the pods the policy applies to. The policy object can only select pods in the project that the NetworkPolicy object is defined.
- 3 A selector matching the pods that the policy object allows ingress traffic from. The selector will match pods in any project.
  - A list of one or more destination ports to accept traffic on.

## **6.3. VIEWING A NETWORK POLICY**

As a cluster administrator, you can view a network policy for a namespace.

### 6.3.1. Viewing network policies

You can list the network policies in your cluster.

### Prerequisites

- You installed the OpenShift CLI (**oc**).
- You are logged in to the cluster with a user with **cluster-admin** privileges.

### Procedure

• To view **NetworkPolicy** objects defined in your cluster, run the following command:

\$ oc get networkpolicy

### 6.3.2. Example NetworkPolicy object

The following annotates an example NetworkPolicy object:

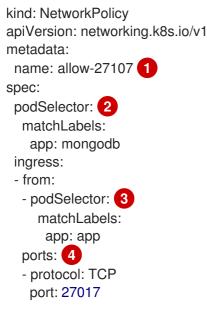

The **name** of the NetworkPolicy object.

- 2 A selector describing the pods the policy applies to. The policy object can only select pods in the project that the NetworkPolicy object is defined.
- 3 A selector matching the pods that the policy object allows ingress traffic from. The selector will match pods in any project.
  - A list of one or more destination ports to accept traffic on.

## 6.4. EDITING A NETWORK POLICY

As a cluster administrator, you can edit an existing network policy for a namespace.

### 6.4.1. Editing a network policy

You can edit a network policy in a namespace.

### Prerequisites

- Your cluster is using a default CNI network provider that supports **NetworkPolicy** objects, such as the OpenShift SDN network provider with **mode: NetworkPolicy** set. This mode is the default for OpenShift SDN.
- You installed the OpenShift CLI (**oc**).
- You are logged in to the cluster with a user with **cluster-admin** privileges.

#### Procedure

- 1. Optional: List the current **NetworkPolicy** objects.
  - a. If you want to list the policy objects in a specific namespace, enter the following command. Replace **<namespace>** with the namespace for a project.

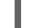

\$ oc get networkpolicy -n <namespace>

b. If you want to list the policy objects for the entire cluster, enter the following command:

\$ oc get networkpolicy --all-namespaces

- 2. Edit the NetworkPolicy object.
  - a. If you saved the network policy definition in a file, edit the file and make any necessary changes, and then enter the following command. Replace **<policy-file>** with the name of the file containing the object definition.

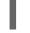

\$ oc apply -f <policy-file>.yaml

b. If you need to update the **NetworkPolicy** object directly, you can enter the following command. Replace **<policy-name>** with the name of the **NetworkPolicy** object and **<namespace>** with the name of the project where the object exists.

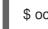

\$ oc edit <policy-name> -n <namespace>

3. Confirm that the **NetworkPolicy** object is updated. Replace **<namespace>** with the name of the project where the object exists.

\$ oc get networkpolicy -n <namespace> -o yaml

### 6.4.2. Example NetworkPolicy object

The following annotates an example NetworkPolicy object:

```
kind: NetworkPolicy
apiVersion: networking.k8s.io/v1
metadata:
```

| name: allow-2/10/ |
|-------------------|
| spec:             |
| podSelector: 2    |
| matchLabels:      |
| app: mongodb      |
| ingress:          |
| - from:           |
| - podSelector: 3  |
| matchLabels:      |
| app: app          |
| ports: 4          |
| - protocol: TCP   |
| port: 27017       |
|                   |

The **name** of the NetworkPolicy object.

A selector describing the pods the policy applies to. The policy object can only select pods in the project that the NetworkPolicy object is defined.

A selector matching the pods that the policy object allows ingress traffic from. The selector will match pods in any project.

A list of one or more destination ports to accept traffic on.

### 6.4.3. Additional resources

• Creating a network policy

### **6.5. DELETING A NETWORK POLICY**

As a cluster administrator, you can delete a network policy from a namespace.

### 6.5.1. Deleting a network policy

You can delete a network policy.

### Prerequisites

- You installed the OpenShift CLI (**oc**).
- You are logged in to the cluster with a user with **cluster-admin** privileges.

### Procedure

• To delete a **NetworkPolicy** object, enter the following command. Replace **<policy-name>** with the name of the object.

\$ oc delete networkpolicy <policy-name>

### 6.6. CREATING DEFAULT NETWORK POLICIES FOR A NEW PROJECT

As a cluster administrator, you can modify the new project template to automatically include network policies when you create a new project. If you do not yet have a customized template for new projects, you must first create one.

### 6.6.1. Modifying the template for new projects

As a cluster administrator, you can modify the default project template so that new projects are created using your custom requirements.

To create your own custom project template:

### Procedure

- 1. Log in as a user with **cluster-admin** privileges.
- 2. Generate the default project template:

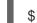

\$ oc adm create-bootstrap-project-template -o yaml > template.yaml

- 3. Use a text editor to modify the generated **template.yaml** file by adding objects or modifying existing objects.
- 4. The project template must be created in the **openshift-config** namespace. Load your modified template:

\$ oc create -f template.yaml -n openshift-config

- 5. Edit the project configuration resource using the web console or CLI.
  - Using the web console:
    - i. Navigate to the Administration  $\rightarrow$  Cluster Settings page.
    - ii. Click Global Configuration to view all configuration resources.
    - iii. Find the entry for Project and click Edit YAML.
  - Using the CLI:
    - i. Edit the project.config.openshift.io/cluster resource:

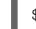

\$ oc edit project.config.openshift.io/cluster

6. Update the **spec** section to include the **projectRequestTemplate** and **name** parameters, and set the name of your uploaded project template. The default name is **project-request**.

Project configuration resource with custom project template

| apiVersion: config.openshift.io/v1 kind: Project |
|--------------------------------------------------|
| metadata:                                        |
|                                                  |
| spec:                                            |
| projectRequestTemplate:                          |
| name: <template_name></template_name>            |

7. After you save your changes, create a new project to verify that your changes were successfully applied.

# 6.6.2. Adding network policies to the new project template

As a cluster administrator, you can add network policies to the default template for new projects. OpenShift Container Platform will automatically create all the **NetworkPolicy** objects specified in the template in the project.

## Prerequisites

- Your cluster is using a default CNI network provider that supports **NetworkPolicy** objects, such as the OpenShift SDN network provider with **mode: NetworkPolicy** set. This mode is the default for OpenShift SDN.
- You installed the OpenShift CLI (**oc**).
- You must log in to the cluster with a user with **cluster-admin** privileges.
- You must have created a custom default project template for new projects.

## Procedure

1. Edit the default template for a new project by running the following command:

\$ oc edit template <project\_template> -n openshift-config

Replace **<project\_template>** with the name of the default template that you configured for your cluster. The default template name is **project-request**.

 In the template, add each NetworkPolicy object as an element to the objects parameter. The objects parameter accepts a collection of one or more objects. In the following example, the objects parameter collection includes several NetworkPolicy objects:

```
objects:
- apiVersion: networking.k8s.io/v1
 kind: NetworkPolicy
 metadata:
  name: allow-from-same-namespace
 spec:
  podSelector:
  ingress:
  - from:
   - podSelector: {}

    apiVersion: networking.k8s.io/v1

 kind: NetworkPolicy
 metadata:
  name: allow-from-openshift-ingress
 spec:
  ingress:
  - from:
   - namespaceSelector:
      matchLabels:
       network.openshift.io/policy-group: ingress
```

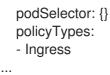

- 3. Optional: Create a new project to confirm that your network policy objects are created successfully by running the following commands:
  - a. Create a new project:

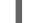

\$ oc new-project <project> 1

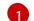

Replace **<project>** with the name for the project you are creating.

b. Confirm that the network policy objects in the new project template exist in the new project:

\$ oc get networkpolicy NAME POD-SELECTOR AGE allow-from-openshift-ingress <none> 7s allow-from-same-namespace <none> 7s

# 6.7. CONFIGURING MULTITENANT MODE WITH NETWORK POLICY

As a cluster administrator, you can configure your network policies to provide multitenant network isolation.

# 6.7.1. Configuring multitenant isolation by using network policy

You can configure your project to isolate it from pods and services in other project namespaces.

### Prerequisites

- Your cluster is using a default CNI network provider that supports **NetworkPolicy** objects, such as the OpenShift SDN network provider with **mode: NetworkPolicy** set. This mode is the default for OpenShift SDN.
- You installed the OpenShift CLI (**oc**).
- You are logged in to the cluster with a user with **cluster-admin** privileges.

### Procedure

- 1. Create the following **NetworkPolicy** objects:
  - a. A policy named allow-from-openshift-ingress:

\$ cat << EOF| oc create -f apiVersion: networking.k8s.io/v1
kind: NetworkPolicy
metadata:
 name: allow-from-openshift-ingress
spec:
 ingress:</pre>

```
    from:

            namespaceSelector:
                matchLabels:
                network.openshift.io/policy-group: ingress
                podSelector: {}
                policyTypes:
                - Ingress
                EOF
```

b. A policy named allow-from-openshift-monitoring:

```
$ cat << EOF| oc create -f -
apiVersion: networking.k8s.io/v1
kind: NetworkPolicy
metadata:
    name: allow-from-openshift-monitoring
spec:
    ingress:
        from:
            - namespaceSelector:
                matchLabels:
                    network.openshift.io/policy-group: monitoring
podSelector: {}
    policyTypes:
            - Ingress
EOF</pre>
```

c. A policy named **allow-same-namespace**:

```
$ cat << EOF| oc create -f -
kind: NetworkPolicy
apiVersion: networking.k8s.io/v1
metadata:
    name: allow-same-namespace
spec:
    podSelector:
    ingress:
    - from:
        - podSelector: {}
EOF</pre>
```

- 2. If the **default** Ingress Controller configuration has the **spec.endpointPublishingStrategy: HostNetwork** value set, you must apply a label to the **default** OpenShift Container Platform namespace to allow network traffic between the Ingress Controller and the project:
  - a. Determine if your **default** Ingress Controller uses the **HostNetwork** endpoint publishing strategy:

\$ oc get --namespace openshift-ingress-operator ingresscontrollers/default \ --output jsonpath='{.status.endpointPublishingStrategy.type}'

b. If the previous command reports the endpoint publishing strategy as **HostNetwork**, set a label on the **default** namespace:

\$ oc label namespace default 'network.openshift.io/policy-group=ingress'

3. Confirm that the **NetworkPolicy** object exists in your current project by running the following command:

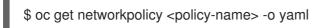

In the following example, the **allow-from-openshift-ingress NetworkPolicy** object is displayed:

\$ oc get -n project1 networkpolicy allow-from-openshift-ingress -o yaml

### Example output

```
apiVersion: networking.k8s.io/v1
kind: NetworkPolicy
metadata:
name: allow-from-openshift-ingress
namespace: project1
spec:
ingress:
- from:
- namespaceSelector:
matchLabels:
network.openshift.io/policy-group: ingress
podSelector: {}
policyTypes:
- Ingress
```

# 6.7.2. Next steps

• Defining a default network policy

# CHAPTER 7. MULTIPLE NETWORKS

# 7.1. UNDERSTANDING MULTIPLE NETWORKS

In Kubernetes, container networking is delegated to networking plug-ins that implement the Container Network Interface (CNI).

OpenShift Container Platform uses the Multus CNI plug-in to allow chaining of CNI plug-ins. During cluster installation, you configure your *default* pod network. The default network handles all ordinary network traffic for the cluster. You can define an *additional network* based on the available CNI plug-ins and attach one or more of these networks to your pods. You can define more than one additional network for your cluster, depending on your needs. This gives you flexibility when you configure pods that deliver network functionality, such as switching or routing.

# 7.1.1. Usage scenarios for an additional network

You can use an additional network in situations where network isolation is needed, including data plane and control plane separation. Isolating network traffic is useful for the following performance and security reasons:

# Performance

You can send traffic on two different planes in order to manage how much traffic is along each plane.

# Security

You can send sensitive traffic onto a network plane that is managed specifically for security considerations, and you can separate private data that must not be shared between tenants or customers.

All of the pods in the cluster still use the cluster-wide default network to maintain connectivity across the cluster. Every pod has an **eth0** interface that is attached to the cluster-wide pod network. You can view the interfaces for a pod by using the **oc exec -it <pod\_name> -- ip a** command. If you add additional network interfaces that use Multus CNI, they are named **net1**, **net2**, ..., **netN**.

To attach additional network interfaces to a pod, you must create configurations that define how the interfaces are attached. You specify each interface by using a **NetworkAttachmentDefinition** custom resource (CR). A CNI configuration inside each of these CRs defines how that interface is created.

# 7.1.2. Additional networks in OpenShift Container Platform

OpenShift Container Platform provides the following CNI plug-ins for creating additional networks in your cluster:

- **bridge**: Creating a bridge-based additional network allows pods on the same host to communicate with each other and the host.
- **host-device**: Creating a host-device additional network allows pods access to a physical Ethernet network device on the host system.
- **macvlan**: Creating a macvlan-based additional network allows pods on a host to communicate with other hosts and pods on those hosts by using a physical network interface. Each Pod that is attached to a macvlan-based additional network is provided a unique MAC address.
- **ipvlan**: Creating an ipvlan-based additional network allows pods on a host to communicate with other hosts and pods on those hosts, similar to a macvlan-based additional network. Unlike a

macvlan-based additional network, each pod shares the same MAC address as the parent physical network interface.

• **SR-IOV**: Creating an SR-IOV based additional network allows pods to attach to a virtual function (VF) interface on SR-IOV capable hardware on the host system.

# 7.2. ATTACHING A POD TO AN ADDITIONAL NETWORK

As a cluster user you can attach a pod to an additional network.

# 7.2.1. Adding a pod to an additional network

You can add a pod to an additional network. The pod continues to send normal cluster-related network traffic over the default network.

When a pod is created additional networks are attached to it. However, if a pod already exists, you cannot attach additional networks to it.

The pod must be in the same namespace as the additional network.

#### Prerequisites

- Install the OpenShift CLI (**oc**).
- Log in to the cluster.

#### Procedure

- 1. Add an annotation to the **Pod** object. Only one of the following annotation formats can be used:
  - To attach an additional network without any customization, add an annotation with the following format. Replace <**network>** with the name of the additional network to associate with the pod:

metadata: annotations: k8s.v1.cni.cncf.io/networks: <network>[,<network>,...]

To specify more than one additional network, separate each network with a comma. Do not include whitespace between the comma. If you specify the same additional network multiple times, that pod will have multiple network interfaces attached to that network.

b. To attach an additional network with customizations, add an annotation with the following format:

| metadata:<br>annotations:                  |
|--------------------------------------------|
| k8s.v1.cni.cncf.io/networks:  -            |
| [                                          |
| {                                          |
| "name": " <network>", 1</network>          |
| "namespace": " <namespace>", 💈</namespace> |
|                                            |

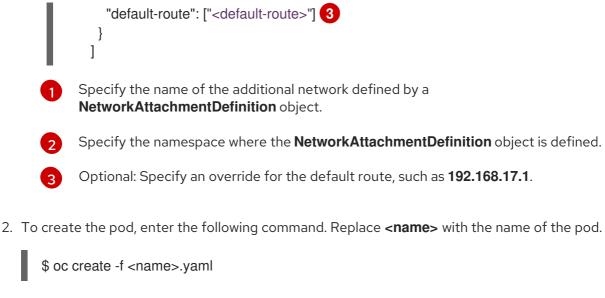

3. Optional: To Confirm that the annotation exists in the **Pod** CR, enter the following command, replacing **<name>** with the name of the pod.

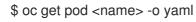

In the following example, the **example-pod** pod is attached to the **net1** additional network:

```
$ oc get pod example-pod -o yaml
apiVersion: v1
kind: Pod
metadata:
 annotations:
  k8s.v1.cni.cncf.io/networks: macvlan-bridge
  k8s.v1.cni.cncf.io/networks-status: |- 1
   [{
      "name": "openshift-sdn",
      "interface": "eth0",
      "ips": [
         "10.128.2.14"
      ],
      "default": true,
      "dns": {}
   },{
      "name": "macvlan-bridge",
      "interface": "net1",
      "ips": [
         "20.2.2.100"
      ],
      "mac": "22:2f:60:a5:f8:00",
      "dns": {}
   }]
 name: example-pod
 namespace: default
spec:
 ...
status:
 . . .
```

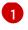

The **k8s.v1.cni.cncf.io/networks-status** parameter is a JSON array of objects. Each object describes the status of an additional network attached to the pod. The annotation value is stored as a plain text value.

## 7.2.1.1. Specifying pod-specific addressing and routing options

When attaching a pod to an additional network, you may want to specify further properties about that network in a particular pod. This allows you to change some aspects of routing, as well as specify static IP addresses and MAC addresses. In order to accomplish this, you can use the JSON formatted annotations.

#### Prerequisites

- The pod must be in the same namespace as the additional network.
- Install the OpenShift Command-line Interface (**oc**).
- You must log in to the cluster.

### Procedure

To add a pod to an additional network while specifying addressing and/or routing options, complete the following steps:

 Edit the Pod resource definition. If you are editing an existing Pod resource, run the following command to edit its definition in the default editor. Replace <name> with the name of the Pod resource to edit.

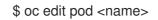

 In the Pod resource definition, add the k8s.v1.cni.cncf.io/networks parameter to the pod metadata mapping. The k8s.v1.cni.cncf.io/networks accepts a JSON string of a list of objects that reference the name of NetworkAttachmentDefinition custom resource (CR) names in addition to specifying additional properties.

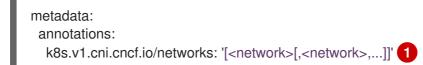

Replace **<network>** with a JSON object as shown in the following examples. The single quotes are required.

3. In the following example the annotation specifies which network attachment will have the default route, using the **default-route** parameter.

apiVersion: v1
kind: Pod
metadata:
name: example-pod
annotations:
 k8s.v1.cni.cncf.io/networks: '
 {
 "name": "net1"
 },

{
 "name": "net2", 1
 "default-route": ["192.0.2.1"] 2
 }'
spec:
 containers:
 - name: example-pod
 command: ["/bin/bash", "-c", "sleep 200000000000"]
 image: centos/tools

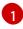

The **name** key is the name of the additional network to associate with the pod.

The **default-route** key specifies a value of a gateway for traffic to be routed over if no other routing entry is present in the routing table. If more than one **default-route** key is specified, this will cause the pod to fail to become active.

The default route will cause any traffic that is not specified in other routes to be routed to the gateway.

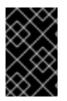

# IMPORTANT

Setting the default route to an interface other than the default network interface for OpenShift Container Platform may cause traffic that is anticipated for pod-to-pod traffic to be routed over another interface.

To verify the routing properties of a pod, the **oc** command may be used to execute the **ip** command within a pod.

\$ oc exec -it <pod\_name> -- ip route

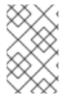

# NOTE

You may also reference the pod's **k8s.v1.cni.cncf.io/networks-status** to see which additional network has been assigned the default route, by the presence of the **default-route** key in the JSON-formatted list of objects.

To set a static IP address or MAC address for a pod you can use the JSON formatted annotations. This requires you create networks that specifically allow for this functionality. This can be specified in a rawCNIConfig for the CNO.

1. Edit the CNO CR by running the following command:

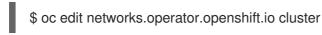

The following YAML describes the configuration parameters for the CNO:

# **Cluster Network Operator YAML configuration**

name: <name> 1 namespace: <namespace> 2 rawCNIConfig: '{ 3 ... }' type: Raw

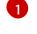

Specify a name for the additional network attachment that you are creating. The name must be unique within the specified **namespace**.

2 Specify the namespace to create the network attachment in. If you do not specify a value, then the **default** namespace is used.

Specify the CNI plug-in configuration in JSON format, which is based on the following template.

The following object describes the configuration parameters for utilizing static MAC address and IP address using the macvlan CNI plug-in:

## macvlan CNI plug-in JSON configuration object using static IP and MAC address

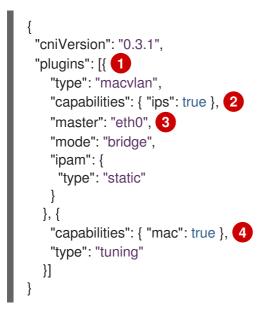

- The **plugins** field specifies a configuration list of CNI configurations.
- 2 The **capabilities** key denotes that a request is being made to enable the static IP functionality of a CNI plug-ins runtime configuration capabilities.
- 3 The **master** field is specific to the macvlan plug-in.
- 4 Here the **capabilities** key denotes that a request is made to enable the static MAC address functionality of a CNI plug-in.

The above network attachment may then be referenced in a JSON formatted annotation, along with keys to specify which static IP and MAC address will be assigned to a given pod.

Edit the desired pod with:

\$ oc edit pod <name>

### macvlan CNI plug-in JSON configuration object using static IP and MAC address

apiVersion: v1

```
kind: Pod

metadata:

name: example-pod

annotations:

k8s.v1.cni.cncf.io/networks: '[

{

"name": "<name>", 1

"ips": [ "192.0.2.205/24" ], 2

"mac": "CA:FE:C0:FF:EE:00" 3

}

]'
```

Use the **<name>** as provided when creating the **rawCNIConfig** above.

Provide the desired IP address.

Provide the desired MAC address.

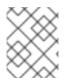

# NOTE

Static IP addresses and MAC addresses do not have to be used at the same time, you may use them individually, or together.

To verify the IP address and MAC properties of a pod with additional networks, use the **oc** command to execute the ip command within a pod.

\$ oc exec -it <pod\_name> -- ip a

# 7.3. REMOVING A POD FROM AN ADDITIONAL NETWORK

As a cluster user you can remove a pod from an additional network.

# 7.3.1. Removing a pod from an additional network

You can remove a pod from an additional network only by deleting the pod.

# Prerequisites

- An additional network is attached to the pod.
- Install the OpenShift CLI (**oc**).
- Log in to the cluster.

### Procedure

• To delete the pod, enter the following command:

\$ oc delete pod <name> -n <namespace>

• **<name>** is the name of the pod.

• **<namespace>** is the namespace that contains the pod.

# 7.4. CONFIGURING A BRIDGE NETWORK

As a cluster administrator, you can configure an additional network for your cluster using the bridge Container Network Interface (CNI) plug-in. When configured, all Pods on a node are connected to a virtual switch. Each pod is assigned an IP address on the additional network.

# 7.4.1. Creating an additional network attachment with the bridge CNI plug-in

The Cluster Network Operator (CNO) manages additional network definitions. When you specify an additional network to create, the CNO creates the **NetworkAttachmentDefinition** object automatically.

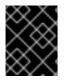

# IMPORTANT

Do not edit the **NetworkAttachmentDefinition** objects that the Cluster Network Operator manages. Doing so might disrupt network traffic on your additional network.

### Prerequisites

- Install the OpenShift CLI (oc).
- Log in as a user with **cluster-admin** privileges.

### Procedure

To create an additional network for your cluster, complete the following steps:

1. Edit the CNO CR by running the following command:

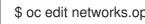

\$ oc edit networks.operator.openshift.io cluster

2. Modify the CR that you are creating by adding the configuration for the additional network you are creating, as in the following example CR. The following YAML configures the bridge CNI plug-in:

apiVersion: operator.openshift.io/v1 kind: Network metadata: name: cluster spec: additionalNetworks: - name: test-network-1 namespace: test-1 type: Raw rawCNIConfig: '{ "cniVersion": "0.3.1", "name": "test-network-1", "type": "bridge", "ipam": { "type": "static", "addresses": [ { "address": "191.168.1.23/24"

- Specify the configuration for the additional network attachment definition.
- 3. Save your changes and quit the text editor to commit your changes.
- 4. Optional: Confirm that the CNO created the **NetworkAttachmentDefinition** object by running the following command. There might be a delay before the CNO creates the CR.

\$ oc get network-attachment-definitions -n <namespace>

#### Example output

} ] }'

NAME AGE test-network-1 14m

### 7.4.1.1. Configuration for bridge

The configuration for an additional network attachment that uses the bridge Container Network Interface (CNI) plug-in is provided in two parts:

- Cluster Network Operator (CNO) configuration
- CNI plug-in configuration

The CNO configuration specifies the name for the additional network attachment and the namespace to create the attachment in. The plug-in is configured by a JSON object specified by the **rawCNIConfig** parameter in the CNO configuration.

The following YAML describes the configuration parameters for the CNO:

### **Cluster Network Operator YAML configuration**

| r      | name: <name> 1</name>                                       |
|--------|-------------------------------------------------------------|
|        | namespace: <namespace> 2<br/>rawCNIConfig: '{ 3</namespace> |
| }<br>t | <br>'<br>ype: Raw                                           |
| 1      | Specify a name for the additional                           |

Specify a name for the additional network attachment that you are creating. The name must be unique within the specified **namespace**.

- 2 Specify the namespace to create the network attachment in. If you do not specify a value, then the **default** namespace is used.
- 3 Specify the CNI plug-in configuration in JSON format, which is based on the following template.

The following object describes the configuration parameters for the bridge CNI plug-in:

# bridge CNI plug-in JSON configuration object

|    | "cniVersion": "0.3.1",<br>"name": " <name>", 1<br/>"type": "bridge",<br/>"bridge": "<bridge>", 2<br/>"ipam": { 3<br/><br/>},<br/>"ipMasq": false, 4<br/>"isGateway": false, 5<br/>"isDefaultGateway": false, 6<br/>"forceAddress": false, 7<br/>"hairpinMode": false, 8<br/>"promiscMode": false, 9<br/>"vlan": <vlan>, 10<br/>"mtu": <mtu> 11</mtu></vlan></bridge></name> |
|----|----------------------------------------------------------------------------------------------------|
| 1  | Specify the value for the <b>name</b> parameter you provided previously for the CNO configuration.                                                                                                    |
| 2  | Specify the name of the virtual bridge to use. If the bridge interface does not exist on the host, it is created. The default value is <b>cni0</b> .                                                                                                    |
| 3  | Specify a configuration object for the ipam CNI plug-in. The plug-in manages IP address assignment for the network attachment definition.                                                                                                    |
| 4  | Set to <b>true</b> to enable IP masquerading for traffic that leaves the virtual network. The source IP address for all traffic is rewritten to the bridge's IP address. If the bridge does not have an IP address, this setting has no effect. The default value is <b>false</b> .                                                                                         |
| 5  | Set to <b>true</b> to assign an IP address to the bridge. The default value is <b>false</b> .                                                                                                    |
| 6  | Set to <b>true</b> to configure the bridge as the default gateway for the virtual network. The default value is <b>false</b> . If <b>isDefaultGateway</b> is set to <b>true</b> , then <b>isGateway</b> is also set to <b>true</b> automatically.                                                                                                    |
| 7  | Set to <b>true</b> to allow assignment of a previously assigned IP address to the virtual bridge. When set to <b>false</b> , if an IPv4 address or an IPv6 address from overlapping subsets is assigned to the virtual bridge, an error occurs. The default value is <b>false</b> .                                                                                         |
| 8  | Set to <b>true</b> to allow the virtual bridge to send an ethernet frame back through the virtual port it was received on. This mode is also known as <i>reflective relay</i> . The default value is <b>false</b> .                                                                                                    |
| 9  | Set to <b>true</b> to enable promiscuous mode on the bridge. The default value is <b>false</b> .                                                                                                    |
| 10 | Specify a virtual LAN (VLAN) tag as an integer value. By default, no VLAN tag is assigned.                                                                                                    |
| 11 | Set the maximum transmission unit (MTU) to the specified value. The default value is automatically set by the kernel.                                                                                                    |

# 7.4.1.1.1. bridge configuration example

The following example configures an additional network named **bridge-net**:

```
name: bridge-net
namespace: work-network
type: Raw
rawCNIConfig: '{ 1
    "cniVersion": "0.3.1",
    "name": "work-network",
    "type": "bridge",
    "isGateway": true,
    "vlan": 2,
    "ipam": {
        "type": "dhcp"
        }
}'
1 The CNI configuration object is specified as a YAML string.
```

# 7.4.1.2. Configuration for ipam CNI plug-in

The ipam Container Network Interface (CNI) plug-in provides IP address management (IPAM) for other CNI plug-ins. You can configure ipam for either static IP address assignment or dynamic IP address assignment by using DHCP. The DHCP server you specify must be reachable from the additional network.

The following JSON configuration object describes the parameters that you can set.

### 7.4.1.2.1. Static IP address assignment configuration

The following JSON describes the configuration for static IP address assignment:

### Static assignment configuration

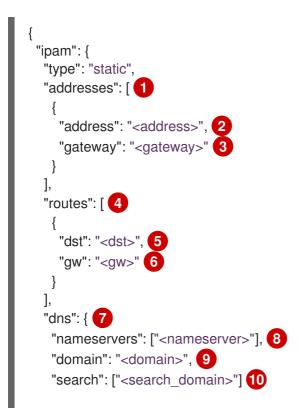

} }

- 1 An array describing IP addresses to assign to the virtual interface. Both IPv4 and IPv6 IP addresses are supported.
- 2 An IP address and network prefix that you specify. For example, if you specify **10.10.21.10/24**, then the additional network is assigned an IP address of **10.10.21.10** and the netmask is **255.255.255.0**.
- 3 The default gateway to route egress network traffic to.
- An array describing routes to configure inside the pod.
- The IP address range in CIDR format, such as **192.168.17.0/24**, or **0.0.0.0/0** for the default route.
- 6 The gateway where network traffic is routed.
- Optional: DNS configuration.
- 8 An of array of one or more IP addresses for to send DNS queries to.
- 9 The default domain to append to a host name. For example, if the domain is set to **example.com**, a DNS lookup query for **example-host** is rewritten as **example-host.example.com**.
- An array of domain names to append to an unqualified host name, such as **example-host**, during a DNS lookup query.

### 7.4.1.2.2. Dynamic IP address assignment configuration

The following JSON describes the configuration for dynamic IP address address assignment with DHCP.

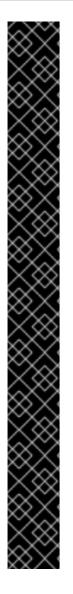

# RENEWAL OF DHCP LEASES

A pod obtains its original DHCP lease when it is created. The lease must be periodically renewed by a minimal DHCP server deployment running on the cluster.

To trigger the deployment of the DHCP server, you must create a shim network attachment by editing the Cluster Network Operator configuration, as in the following example:

# Example shim network attachment definition

```
apiVersion: operator.openshift.io/v1
kind: Network
metadata:
 name: cluster
spec:
 ...
 additionalNetworks:
 - name: dhcp-shim
  namespace: default
  rawCNIConfig: |-
  {
   "name": "dhcp-shim",
   "cniVersion": "0.3.1",
   "type": "bridge",
   "master": "ens5",
   "ipam": {
     "type": "dhcp"
   }
  }
```

DHCP assignment configuration

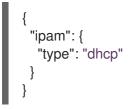

# 7.4.1.2.3. Static IP address assignment configuration example

You can configure ipam for static IP address assignment:

```
{
    "ipam": {
        "type": "static",
        "addresses": [
        {
            "addresses": "191.168.1.7"
        }
      ]
    }
}
```

# 7.4.1.2.4. Dynamic IP address assignment configuration example using DHCP

You can configure ipam for DHCP:

```
"ipam": {
 "type": "dhcp"
```

# 7.4.2. Next steps

• Attach a pod to an additional network .

# 7.5. CONFIGURING A MACVLAN NETWORK

As a cluster administrator, you can configure an additional network for your cluster using the macvlan CNI plug-in. When a pod is attached to the network, the plug-in creates a sub-interface from the parent interface on the host. A unique hardware mac address is generated for each sub-device.

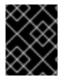

# IMPORTANT

The unique MAC addresses this plug-in generates for sub-interfaces might not be compatible with the security polices of your cloud provider.

# 7.5.1. Creating an additional network attachment with the macvlan CNI plug-in

The Cluster Network Operator (CNO) manages additional network definitions. When you specify an additional network to create, the CNO creates the **NetworkAttachmentDefinition** object automatically.

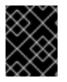

# IMPORTANT

Do not edit the NetworkAttachmentDefinition objects that the Cluster Network Operator manages. Doing so might disrupt network traffic on your additional network.

# Prerequisites

- Install the OpenShift CLI (**oc**).
- Log in as a user with **cluster-admin** privileges.

# Procedure

To create an additional network for your cluster, complete the following steps:

1. Edit the CNO CR by running the following command:

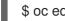

\$ oc edit networks.operator.openshift.io cluster

2. Modify the CR that you are creating by adding the configuration for the additional network you are creating, as in the following example CR. The following YAML configures the macvlan CNI plug-in:

| apiVersion: operator.openshift.io/v1<br>kind: Network<br>metadata: |
|--------------------------------------------------------------------|
| name: cluster                                                      |
| spec:                                                              |
| ,<br>additionalNetworks: 1                                         |
| - name: test-network-1                                             |
| namespace: test-1                                                  |
| type: SimpleMacvlan                                                |
| simpleMacvlanConfig:                                               |
| ipamConfig:                                                        |
| type: static                                                       |
| staticIPAMConfig:                                                  |
| addresses:                                                         |
| - address: 10.1.1.7/24                                             |
|                                                                    |

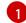

Specify the configuration for the additional network attachment definition.

- 3. Save your changes and quit the text editor to commit your changes.
- 4. Optional: Confirm that the CNO created the **NetworkAttachmentDefinition** object by running the following command. There might be a delay before the CNO creates the CR.

\$ oc get network-attachment-definitions -n <namespace>

## **Example output**

NAME AGE test-network-1 14m

# 7.5.1.1. Configuration for macvlan CNI plug-in

The following YAML describes the configuration parameters for the macvlan Container Network Interface (CNI) plug-in:

### macvlan YAML configuration

name: <name> 1 namespace: <namespace> 2 type: SimpleMacvlan simpleMacvlanConfig: master: <master> 3 mode: <mode> 4 mtu: <mtu> 5 ipamConfig: 6 ...

Specify a name for the additional network attachment that you are creating. The name must be unique within the specified **namespace**.

2 Specify the namespace to create the network attachment in. If a value is not specified, the **default** namespace is used.

- 3 The ethernet interface to associate with the virtual interface. If a value for **master** is not specified, then the host system's primary ethernet interface is used.
- Configures traffic visibility on the virtual network. Must be either **bridge**, **passthru**, **private**, or **vepa**. If a value for **mode** is not provided, the default value is **bridge**.
- 5 Set the maximum transmission unit (MTU) to the specified value. The default value is automatically set by the kernel.
- 6 Specify a configuration object for the ipam CNI plug-in. The plug-in manages IP address assignment for the attachment definition.

### 7.5.1.1.1. macvlan configuration example

The following example configures an additional network named macvlan-net:

name: macvlan-net namespace: work-network type: SimpleMacvlan simpleMacvlanConfig: ipamConfig: type: DHCP

# 7.5.1.2. Configuration for ipam CNI plug-in

The ipam Container Network Interface (CNI) plug-in provides IP address management (IPAM) for other CNI plug-ins. You can configure ipam for either static IP address assignment or dynamic IP address assignment by using DHCP. The DHCP server you specify must be reachable from the additional network.

The following YAML configuration describes the parameters that you can set.

### ipam CNI plug-in YAML configuration object

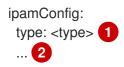

- 1 Specify **static** to configure the plug-in to manage IP address assignment. Specify **DHCP** to allow a DHCP server to manage IP address assignment. You cannot specify any additional parameters if you specify a value of **DHCP**.
  - If you set the **type** parameter to **static**, then provide the **staticlPAMConfig** parameter.

#### 7.5.1.2.1. Static ipam configuration YAML

The following YAML describes a configuration for static IP address assignment:

#### Static ipam configuration YAML

ipamConfig: type: static staticIPAMConfig: addresses: 1 - address: <address> 2 gateway: <gateway> 3 routes: 4 - destination: <destination> 5 gateway: <gateway> 6 dns: 7 nameservers: 8 - <nameserver> domain: <domain> 9 search: 10 - <search\_domain>

- 1 A collection of mappings that define IP addresses to assign to the virtual interface. Both IPv4 and IPv6 IP addresses are supported.
- 2 An IP address and network prefix that you specify. For example, if you specify **10.10.21.10/24**, then the additional network is assigned an IP address of **10.10.21.10** and the netmask is **255.255.255.0**.
- 3 The default gateway to route egress network traffic to.
- A collection of mappings describing routes to configure inside the pod.
- The IP address range in CIDR format, such as **192.168.17.0/24**, or **0.0.0.0/0** for the default route.
- 6 The gateway where network traffic is routed.
- **7** Optional: The DNS configuration.
- A collection of one or more IP addresses for to send DNS queries to.
- 9 The default domain to append to a host name. For example, if the domain is set to **example.com**, a DNS lookup query for **example-host** is rewritten as **example-host.example.com**.
- An array of domain names to append to an unqualified host name, such as **example-host**, during a DNS lookup query.

#### 7.5.1.2.2. Dynamic ipam configuration YAML

The following YAML describes a configuration for static IP address assignment:

### Dynamic ipam configuration YAML

ipamConfig: type: DHCP

#### 7.5.1.2.3. Static IP address assignment configuration example

The following example shows an ipam configuration for static IP addresses:

ipamConfig: type: static

| staticIPAMConfig:<br>addresses:         |
|-----------------------------------------|
| - address: 10.51.100.11                 |
| gateway: 10.51.100.10                   |
| routes:                                 |
| - destination: 0.0.0.0/0                |
| gateway: 10.51.100.1                    |
| dns:                                    |
| nameservers:                            |
| - 10.51.100.1                           |
| - 10.51.100.2                           |
| domain: testDNS.example                 |
| search:                                 |
| <ul> <li>testdomain1.example</li> </ul> |
| <ul> <li>testdomain2.example</li> </ul> |
|                                         |

## 7.5.1.2.4. Dynamic IP address assignment configuration example

The following example shows an ipam configuration for DHCP:

ipamConfig: type: DHCP

# 7.5.2. Next steps

• Attach a pod to an additional network .

# 7.6. CONFIGURING AN IPVLAN NETWORK

As a cluster administrator, you can configure an additional network for your cluster by using the ipvlan Container Network Interface (CNI) plug-in. The virtual network created by this plug-in is associated with a physical interface that you specify.

# 7.6.1. Creating an additional network attachment with the ipvlan CNI plug-in

The Cluster Network Operator (CNO) manages additional network definitions. When you specify an additional network to create, the CNO creates the **NetworkAttachmentDefinition** object automatically.

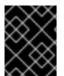

# IMPORTANT

Do not edit the **NetworkAttachmentDefinition** objects that the Cluster Network Operator manages. Doing so might disrupt network traffic on your additional network.

### Prerequisites

- Install the OpenShift CLI (**oc**).
- Log in as a user with **cluster-admin** privileges.

# Procedure

To create an additional network for your cluster, complete the following steps:

1. Edit the CNO CR by running the following command:

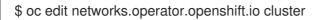

 Modify the CR that you are creating by adding the configuration for the additional network you are creating, as in the following example CR. The following YAML configures the ipvlan CNI plug-in:

```
apiVersion: operator.openshift.io/v1
kind: Network
metadata:
 name: cluster
spec:
 additionalNetworks: 1
 - name: test-network-1
  namespace: test-1
  type: Raw
  rawCNIConfig: '{
    "cniVersion": "0.3.1",
    "name": "test-network-1",
    "type": "ipvlan",
    "master": "eth1",
    "mode": "l2",
    "ipam": {
     "type": "static",
     "addresses": [
      {
        "address": "191.168.1.23/24"
      }
     ]
    }
  }'
```

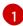

Specify the configuration for the additional network attachment definition.

- 3. Save your changes and quit the text editor to commit your changes.
- 4. Optional: Confirm that the CNO created the **NetworkAttachmentDefinition** object by running the following command. There might be a delay before the CNO creates the CR.

\$ oc get network-attachment-definitions -n <namespace>

#### **Example output**

NAME AGE test-network-1 14m

### 7.6.1.1. Configuration for ipvlan

The configuration for an additional network attachment that uses the ipvlan Container Network Interface (CNI) plug-in is provided in two parts:

- Cluster Network Operator (CNO) configuration
- CNI plug-in configuration

The CNO configuration specifies the name for the additional network attachment and the namespace to create the attachment in. The plug-in is configured by a JSON object specified by the **rawCNIConfig** parameter in the CNO configuration.

The following YAML describes the configuration parameters for the CNO:

## **Cluster Network Operator YAML configuration**

| name: <name> 1</name>                                       |
|-------------------------------------------------------------|
| namespace: <namespace> 2<br/>rawCNIConfig: '{ 3</namespace> |
| <br>}'<br>type: Raw                                         |

Specify a name for the additional network attachment that you are creating. The name must be unique within the specified **namespace**.

Specify the namespace to create the network attachment in. If you do not specify a value, then the **default** namespace is used.

Specify the CNI plug-in configuration in JSON format, which is based on the following template.

The following object describes the configuration parameters for the ipvlan CNI plug-in:

## ipvlan CNI plug-in JSON configuration object

{
 "cniVersion": "0.3.1",
 "name": "<name>", 1
 "type": "ipvlan",
 "mode": "<mode>", 2
 "master": "<master>", 3
 "mtu": <mtu>, 4
 "ipam": { 5
 ...
 }
}

- Specify the value for the **name** parameter you provided previously for the CNO configuration.
- 2 Specify the operating mode for the virtual network. The value must be **I2**, **I3**, or **I3s**. The default value is **I2**.
- 3 Specify the ethernet interface to associate with the network attachment. If a **master** is not specified, the interface for the default network route is used.
- 4 Set the maximum transmission unit (MTU) to the specified value. The default value is automatically set by the kernel.
- 5 Specify a configuration object for the ipam CNI plug-in. The plug-in manages IP address assignment for the attachment definition.

## 7.6.1.1.1. ipvlan configuration example

The following example configures an additional network named **ipvlan-net**:

```
name: ipvlan-net
namespace: work-network
type: Raw
rawCNIConfig: '{ 1
"cniVersion": "0.3.1",
"name": "work-network",
"type": "ipvlan",
"master": "eth1",
"mode": "I3",
"ipam": {
"type": "dhcp"
}
```

The CNI configuration object is specified as a YAML string.

## 7.6.1.2. Configuration for ipam CNI plug-in

The ipam Container Network Interface (CNI) plug-in provides IP address management (IPAM) for other CNI plug-ins. You can configure ipam for either static IP address assignment or dynamic IP address assignment by using DHCP. The DHCP server you specify must be reachable from the additional network.

The following JSON configuration object describes the parameters that you can set.

#### 7.6.1.2.1. Static IP address assignment configuration

The following JSON describes the configuration for static IP address assignment:

#### Static assignment configuration

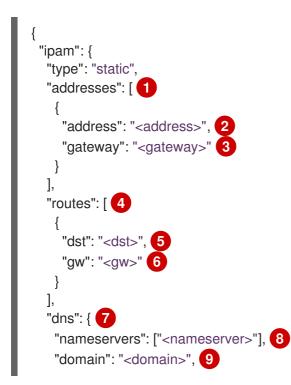

- "search": ["<search\_domain>"] 10
  }
  }
- 1 An array describing IP addresses to assign to the virtual interface. Both IPv4 and IPv6 IP addresses are supported.
- 2 An IP address and network prefix that you specify. For example, if you specify **10.10.21.10/24**, then the additional network is assigned an IP address of **10.10.21.10** and the netmask is **255.255.255.0**.
- 3 The default gateway to route egress network traffic to.
- An array describing routes to configure inside the pod.
- The IP address range in CIDR format, such as **192.168.17.0/24**, or **0.0.0.0/0** for the default route.
- 6 The gateway where network traffic is routed.
- **7** Optional: DNS configuration.
- 8 An of array of one or more IP addresses for to send DNS queries to.
- 9 The default domain to append to a host name. For example, if the domain is set to **example.com**, a DNS lookup query for **example-host** is rewritten as **example-host.example.com**.
- An array of domain names to append to an unqualified host name, such as **example-host**, during a DNS lookup query.

### 7.6.1.2.2. Dynamic IP address assignment configuration

The following JSON describes the configuration for dynamic IP address address assignment with DHCP.

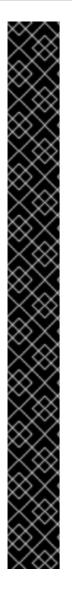

# RENEWAL OF DHCP LEASES

A pod obtains its original DHCP lease when it is created. The lease must be periodically renewed by a minimal DHCP server deployment running on the cluster.

To trigger the deployment of the DHCP server, you must create a shim network attachment by editing the Cluster Network Operator configuration, as in the following example:

# Example shim network attachment definition

```
apiVersion: operator.openshift.io/v1
kind: Network
metadata:
 name: cluster
spec:
 ...
 additionalNetworks:
 - name: dhcp-shim
  namespace: default
  rawCNIConfig: |-
  {
   "name": "dhcp-shim",
   "cniVersion": "0.3.1",
   "type": "bridge",
   "master": "ens5",
   "ipam": {
     "type": "dhcp"
   }
  }
```

DHCP assignment configuration

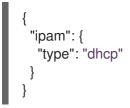

# 7.6.1.2.3. Static IP address assignment configuration example

You can configure ipam for static IP address assignment:

```
{
    "ipam": {
        "type": "static",
        "addresses": [
        {
            "addresses": "191.168.1.7"
        }
      ]
    }
}
```

# 7.6.1.2.4. Dynamic IP address assignment configuration example using DHCP

You can configure ipam for DHCP:

```
{
"ipam": {
"type": "dhcp"
}
}
```

# 7.6.2. Next steps

• Attach a pod to an additional network .

# 7.7. CONFIGURING A HOST-DEVICE NETWORK

As a cluster administrator, you can configure an additional network for your cluster by using the hostdevice Container Network Interface (CNI) plug-in. The plug-in allows you to move the specified network device from the host's network namespace into the Pod's network namespace.

# 7.7.1. Creating an additional network attachment with the host-device CNI plug-in

The Cluster Network Operator (CNO) manages additional network definitions. When you specify an additional network to create, the CNO creates the **NetworkAttachmentDefinition** object automatically.

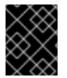

# IMPORTANT

Do not edit the **NetworkAttachmentDefinition** objects that the Cluster Network Operator manages. Doing so might disrupt network traffic on your additional network.

### Prerequisites

- Install the OpenShift CLI (**oc**).
- Log in as a user with **cluster-admin** privileges.

### Procedure

To create an additional network for your cluster, complete the following steps:

1. Edit the CNO CR by running the following command:

\$ oc edit networks.operator.openshift.io cluster

 Modify the CR that you are creating by adding the configuration for the additional network you are creating, as in the following example CR. The following YAML configures the host-device CNI plug-in:

apiVersion: operator.openshift.io/v1 kind: Network metadata: name: cluster spec: additionalNetworks:

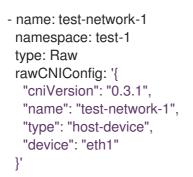

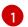

Specify the configuration for the additional network attachment definition.

- 3. Save your changes and quit the text editor to commit your changes.
- 4. Optional: Confirm that the CNO created the **NetworkAttachmentDefinition** object by running the following command. There might be a delay before the CNO creates the CR.

\$ oc get network-attachment-definitions -n <namespace>

## **Example output**

NAME AGE test-network-1 14m

# 7.7.1.1. Configuration for host-device

The configuration for an additional network attachment that uses the host-device Container Network Interface (CNI) plug-in is provided in two parts:

- Cluster Network Operator (CNO) configuration
- CNI plug-in configuration

The CNO configuration specifies the name for the additional network attachment and the namespace to create the attachment in. The plug-in is configured by a JSON object specified by the **rawCNIConfig** parameter in the CNO configuration.

The following YAML describes the configuration parameters for the CNO:

# **Cluster Network Operator YAML configuration**

| name: <name> 1</name>                |
|--------------------------------------|
| namespace: <namespace> 2</namespace> |
| rawCNIConfig: '{ 3                   |
|                                      |
| }'                                   |
| type: Raw                            |

Specify a name for the additional network attachment that you are creating. The name must be unique within the specified **namespace**.

Specify the namespace to create the network attachment in. If you do not specify a value, then the **default** namespace is used.

Specify the CNI plug-in configuration in JSON format, which is based on the following template.

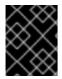

## IMPORTANT

Specify your network device by setting only one of the following parameters: **device**, **hwaddr**, **kernelpath**, or **pciBusID**.

The following object describes the configuration parameters for the host-device CNI plug-in:

## host-device CNI plug-in JSON configuration object

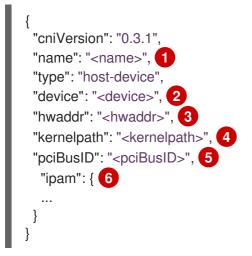

- Specify the value for the **name** parameter you provided previously for the CNO configuration.
- 2 Specify the name of the device, such as **eth0**.
- 3 Specify the device hardware MAC address.
- A Specify the Linux kernel device path, such as /**sys/devices/pci0000:00/0000:00:1f.6**.
- 5 Specify the PCI address of the network device, such as **0000:00:1f.6**.
- 6 Specify a configuration object for the ipam CNI plug-in. The plug-in manages IP address assignment for the attachment definition.

#### 7.7.1.1.1. host-device configuration example

The following example configures an additional network named hostdev-net:

```
name: hostdev-net
namespace: work-network
type: Raw
rawCNIConfig: '{
    "cniVersion": "0.3.1",
    "name": "work-network",
    "type": "host-device",
    "device": "eth1"
}'
```

The CNI configuration object is specified as a YAML string.

# 7.7.1.2. Configuration for ipam CNI plug-in

The ipam Container Network Interface (CNI) plug-in provides IP address management (IPAM) for other CNI plug-ins. You can configure ipam for either static IP address assignment or dynamic IP address assignment by using DHCP. The DHCP server you specify must be reachable from the additional network.

The following JSON configuration object describes the parameters that you can set.

### 7.7.1.2.1. Static IP address assignment configuration

The following JSON describes the configuration for static IP address assignment:

## Static assignment configuration

```
"ipam": {
 "type": "static",
 "addresses": [ 1
  {
   "address": "<address>", 2
   "gateway": "<gateway>"
  }
 ],
 "routes": [ 4
  {
   "dst": "<dst>", 5
   "gw": "<gw>" 6
  }
 ],
 "dns": { 7
  "nameservers": ["<nameserver>"], 8
  "domain": "<domain>", 9
  "search": ["<search_domain>"] 10
 }
}
```

An array describing IP addresses to assign to the virtual interface. Both IPv4 and IPv6 IP addresses are supported.

2 An IP address and network prefix that you specify. For example, if you specify **10.10.21.10/24**, then the additional network is assigned an IP address of **10.10.21.10** and the netmask is **255.255.255.0**.

3 The default gateway to route egress network traffic to.

- An array describing routes to configure inside the pod.
- The IP address range in CIDR format, such as **192.168.17.0/24**, or **0.0.0.0/0** for the default route.
- The gateway where network traffic is routed.

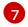

Optional: DNS configuration.

An of array of one or more IP addresses for to send DNS queries to.

9 The default domain to append to a host name. For example, if the domain is set to **example.com**, a DNS lookup query for **example-host** is rewritten as **example-host.example.com**.

O An array of domain names to append to an unqualified host name, such as **example-host**, during a DNS lookup query.

### 7.7.1.2.2. Dynamic IP address assignment configuration

The following JSON describes the configuration for dynamic IP address address assignment with DHCP.

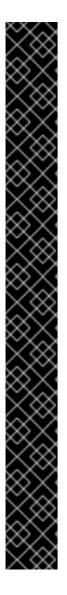

## **RENEWAL OF DHCP LEASES**

A pod obtains its original DHCP lease when it is created. The lease must be periodically renewed by a minimal DHCP server deployment running on the cluster.

To trigger the deployment of the DHCP server, you must create a shim network attachment by editing the Cluster Network Operator configuration, as in the following example:

### Example shim network attachment definition

apiVersion: operator.openshift.io/v1 kind: Network metadata: name: cluster spec: . . . additionalNetworks: - name: dhcp-shim namespace: default rawCNIConfig: |-{ "name": "dhcp-shim", "cniVersion": "0.3.1", "type": "bridge", "master": "ens5", "ipam": { "type": "dhcp" } }

# DHCP assignment configuration

'ipam": { 'type": "dhcp"

## 7.7.1.2.3. Static IP address assignment configuration example

You can configure ipam for static IP address assignment:

```
{

"ipam": {

"type": "static",

"addresses": [

{

address": "191.168.1.7"

}

]

}
```

## 7.7.1.2.4. Dynamic IP address assignment configuration example using DHCP

You can configure ipam for DHCP:

```
{
"ipam": {
"type": "dhcp"
}
}
```

# 7.7.2. Next steps

• Attach a pod to an additional network .

# 7.8. EDITING AN ADDITIONAL NETWORK

As a cluster administrator you can modify the configuration for an existing additional network.

# 7.8.1. Modifying an additional network attachment definition

As a cluster administrator, you can make changes to an existing additional network. Any existing pods attached to the additional network will not be updated.

### Prerequisites

- You have configured an additional network for your cluster.
- Install the OpenShift CLI (**oc**).
- Log in as a user with **cluster-admin** privileges.

# Procedure

To edit an additional network for your cluster, complete the following steps:

1. Run the following command to edit the Cluster Network Operator (CNO) CR in your default text editor:

\$ oc edit networks.operator.openshift.io cluster

- 2. In the **additionalNetworks** collection, update the additional network with your changes.
- 3. Save your changes and quit the text editor to commit your changes.
- Optional: Confirm that the CNO updated the NetworkAttachmentDefinition object by running the following command. Replace <network-name> with the name of the additional network to display. There might be a delay before the CNO updates the NetworkAttachmentDefinition object to reflect your changes.

\$ oc get network-attachment-definitions <network-name> -o yaml

For example, the following console output displays a **NetworkAttachmentDefinition** object that is named **net1**:

\$ oc get network-attachment-definitions net1 -o go-template='{{printf "%s\n" .spec.config}}'
{ "cniVersion": "0.3.1", "type": "macvlan",
 "master": "ens5",
 "mode": "bridge",
 "ipam": {"type": "static", "routes":[{"dst": "0.0.0.0/0", "gw": "10.128.2.1"}], "addresses":
 [{"address": "10.128.2.100/23", "gateway": "10.128.2.1"}], "dns": {"nameservers":
 ["172.30.0.10"], "domain": "us-west-2.compute.internal", "search": ["us-west-2.compute.internal"]}}

# 7.9. REMOVING AN ADDITIONAL NETWORK

As a cluster administrator you can remove an additional network attachment.

# 7.9.1. Removing an additional network attachment definition

As a cluster administrator, you can remove an additional network from your OpenShift Container Platform cluster. The additional network is not removed from any pods it is attached to.

### Prerequisites

- Install the OpenShift CLI (**oc**).
- Log in as a user with **cluster-admin** privileges.

### Procedure

To remove an additional network from your cluster, complete the following steps:

1. Edit the Cluster Network Operator (CNO) in your default text editor by running the following command:

\$ oc edit networks.operator.openshift.io cluster

2. Modify the CR by removing the configuration from the **additionalNetworks** collection for the network attachment definition you are removing.

apiVersion: operator.openshift.io/v1 kind: Network metadata: name: cluster spec: additionalNetworks: [] **1** 

1

If you are removing the configuration mapping for the only additional network attachment definition in the **additionalNetworks** collection, you must specify an empty collection.

- 3. Save your changes and quit the text editor to commit your changes.
- 4. Optional: Confirm that the additional network CR was deleted by running the following command:

\$ oc get network-attachment-definition --all-namespaces

# 7.10. CONFIGURING PTP

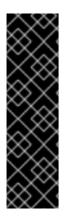

# IMPORTANT

Precision Time Protocol (PTP) hardware is a Technology Preview feature only. Technology Preview features are not supported with Red Hat production service level agreements (SLAs) and might not be functionally complete. Red Hat does not recommend using them in production. These features provide early access to upcoming product features, enabling customers to test functionality and provide feedback during the development process.

For more information about the support scope of Red Hat Technology Preview features, see https://access.redhat.com/support/offerings/techpreview/.

# 7.10.1. About PTP hardware

OpenShift Container Platform includes the capability to use PTP hardware on your nodes. You can configure linuxptp services on nodes with PTP capable hardware.

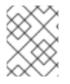

# NOTE

The PTP Operator works with PTP capable devices on clusters provisioned only on bare metal infrastructure.

You can use the OpenShift Container Platform console to install PTP by deploying the PTP Operator. The PTP Operator creates and manages the linuxptp services. The Operator provides following features:

- Discover the PTP capable device in cluster.
- Manage configuration of linuxptp services.

# 7.10.2. Installing the PTP Operator

As a cluster administrator, you can install the PTP Operator using the OpenShift Container Platform CLI or the web console.

# 7.10.2.1. CLI: Installing the PTP Operator

As a cluster administrator, you can install the Operator using the CLI.

#### Prerequisites

- A cluster installed on bare-metal hardware with nodes that have hardware that supports PTP.
- Install the OpenShift CLI (**oc**).
- Log in as a user with **cluster-admin** privileges.

#### Procedure

1. To create a namespace for the PTP Operator, enter the following command:

```
$ cat << EOF| oc create -f -
apiVersion: v1
kind: Namespace
metadata:
    name: openshift-ptp
labels:
    openshift.io/run-level: "1"</pre>
```

2. To create an Operator group for the Operator, enter the following command:

```
$ cat << EOF| oc create -f -
apiVersion: operators.coreos.com/v1
kind: OperatorGroup
metadata:
    name: ptp-operators
    namespace: openshift-ptp
spec:
    targetNamespaces:
    - openshift-ptp
EOF</pre>
```

- 3. Subscribe to the PTP Operator.
  - a. Run the following command to set the OpenShift Container Platform major and minor version as an environment variable, which is used as the **channel** value in the next step.

\$ OC\_VERSION=\$(oc version -o yaml | grep openshiftVersion | \
grep -o '[0-9]\*[.][0-9]\*' | head -1)

b. To create a subscription for the PTP Operator, enter the following command:

```
$ cat << EOF| oc create -f -
apiVersion: operators.coreos.com/v1alpha1
kind: Subscription
metadata:
    name: ptp-operator-subscription
    namespace: openshift-ptp
spec:
    channel: "${OC_VERSION}"
    name: ptp-operator</pre>
```

source: redhat-operators sourceNamespace: openshift-marketplace EOF

4. To verify that the Operator is installed, enter the following command:

### Example output

Name Phase Phase ptp-operator.4.4.0-202006160135 Succeeded

### 7.10.2.2. Web console: Installing the PTP Operator

As a cluster administrator, you can install the Operator using the web console.

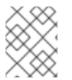

# NOTE

You have to create the namespace and operator group as mentioned in the previous section.

### Procedure

- 1. Install the PTP Operator using the OpenShift Container Platform web console:
  - a. In the OpenShift Container Platform web console, click **Operators**  $\rightarrow$  **OperatorHub**.
  - b. Choose **PTP Operator** from the list of available Operators, and then click **Install**.
  - c. On the **Create Operator Subscription** page, under **A specific namespace on the cluster** select **openshift-ptp**. Then, click **Subscribe**.
- 2. Optional: Verify that the PTP Operator installed successfully:
  - a. Switch to the **Operators**  $\rightarrow$  **Installed Operators** page.
  - b. Ensure that **PTP Operator** is listed in the **openshift-ptp** project with a **Status** of **InstallSucceeded**.

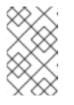

### NOTE

During installation an Operator might display a **Failed** status. If the installation later succeeds with an **InstallSucceeded** message, you can ignore the **Failed** message.

If the operator does not appear as installed, to troubleshoot further:

- Go to the **Operators** → **Installed Operators** page and inspect the **Operator Subscriptions** and **Install Plans** tabs for any failure or errors under **Status**.
- Go to the Workloads → Pods page and check the logs for pods in the **openshift-ptp** project.

# 7.10.3. Automated discovery of PTP network devices

The PTP Operator adds the **NodePtpDevice.ptp.openshift.io** custom resource definition (CRD) to OpenShift Container Platform. The PTP Operator will search your cluster for PTP capable network devices on each node. The Operator creates and updates a **NodePtpDevice** custom resource (CR) object for each node that provides a compatible PTP device.

One CR is created for each node, and shares the same name as the node. The **.status.devices** list provides information about the PTP devices on a node.

The following is an example of a **NodePtpDevice** CR created by the PTP Operator:

```
apiVersion: ptp.openshift.io/v1
kind: NodePtpDevice
metadata:
 creationTimestamp: "2019-11-15T08:57:11Z"
 generation: 1
 name: dev-worker-0
 namespace: openshift-ptp (2)
 resourceVersion: "487462"
 selfLink: /apis/ptp.openshift.io/v1/namespaces/openshift-ptp/nodeptpdevices/dev-worker-0
 uid: 08d133f7-aae2-403f-84ad-1fe624e5ab3f
spec: {}
status:
 devices: 3
 - name: eno1
 - name: eno2
 - name: ens787f0
 - name: ens787f1
 - name: ens801f0
 - name: ens801f1
 - name: ens802f0
 - name: ens802f1
 - name: ens803
 The value for the name parameter is the same as the name of the node.
```

The CR is created in **openshift-ptp** namespace by PTP Operator.

3 The **devices** collection includes a list of all of the PTP capable devices discovered by the Operator on the node.

# 7.10.4. Configuring Linuxptp services

The PTP Operator adds the **PtpConfig.ptp.openshift.io** custom resource definition (CRD) to OpenShift Container Platform. You can configure the Linuxptp services (ptp4l, phc2sys) by creating a **PtpConfig** custom resource (CR) object.

### Prerequisites

- Install the OpenShift CLI (**oc**).
- Log in as a user with **cluster-admin** privileges.

• You must have installed the PTP Operator.

### Procedure

1. Create the following **PtpConfig** CR, and then save the YAML in the **<name>-ptp-config.yaml** file. Replace **<name>** with the name for this configuration.

| I  | apiVersion: ptp.openshift.io/v1<br>kind: PtpConfig                                                                                                    |
|----|----------------------------------------------------------------------------------------------------|
| I  | metadata:                                                                                                    |
| I  | name: <name> (1)</name>                                                                                                    |
| I  | namespace: openshift-ptp 2<br>spec:                                                                                                    |
| I  | profile: 3                                                                                                    |
| I  | - name: "profile1" 4                                                                                                    |
| I  | interface: "ens787f1" 5                                                                                                    |
| I  | ptp4lOpts: "-s -2" 6                                                                                                    |
| I  | phc2sysOpts: "-a -r" 7                                                                                                    |
| I  | recommend: 8                                                                                                    |
| I  | - profile: "profile1" 9<br>priority: 10 10                                                                                                    |
| I  | match: 11                                                                                                    |
| I  | - nodeLabel: "node-role.kubernetes.io/worker" 12                                                                                                    |
| I  | nodeName: "dev-worker-0" 13                                                                                                    |
|    |                                                                                                    |
| 1  | Specify a name for the <b>PtpConfig</b> CR.                                                                                                    |
| 2  | Specify the namespace where the PTP Operator is installed.                                                                                                    |
| 8  | Specify an array of one or more <b>profile</b> objects.                                                                                                    |
| 4  | Specify the name of a profile object which is used to uniquely identify a profile object.                                                                                                    |
| 6  | Specify the network interface name to use by the <b>ptp4l</b> service, for example <b>ens787f1</b> .                                                                                                    |
| 6  | Specify system config options for the <b>ptp4I</b> service, for example <b>-s -2</b> . This should not include the interface name <b>-i <interface></interface></b> and service config file <b>-f /etc/ptp4I.conf</b> because these will be automatically appended.                                                                                                 |
| Ę  | Specify system config options for the <b>phc2sys</b> service, for example <b>-a -r</b> .                                                                                                    |
| 8  | Specify an array of one or more <b>recommend</b> objects which define rules on how the <b>profile</b> should be applied to nodes.                                                                                                    |
| 9  | Specify the <b>profile</b> object name defined in the <b>profile</b> section.                                                                                                    |
| 10 | Specify the <b>priority</b> with an integer value between <b>0</b> and <b>99</b> . A larger number gets lower priority, so a priority of <b>99</b> is lower than a priority of <b>10</b> . If a node can be matched with multiple profiles according to rules defined in the <b>match</b> field, the profile with the higher priority will be applied to that node. |
| 1  | Specify match rules with nodeLabel or nodeName.                                                                                                    |
| 1  | Specify <b>nodeLabel</b> with the <b>key</b> of <b>node.Labels</b> from the node object.                                                                                                    |

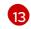

Specify **nodeName** with **node.Name** from the node object.

2. Create the CR by running the following command:

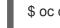

\$ oc create -f <filename> 1

Replace **<filename>** with the name of the file you created in the previous step.

3. Optional: Check that the PtpConfig profile is applied to nodes that match with nodeLabel or nodeName.

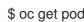

\$ oc get pods -n openshift-ptp -o wide

### Example output

NAME READY STATUS RESTARTS AGE IP NODE NOMINATED NODE READINESS GATES Running 0 43m 192.168.111.15 dev-worker-0 linuxptp-daemon-4xkbb 1/1 <none> <none> linuxptp-daemon-tdspf 1/1 Running 0 43m 192.168.111.11 dev-master-0 <none> <none> Running 0 43m 10.128.0.116 dev-master-0 ptp-operator-657bbb64c8-2f8sj 1/1 <none> <none> \$ oc logs linuxptp-daemon-4xkbb -n openshift-ptp I1115 09:41:17.117596 4143292 daemon.go:107] in applyNodePTPProfile I1115 09:41:17.117604 4143292 daemon.go:109] updating NodePTPProfile to: I1115 09:41:17.117607 4143292 daemon.go:110] ------11115 09:41:17.117612 4143292 daemon.go:102] Profile Name: profile1 (1) 11115 09:41:17.117616 4143292 daemon.go:102] Interface: ens787f1 2 I1115 09:41:17.117620 4143292 daemon.go:102] Ptp4lOpts: -s -2 3 I1115 09:41:17.117623 4143292 daemon.go:102] Phc2sysOpts: -a -r 4 I1115 09:41:17.117626 4143292 daemon.go:116] ------I1115 09:41:18.117934 4143292 daemon.go:186] Starting phc2sys... I1115 09:41:18.117985 4143292 daemon.go:187] phc2sys cmd: &{Path:/usr/sbin/phc2sys Args:[/usr/sbin/phc2sys -a -r] Env:[] Dir: Stdin:<nil> Stdout:<nil> Stderr:<nil> ExtraFiles:[] SysProcAttr:<nil> Process:<nil> ProcessState:<nil> ctx:<nil> lookPathErr:<nil> finished:false childFiles:[] closeAfterStart:[] closeAfterWait:[] goroutine:[] errch:<nil> waitDone:<nil>} I1115 09:41:19.118175 4143292 daemon.go:186] Starting ptp4l... I1115 09:41:19.118209 4143292 daemon.go:187] ptp4l cmd: &{Path:/usr/sbin/ptp4l Args: [/usr/sbin/ptp4l -m -f /etc/ptp4l.conf -i ens787f1 -s -2] Env:[] Dir: Stdin:<nil> Stdout:<nil> Stderr:<nil> ExtraFiles:[] SysProcAttr:<nil> Process:<nil> ProcessState:<nil> ctx:<nil> lookPathErr:<nil> finished:false childFiles:[] closeAfterStart:[] closeAfterWait:[] goroutine:[] errch:<nil> waitDone:<nil>} ptp4l[102189.864]: selected /dev/ptp5 as PTP clock ptp4l[102189.886]: port 1: INITIALIZING to LISTENING on INIT\_COMPLETE ptp4l[102189.886]: port 0: INITIALIZING to LISTENING on INIT COMPLETE Profile Name is the name that is applied to node dev-worker-0.

Interface is the PTP device specified in the profile1 interface field. The ptp4I service runs on this interface.

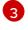

**Ptp4lOpts** are the ptp4l sysconfig options specified in **profile1** Ptp4lOpts field.

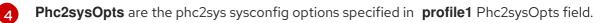

# **CHAPTER 8. HARDWARE NETWORKS**

# 8.1. ABOUT SINGLE ROOT I/O VIRTUALIZATION (SR-IOV) HARDWARE NETWORKS

The Single Root I/O Virtualization (SR-IOV) specification is a standard for a type of PCI device assignment that can share a single device with multiple pods.

SR-IOV enables you to segment a compliant network device, recognized on the host node as a physical function (PF), into multiple virtual functions (VFs). The VF is used like any other network device. The SR-IOV device driver for the device determines how the VF is exposed in the container:

- netdevice driver: A regular kernel network device in the netns of the container
- vfio-pci driver: A character device mounted in the container

You can use SR-IOV network devices with additional networks on your OpenShift Container Platform cluster for application that require high bandwidth or low latency.

# 8.1.1. Components that manage SR-IOV network devices

The SR-IOV Network Operator creates and manages the components of the SR-IOV stack. It performs the following functions:

- Orchestrates discovery and management of SR-IOV network devices
- Generates **NetworkAttachmentDefinition** custom resources for the SR-IOV Container Network Interface (CNI)
- Creates and updates the configuration of the SR-IOV network device plug-in
- Creates node specific SriovNetworkNodeState custom resources
- Updates the **spec.interfaces** field in each **SriovNetworkNodeState** custom resource

The Operator provisions the following components:

### SR-IOV network configuration daemon

A DaemonSet that is deployed on worker nodes when the SR-IOV Operator starts. The daemon is responsible for discovering and initializing SR-IOV network devices in the cluster.

### SR-IOV Operator webhook

A dynamic admission controller webhook that validates the Operator custom resource and sets appropriate default values for unset fields.

### SR-IOV Network resources injector

A dynamic admission controller webhook that provides functionality for patching Kubernetes pod specifications with requests and limits for custom network resources such as SR-IOV VFs.

### SR-IOV network device plug-in

A device plug-in that discovers, advertises, and allocates SR-IOV network virtual function (VF) resources. Device plug-ins are used in Kubernetes to enable the use of limited resources, typically in physical devices. Device plug-ins give the Kubernetes scheduler awareness of resource availability, so that the scheduler can schedule pods on nodes with sufficient resources.

### SR-IOV CNI plug-in

A CNI plug-in that attaches VF interfaces allocated from the SR-IOV device plug-in directly into a pod.

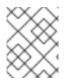

### NOTE

The SR-IOV Network resources injector and SR-IOV Network Operator webhook are enabled by default and can be disabled by editing the **default SriovOperatorConfig** CR.

### 8.1.1.1. Supported devices

OpenShift Container Platform supports the following Network Interface Card (NIC) models:

- Intel XXV710 25GbE SFP28 with vendor ID **0x8086** and device ID **0x158b**
- Mellanox MT27710 Family [ConnectX-4 Lx] 25GbE dual-port SFP28 with vendor ID 0x15b3 and device ID 0x1015
- Mellanox MT27800 Family [ConnectX-5] 25GbE dual-port SFP28 with vendor ID 0x15b3 and device ID 0x1017
- Mellanox MT27800 Family [ConnectX-5] 100GbE with vendor ID **0x15b3** and device ID **0x1017**

### 8.1.1.2. Automated discovery of SR-IOV network devices

The SR-IOV Network Operator searches your cluster for SR-IOV capable network devices on worker nodes. The Operator creates and updates a SriovNetworkNodeState custom resource (CR) for each worker node that provides a compatible SR-IOV network device.

The CR is assigned the same name as the worker node. The **status.interfaces** list provides information about the network devices on a node.

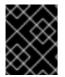

### IMPORTANT

Do not modify a **SriovNetworkNodeState** object. The Operator creates and manages these resources automatically.

### 8.1.1.2.1. Example SriovNetworkNodeState object

The following YAML is an example of a **SriovNetworkNodeState** object created by the SR-IOV Network Operator:

### An SriovNetworkNodeState object

```
apiVersion: sriovnetwork.openshift.io/v1
kind: SriovNetworkNodeState
metadata:
name: node-25 1
namespace: openshift-sriov-network-operator
ownerReferences:
- apiVersion: sriovnetwork.openshift.io/v1
blockOwnerDeletion: true
controller: true
kind: SriovNetworkNodePolicy
name: default
spec:
```

dpConfigVersion: "39824" status: interfaces: **2** - deviceID: "1017" driver: mlx5\_core mtu: 1500 name: ens785f0 pciAddress: "0000:18:00.0" totalvfs: 8 vendor: 15b3 - deviceID: "1017" driver: mlx5 core mtu: 1500 name: ens785f1 pciAddress: "0000:18:00.1" totalvfs: 8 vendor: 15b3 - deviceID: 158b driver: i40e mtu: 1500 name: ens817f0 pciAddress: 0000:81:00.0 totalvfs: 64 vendor: "8086" - deviceID: 158b driver: i40e mtu: 1500 name: ens817f1 pciAddress: 0000:81:00.1 totalvfs: 64 vendor: "8086" - deviceID: 158b driver: i40e mtu: 1500 name: ens803f0 pciAddress: 0000:86:00.0 totalvfs: 64 vendor: "8086" syncStatus: Succeeded

- The value of the **name** field is the same as the name of the worker node.
- 2 The **interfaces** stanza includes a list of all of the SR-IOV devices discovered by the Operator on the worker node.

# 8.1.1.3. Example use of a virtual function in a pod

You can run a remote direct memory access (RDMA) or a Data Plane Development Kit (DPDK) application in a pod with SR-IOV VF attached.

This example shows a pod using a virtual function (VF) in RDMA mode:

### Pod spec that uses RDMA mode

apiVersion: v1 kind: Pod metadata: name: rdma-app annotations: k8s.v1.cni.cncf.io/networks: sriov-rdma-mlnx spec: containers: - name: testpmd image: <RDMA\_image> imagePullPolicy: IfNotPresent securityContext: capabilities: add: ["IPC\_LOCK"] command: ["sleep", "infinity"]

The following example shows a pod with a VF in DPDK mode:

### Pod spec that uses DPDK mode

apiVersion: v1 kind: Pod metadata: name: dpdk-app annotations: k8s.v1.cni.cncf.io/networks: sriov-dpdk-net spec: containers: - name: testpmd image: <DPDK\_image> securityContext: capabilities: add: ["IPC LOCK"] volumeMounts: - mountPath: /dev/hugepages name: hugepage resources: limits: memory: "1Gi" cpu: "2" hugepages-1Gi: "4Gi" requests: memory: "1Gi" cpu: "2" hugepages-1Gi: "4Gi" command: ["sleep", "infinity"] volumes: - name: hugepage emptyDir: medium: HugePages

An optional library is available to aid the application running in a container in gathering network information associated with a pod. This library is called 'app-netutil'. See the library's source code in the **app-netutil** GitHub repo.

This library is intended to ease the integration of the SR-IOV VFs in DPDK mode into the container. The library provides both a GO API and a C API, as well as examples of using both languages.

There is also a sample Docker image, 'dpdk-app-centos', which can run one of the following DPDK sample applications based on an environmental variable in the pod-spec: l2fwd, l3wd or testpmd. This Docker image provides an example of integrating the 'app-netutil' into the container image itself. The library can also integrate into an init-container which collects the desired data and passes the data to an existing DPDK workload.

## 8.1.2. Next steps

- Installing the SR-IOV Network Operator
- Optional: Configuring the SR-IOV Network Operator
- Configuring an SR-IOV network device
- Configuring an SR-IOV network attachment
- Adding a pod to an SR-IOV additional network

# 8.2. INSTALLING THE SR-IOV NETWORK OPERATOR

You can install the Single Root I/O Virtualization (SR-IOV) Network Operator on your cluster to manage SR-IOV network devices and network attachments.

## 8.2.1. Installing SR-IOV Network Operator

As a cluster administrator, you can install the SR-IOV Network Operator by using the OpenShift Container Platform CLI or the web console.

### 8.2.1.1. CLI: Installing the SR-IOV Network Operator

As a cluster administrator, you can install the Operator using the CLI.

### Prerequisites

- A cluster installed on bare-metal hardware with nodes that have hardware that supports SR-IOV.
- Install the OpenShift CLI (**oc**).
- An account with **cluster-admin** privileges.

### Procedure

1. To create the **openshift-sriov-network-operator** namespace, enter the following command:

\$ cat << EOF| oc create -f apiVersion: v1
kind: Namespace
metadata:
 name: openshift-sriov-network-operator</pre>

```
labels:
openshift.io/run-level: "1"
EOF
```

2. To create an OperatorGroup CR, enter the following command:

```
$ cat << EOF| oc create -f -
apiVersion: operators.coreos.com/v1
kind: OperatorGroup
metadata:
    name: sriov-network-operators
    namespace: openshift-sriov-network-operator
spec:
    targetNamespaces:
    openshift-sriov-network-operator
EOF</pre>
```

- 3. Subscribe to the SR-IOV Network Operator.
  - a. Run the following command to get the OpenShift Container Platform major and minor version. It is required for the **channel** value in the next step.

\$ OC\_VERSION=\$(oc version -o yaml | grep openshiftVersion | \
grep -o '[0-9]\*[.][0-9]\*' | head -1)

b. To create a Subscription CR for the SR-IOV Network Operator, enter the following command:

\$ cat << EOF| oc create -f apiVersion: operators.coreos.com/v1alpha1
kind: Subscription
metadata:
 name: sriov-network-operator-subsription
 namespace: openshift-sriov-network-operator
spec:
 channel: "\${OC\_VERSION}"
 name: sriov-network-operator
 source: redhat-operators
 sourceNamespace: openshift-marketplace
EOF</pre>

4. To verify that the Operator is installed, enter the following command:

\$ oc get csv -n openshift-sriov-network-operator \ -o custom-columns=Name:.metadata.name,Phase:.status.phase

### **Example output**

Name Phase sriov-network-operator.4.4.0-202006160135 Succeeded

### 8.2.1.2. Web console: Installing the SR-IOV Network Operator

As a cluster administrator, you can install the Operator using the web console.

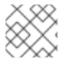

### NOTE

You must create the operator group by using the CLI.

#### Prerequisites

- A cluster installed on bare-metal hardware with nodes that have hardware that supports SR-IOV.
- Install the OpenShift CLI (**oc**).
- An account with **cluster-admin** privileges.

#### Procedure

- 1. Create a namespace for the SR-IOV Network Operator:
  - a. In the OpenShift Container Platform web console, click **Administration**  $\rightarrow$  **Namespaces**.
  - b. Click Create Namespace.
  - c. In the Name field, enter openshift-sriov-network-operator, and then click Create.
  - d. In the Filter by name field, enter openshift-sriov-network-operator.
  - e. From the list of results, click openshift-sriov-network-operator, and then click YAML.
  - f. Update the namespace by adding the following stanza to the namespace definition:

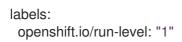

- g. Click Save.
- 2. Install the SR-IOV Network Operator:
  - a. In the OpenShift Container Platform web console, click **Operators**  $\rightarrow$  **OperatorHub**.
  - b. Select **SR-IOV Network Operator** from the list of available Operators, and then click **Install**.
  - c. On the **Create Operator Subscription** page, under **A specific namespace on the cluster**, select **openshift-sriov-network-operator**.
  - d. Click Subscribe.
- 3. Verify that the SR-IOV Network Operator is installed successfully:
  - a. Navigate to the **Operators**  $\rightarrow$  **Installed Operators** page.
  - b. Ensure that SR-IOV Network Operator is listed in the openshift-sriov-network-operator project with a Status of InstallSucceeded.

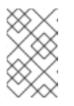

# NOTE

During installation an Operator might display a **Failed** status. If the installation later succeeds with an **InstallSucceeded** message, you can ignore the **Failed** message.

If the operator does not appear as installed, to troubleshoot further:

- Inspect the **Operator Subscriptions** and **Install Plans** tabs for any failure or errors under **Status**.
- Navigate to the Workloads → Pods page and check the logs for pods in the openshiftsriov-network-operator project.

### 8.2.2. Next steps

• Optional: Configuring the SR-IOV Network Operator

# 8.3. CONFIGURING THE SR-IOV NETWORK OPERATOR

The Single Root I/O Virtualization (SR-IOV) Network Operator manages the SR-IOV network devices and network attachments in your cluster.

# 8.3.1. Configuring the SR-IOV Network Operator

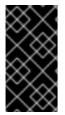

### IMPORTANT

Modifying the SR-IOV Network Operator configuration is not normally necessary. The default configuration is recommended for most use cases. Complete the steps to modify the relevant configuration only if the default behavior of the Operator is not compatible with your use case.

The SR-IOV Network Operator adds the **SriovOperatorConfig.sriovnetwork.openshift.io** CustomResourceDefinition resource. The operator automatically creates a SriovOperatorConfig custom resource (CR) named **default** in the **openshift-sriov-network-operator** namespace.

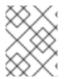

### NOTE

The **default** CR contains the SR-IOV Network Operator configuration for your cluster. To change the operator configuration, you must modify this CR.

The SriovOperatorConfig object provides several fields for configuring the operator:

- **enableInjector** allows project administrators to enable or disable the Network Resources Injector daemon set.
- **enableOperatorWebhook** allows project administrators to enable or disable the Operator Admission Controller webhook daemon set.
- **configDaemonNodeSelector** allows project administrators to schedule the SR-IOV Network Config Daemon on selected nodes.

### 8.3.1.1. About the Network Resources Injector

The Network Resources Injector is a Kubernetes Dynamic Admission Controller application. It provides the following capabilities:

- Mutation of resource requests and limits in **Pod** specification to add an SR-IOV resource name according to an SR-IOV network attachment definition annotation.
- Mutation of **Pod** specifications with downward API volume to expose pod annotations and labels to the running container as files under the /etc/podnetinfo path.

By default the Network Resources Injector is enabled by the SR-IOV operator and runs as a daemon set on all master nodes. The following is an example of Network Resources Injector pods running in a cluster with three master nodes:

\$ oc get pods -n openshift-sriov-network-operator

### Example output

| NAME                           | READY | STA | TUS   | RES  | STARTS | S AGE |
|--------------------------------|-------|-----|-------|------|--------|-------|
| network-resources-injector-5c  | z5p   | 1/1 | Runr  | ning | 0      | 10m   |
| network-resources-injector-dv  | vqpx  | 1/1 | Run   | ning | 0      | 10m   |
| network-resources-injector-lkt | z5 1  | 1/1 | Runni | ng ( | ) ·    | 10m   |

### 8.3.1.2. About the SR-IOV Operator admission controller webhook

The SR-IOV Operator Admission Controller webhook is a Kubernetes Dynamic Admission Controller application. It provides the following capabilities:

- Validation of the SriovNetworkNodePolicy CR when it is created or updated.
- Mutation of the **SriovNetworkNodePolicy** CR by setting the default value for the **priority** and **deviceType** fields when the CR is created or updated.

By default the SR-IOV Operator Admission Controller webhook is enabled by the operator and runs as a daemon set on all master nodes. The following is an example of the Operator Admission Controller webhook pods running in a cluster with three master nodes:

\$ oc get pods -n openshift-sriov-network-operator

### Example output

| NAME                   | READY STATUS RESTARTS AGE |
|------------------------|---------------------------|
| operator-webhook-9jkw6 | 1/1 Running 0 16m         |
| operator-webhook-kbr5p | 1/1 Running 0 16m         |
| operator-webhook-rpfrl | 1/1 Running 0 16m         |

### 8.3.1.3. About custom node selectors

The SR-IOV Network Config daemon discovers and configures the SR-IOV network devices on cluster nodes. By default, it is deployed to all the **worker** nodes in the cluster. You can use node labels to specify on which nodes the SR-IOV Network Config daemon runs.

### 8.3.1.4. Disabling or enabling the Network Resources Injector

To disable or enable the Network Resources Injector, which is enabled by default, complete the following procedure.

### Prerequisites

- Install the OpenShift CLI (**oc**).
- Log in as a user with **cluster-admin** privileges.
- You must have installed the SR-IOV Operator.

### Procedure

• Set the **enableInjector** field. Replace **<value>** with **false** to disable the feature or **true** to enable the feature.

\$ oc patch sriovoperatorconfig default \
--type=merge -n openshift-sriov-network-operator \
--patch '{ "spec": { "enableInjector": <value> } }'

### 8.3.1.5. Disabling or enabling the SR-IOV Operator admission controller webhook

To disable or enable the admission controller webhook, which is enabled by default, complete the following procedure.

### Prerequisites

- Install the OpenShift CLI (**oc**).
- Log in as a user with **cluster-admin** privileges.
- You must have installed the SR-IOV Operator.

### Procedure

- Set the **enableOperatorWebhook** field. Replace **<value>** with **false** to disable the feature or **true** to enable it:
  - \$ oc patch sriovoperatorconfig default --type=merge \
    - -n openshift-sriov-network-operator \
  - --patch '{ "spec": { "enableOperatorWebhook": <value> } }'

### 8.3.1.6. Configuring a custom NodeSelector for the SR-IOV Network Config daemon

The SR-IOV Network Config daemon discovers and configures the SR-IOV network devices on cluster nodes. By default, it is deployed to all the **worker** nodes in the cluster. You can use node labels to specify on which nodes the SR-IOV Network Config daemon runs.

To specify the nodes where the SR-IOV Network Config daemon is deployed, complete the following procedure.

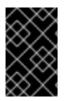

# IMPORTANT

When you update the **configDaemonNodeSelector** field, the SR-IOV Network Config daemon is recreated on each selected node. While the daemon is recreated, cluster users are unable to apply any new SR-IOV Network node policy or create new SR-IOV pods.

### Procedure

• To update the node selector for the operator, enter the following command:

```
$ oc patch sriovoperatorconfig default --type=json \
    -n openshift-sriov-network-operator \
    --patch '[{
        "op": "replace",
        "path": "/spec/configDaemonNodeSelector",
        "value": {<node-label>}
    }]'
```

Replace **<node-label>** with a label to apply as in the following example: **"node-role.kubernetes.io/worker": ""**.

## 8.3.2. Next steps

• Configuring an SR-IOV network device

# 8.4. CONFIGURING AN SR-IOV NETWORK DEVICE

You can configure a Single Root I/O Virtualization (SR-IOV) device in your cluster.

# 8.4.1. SR-IOV network node configuration object

You specify the SR-IOV network device configuration for a node by defining an **SriovNetworkNodePolicy** object. The object is part of the **sriovnetwork.openshift.io** API group.

The following YAML describes an **SriovNetworkNodePolicy** object:

| apiVersion: sriovnetwork.openshift.io/v1<br>kind: SriovNetworkNodePolicy<br>metadata:<br>name: <name> 1<br/>namespace: openshift-sriov-network-operator 2</name> |
|----------------------------------------------------------------------------------------------------|
| spec:                                                                                                    |
| resourceName: <sriov_resource_name> 3<br/>nodeSelector:</sriov_resource_name>                                                                                    |
| feature.node.kubernetes.io/network-sriov.capable: "true"                                                                                                    |
| priority: <priority> 5</priority>                                                                                                    |
| mtu: <mtu> 6</mtu>                                                                                                    |
| numVfs: <num> 7</num>                                                                                                    |
| nicSelector: 8                                                                                                    |
| vendor: " <vendor_code>" 9</vendor_code>                                                                                                    |
| deviceID: " <device_id>" 10</device_id>                                                                                                    |
| pfNames: [" <pf_name>",] 11</pf_name>                                                                                                    |

rootDevices: ["<pci\_bus\_id>", "..."] 12 deviceType: <device\_type> 13 isRdma: false 14

- The name for the CR object.
- 2 The namespace where the SR-IOV Operator is installed.
- 3 The resource name of the SR-IOV device plug-in. You can create multiple **SriovNetworkNodePolicy** objects for a resource name.
- The node selector to select which nodes are configured. Only SR-IOV network devices on selected nodes are configured. The SR-IOV Container Network Interface (CNI) plug-in and device plug-in are deployed on only selected nodes.
- 5 Optional: An integer value between **0** and **99**. A smaller number gets higher priority, so a priority of **10** is higher than a priority of **99**. The default value is **99**.
- 6 Optional: The maximum transmission unit (MTU) of the virtual function. The maximum MTU value can vary for different NIC models.
- 7 The number of the virtual functions (VF) to create for the SR-IOV physical network device. For an Intel Network Interface Card (NIC), the number of VFs cannot be larger than the total VFs supported by the device. For a Mellanox NIC, the number of VFs cannot be larger than **128**.
- 8 The **nicSelector** mapping selects the device for the Operator to configure. You do not have to specify values for all the parameters. It is recommended to identify the network device with enough precision to avoid selecting a device unintentionally. If you specify **rootDevices**, you must also specify a value for **vendor**, **deviceID**, or **pfNames**. If you specify both **pfNames** and **rootDevices** at the same time, ensure that they point to the same device.
- 9 Optional: The vendor hex code of the SR-IOV network device. The only allowed values are **8086** and **15b3**.
- Optional: The device hex code of SR-IOV network device. The only allowed values are **158b**, **1015**, and **1017**.
- Optional: An array of one or more physical function (PF) names for the device.
- An array of one or more PCI bus addresses for the PF of the device. Provide the address in the following format: **0000:02:00.1**.
- Optional: The driver type for the virtual functions. The only allowed values are **netdevice** and **vfio-pci**. The default value is **netdevice**.

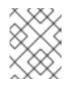

### NOTE

For a Mellanox card to work in Data Plane Development Kit (DPDK) mode on bare metal nodes, use the **netdevice** driver type and set **isRdma** to **true**.

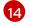

Optional: Whether to enable remote direct memory access (RDMA) mode. The default value is **false**.

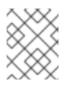

# NOTE

If the **isRDMA** parameter is set to **true**, you can continue to use the RDMA enabled VF as a normal network device. A device can be used in either mode.

# 8.4.1.1. Virtual function (VF) partitioning for SR-IOV devices

In some cases, you might want to split virtual functions (VFs) from the same physical function (PF) into multiple resource pools. For example, you might want some of the VFs to load with the default driver and the remaining VFs load with the **vfio-pci** driver. In such a deployment, the **pfNames** selector in your SriovNetworkNodePolicy custom resource (CR) can be used to specify a range of VFs for a pool using the following format: **<pfnames#<first\_vf>-<last\_vf>.** 

For example, the following YAML shows the selector for an interface named **netpf0** with VF **2** through **7**:

pfNames: ["netpf0#2-7"]

- **netpf0** is the PF interface name.
- 2 is the first VF index (0-based) that is included in the range.
- **7** is the last VF index (O-based) that is included in the range.

You can select VFs from the same PF by using different policy CRs if the following requirements are met:

- The **numVfs** value must be identical for policies that select the same PF.
- The VF index must be in the range of **0** to **<numVfs>-1**. For example, if you have a policy with **numVfs** set to **8**, then the **<first\_vf>** value must not be smaller than **0**, and the **<last\_vf>** must not be larger than **7**.
- The VFs ranges in different policies must not overlap.
- The <first\_vf> must not be larger than the <last\_vf>.

The following example illustrates NIC partitioning for an SR-IOV device.

The policy **policy-net-1** defines a resource pool **net-1** that contains the VF **0** of PF **netpf0** with the default VF driver. The policy **policy-net-1-dpdk** defines a resource pool **net-1-dpdk** that contains the VF **8** to **15** of PF **netpf0** with the **vfio** VF driver.

### Policy policy-net-1:

```
apiVersion: sriovnetwork.openshift.io/v1
kind: SriovNetworkNodePolicy
metadata:
name: policy-net-1
namespace: openshift-sriov-network-operator
spec:
resourceName: net1
nodeSelector:
feature.node.kubernetes.io/network-sriov.capable: "true"
numVfs: 16
```

nicSelector: pfNames: ["netpf0#0-0"] deviceType: netdevice

Policy policy-net-1-dpdk:

apiVersion: sriovnetwork.openshift.io/v1 kind: SriovNetworkNodePolicy metadata: name: policy-net-1-dpdk namespace: openshift-sriov-network-operator spec: resourceName: net1dpdk nodeSelector: feature.node.kubernetes.io/network-sriov.capable: "true" numVfs: 16 nicSelector: pfNames: ["netpf0#8-15"] deviceType: vfio-pci

# 8.4.2. Configuring SR-IOV network devices

The SR-IOV Network Operator adds the **SriovNetworkNodePolicy.sriovnetwork.openshift.io** CustomResourceDefinition to OpenShift Container Platform. You can configure an SR-IOV network device by creating a SriovNetworkNodePolicy custom resource (CR).

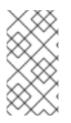

# NOTE

When applying the configuration specified in a **SriovNetworkNodePolicy** object, the SR-IOV Operator might drain the nodes, and in some cases, reboot nodes.

It might take several minutes for a configuration change to apply.

# Prerequisites

- You installed the OpenShift CLI (**oc**).
- You have access to the cluster as a user with the **cluster-admin** role.
- You have installed the SR-IOV Network Operator.
- You have enough available nodes in your cluster to handle the evicted workload from drained nodes.
- You have not selected any control plane nodes for SR-IOV network device configuration.

### Procedure

- 1. Create an **SriovNetworkNodePolicy** object, and then save the YAML in the **<name>-sriovnode-network.yaml** file. Replace **<name>** with the name for this configuration.
- 2. Create the SriovNetworkNodePolicy CR:

\$ oc create -f <name>-sriov-node-network.yaml

where **<name>** specifies the name for this configuration.

After applying the configuration update, all the pods in **sriov-network-operator** namespace transition to the **Running** status.

3. To verify that the SR-IOV network device is configured, enter the following command. Replace <**node\_name>** with the name of a node with the SR-IOV network device that you just configured.

\$ oc get sriovnetworknodestates -n openshift-sriov-network-operator <node\_name> -o jsonpath='{.status.syncStatus}'

### 8.4.3. Next steps

• Configuring an SR-IOV network attachment

# **8.5. CONFIGURING AN SR-IOV ETHERNET NETWORK ATTACHMENT**

You can configure an Ethernet network attachment for an Single Root I/O Virtualization (SR-IOV) device in the cluster.

### 8.5.1. Ethernet device configuration object

You can configure an Ethernet network device by defining an **SriovNetwork** object.

The following YAML describes an **SriovNetwork** object:

```
apiVersion: sriovnetwork.openshift.io/v1
kind: SriovNetwork
metadata:
 name: <name>
 namespace: openshift-sriov-network-operator 2
spec:
 resourceName: < sriov resource name > 3
 networkNamespace: <target_namespace> 4
 vlan: <vlan> 5
 spoofChk: "<spoof_check>" 6
 ipam: |- 7
  {}
 linkState: <link_state> 8
 maxTxRate: <max_tx_rate> 9
 minTxRate: <min tx rate> 10
 vlanQoS: <vlan_qos> 11
 trust: "<trust_vf>" 12
 capabilities: <capabilities> 13
```

- A name for the object. The SR-IOV Network Operator creates a **NetworkAttachmentDefinition** object with same name.
- The namespace where the SR-IOV Network Operator is installed.

3

The value for the **spec.resourceName** parameter from the **SriovNetworkNodePolicy** object that defines the SR-IOV hardware for this additional network.

4

The target namespace for the **SriovNetwork** object. Only pods in the target namespace can attach to the additional network.

- 5 Optional: A Virtual LAN (VLAN) ID for the additional network. The integer value must be from **0** to **4095**. The default value is **0**.
  - Optional: The spoof check mode of the VF. The allowed values are the strings "**on**" and "**off**".

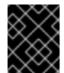

### IMPORTANT

You must enclose the value you specify in quotes or the object is rejected by the SR-IOV Network Operator.

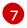

A configuration object for the IPAM CNI plug-in as a YAML block scalar. The plug-in manages IP address assignment for the attachment definition.

8 Optional: The link state of virtual function (VF). Allowed value are **enable**, **disable** and **auto**.

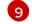

Optional: A maximum transmission rate, in Mbps, for the VF.

0 Optional: A minimum transmission rate, in Mbps, for the VF. This value must be less than or equal to the maximum transmission rate.

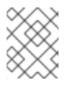

## NOTE

Intel NICs do not support the **minTxRate** parameter. For more information, see BZ#1772847.

11 Optional: An IEEE 802.1p priority level for the VF. The default value is **0**.

Optional: The trust mode of the VF. The allowed values are the strings "**on**" and "**off**".

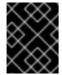

### IMPORTANT

You must enclose the value that you specify in quotes, or the SR-IOV Network Operator rejects the object.

Optional: The capabilities to configure for this additional network. You can specify "{ "ips": true }" to enable IP address support or "{ "mac": true }" to enable MAC address support.

### 8.5.1.1. Configuration for ipam CNI plug-in

The ipam Container Network Interface (CNI) plug-in provides IP address management (IPAM) for other CNI plug-ins. You can configure ipam for either static IP address assignment or dynamic IP address assignment by using DHCP. The DHCP server you specify must be reachable from the additional network.

The following JSON configuration object describes the parameters that you can set.

#### 8.5.1.1.1. Static IP address assignment configuration

The following JSON describes the configuration for static IP address assignment:

### Static assignment configuration

```
"ipam": {
  "type": "static",
  "addresses": [ 1
     "address": "<address>", 2
     "gateway": "<gateway>" 3
   }
  ],
  "routes": [ 4
     "dst": "<dst>", 5
     "gw": "<gw>" 6
   }
  ],
  "dns": { 7
   "nameservers": ["<nameserver>"], 8
   "domain": "<domain>", 9
   "search": ["<search_domain>"] 10
  }
 }
}
```

An array describing IP addresses to assign to the virtual interface. Both IPv4 and IPv6 IP addresses are supported.

- 2 An IP address and network prefix that you specify. For example, if you specify **10.10.21.10/24**, then the additional network is assigned an IP address of **10.10.21.10** and the netmask is **255.255.255.0**.
- 3 The default gateway to route egress network traffic to.
- An array describing routes to configure inside the pod.
- The IP address range in CIDR format, such as **192.168.17.0/24**, or **0.0.0.0/0** for the default route.
- 6 The gateway where network traffic is routed.
- **7** Optional: DNS configuration.
- 8 An of array of one or more IP addresses for to send DNS queries to.
- 9 The default domain to append to a host name. For example, if the domain is set to **example.com**, a DNS lookup query for **example-host** is rewritten as **example-host.example.com**.
- 10 An array of domain names to append to an unqualified host name, such as **example-host**, during a DNS lookup query.

#### 8.5.1.1.2. Dynamic IP address assignment configuration

The following JSON describes the configuration for dynamic IP address address assignment with DHCP.

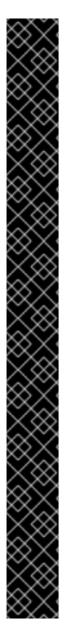

# RENEWAL OF DHCP LEASES

A pod obtains its original DHCP lease when it is created. The lease must be periodically renewed by a minimal DHCP server deployment running on the cluster.

The SR-IOV Network Operator does not create a DHCP server deployment; The Cluster Network Operator is responsible for creating the minimal DHCP server deployment.

To trigger the deployment of the DHCP server, you must create a shim network attachment by editing the Cluster Network Operator configuration, as in the following example:

## Example shim network attachment definition

```
apiVersion: operator.openshift.io/v1
kind: Network
metadata:
 name: cluster
spec:
 additionalNetworks:
 - name: dhcp-shim
  namespace: default
  rawCNIConfig: |-
  {
   "name": "dhcp-shim",
   "cniVersion": "0.3.1",
   "type": "bridge",
   "master": "ens5",
    "ipam": {
     "type": "dhcp"
   }
  }
```

# DHCP assignment configuration

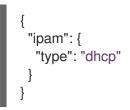

# 8.5.1.1.3. Static IP address assignment configuration example

You can configure ipam for static IP address assignment:

```
{

"ipam": {

"type": "static",

"addresses": [

{

"address": "191.168.1.7"

}
```

```
}
}
```

]

### 8.5.1.1.4. Dynamic IP address assignment configuration example using DHCP

You can configure ipam for DHCP:

```
{
"ipam": {
"type": "dhcp"
}
}
```

# 8.5.2. Configuring SR-IOV additional network

You can configure an additional network that uses SR-IOV hardware by creating a **SriovNetwork** object. When you create a **SriovNetwork** object, the SR-IOV Operator automatically creates a **NetworkAttachmentDefinition** object.

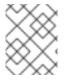

### NOTE

Do not modify or delete a **SriovNetwork** object if it is attached to any pods in the **running** state.

### Prerequisites

- Install the OpenShift CLI (**oc**).
- Log in as a user with **cluster-admin** privileges.

### Procedure

Create a SriovNetwork object, and then save the YAML in the <name>.yaml file, where
 <name> is a name for this additional network. The object specification might resemble the following example:

```
apiVersion: sriovnetwork.openshift.io/v1
kind: SriovNetwork
metadata:
    name: attach1
    namespace: openshift-sriov-network-operator
spec:
    resourceName: net1
    networkNamespace: project2
    ipam: |-
    {
        "type": "host-local",
        "subnet": "10.56.217.0/24",
        "rangeStart": "10.56.217.171",
        "rangeEnd": "10.56.217.181",
        "gateway": "10.56.217.1"
    }
```

2. To create the object, enter the following command:

\$ oc create -f <name>.yaml

where **<name>** specifies the name of the additional network.

 Optional: To confirm that the NetworkAttachmentDefinition object that is associated with the SriovNetwork object that you created in the previous step exists, enter the following command. Replace <namespace> with the networkNamespace you specified in the SriovNetwork object.

\$ oc get net-attach-def -n <namespace>

### 8.5.3. Next steps

• Adding a pod to an SR-IOV additional network

### 8.5.4. Additional resources

• Configuring an SR-IOV network device

# 8.6. ADDING A POD TO AN SR-IOV ADDITIONAL NETWORK

You can add a pod to an existing Single Root I/O Virtualization (SR-IOV) network.

### 8.6.1. Runtime configuration for a network attachment

When attaching a pod to an additional network, you can specify a runtime configuration to make specific customizations for the pod. For example, you can request a specific MAC hardware address.

You specify the runtime configuration by setting an annotation in the pod specification. The annotation key is **k8s.v1.cni.cncf.io**/**networks**, and it accepts a JSON object that describes the runtime configuration.

### 8.6.1.1. Runtime configuration for an Ethernet-based SR-IOV attachment

The following JSON describes the runtime configuration options for an Ethernet-based SR-IOV network attachment.

|   | <pre>[     {         "name": "<name>", 1         "mac": "<mac_address>", 2         "ips": ["<cidr_range>"] 3     } ]</cidr_range></mac_address></name></pre> |
|---|----------------------------------------------------------------------------------------------------|
| 1 | The name of the SR-IOV network attachment definition CR.                                                                                                    |
| 2 | Optional: The MAC address for the SR-IOV device that is alloc                                                                                                |

2 Optional: The MAC address for the SR-IOV device that is allocated from the resource type defined in the SR-IOV network attachment definition CR. To use this feature, you also must specify { "mac": true } in the SriovNetwork object.

Optional: IP addresses for the SR-IOV device that is allocated from the resource type defined in

the SR-IOV network attachment definition CR. Both IPv4 and IPv6 addresses are supported. To use this feature, you also must specify **{ "ips": true }** in the **SriovNetwork** object.

# Example runtime configuration

```
apiVersion: v1
kind: Pod
metadata:
 name: sample-pod
 annotations:
  k8s.v1.cni.cncf.io/networks: |-
   [
     {
      "name": "net1",
      "mac": "20:04:0f:f1:88:01",
      "ips": ["192.168.10.1/24", "2001::1/64"]
     }
   ]
spec:
 containers:
 - name: sample-container
  image: <image>
  imagePullPolicy: IfNotPresent
  command: ["sleep", "infinity"]
```

# 8.6.2. Adding a pod to an additional network

You can add a pod to an additional network. The pod continues to send normal cluster-related network traffic over the default network.

When a pod is created additional networks are attached to it. However, if a pod already exists, you cannot attach additional networks to it.

The pod must be in the same namespace as the additional network.

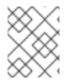

### NOTE

If a network attachment is managed by the SR-IOV Network Operator, the SR-IOV Network Resource Injector adds the **resource** field to the **Pod** object automatically.

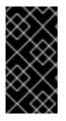

### IMPORTANT

When specifying an SR-IOV hardware network for a **Deployment** object or a **ReplicationController** object, you must specify the namespace of the **NetworkAttachmentDefinition** object. For more information, see the following bugs: BZ#1846333 and BZ#1840962.

### Prerequisites

- Install the OpenShift CLI (**oc**).
- Log in to the cluster.
- Install the SR-IOV Operator.

Create an SriovNetwork object to attach the pod to.

### Procedure

- 1. Add an annotation to the **Pod** object. Only one of the following annotation formats can be used:
  - a. To attach an additional network without any customization, add an annotation with the following format. Replace **<network>** with the name of the additional network to associate with the pod:

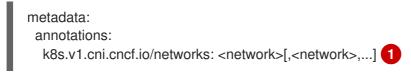

- To specify more than one additional network, separate each network with a comma. Do not include whitespace between the comma. If you specify the same additional network multiple times, that pod will have multiple network interfaces attached to that network.
- b. To attach an additional network with customizations, add an annotation with the following format:

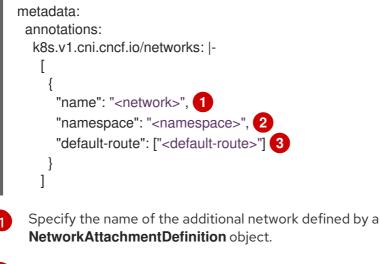

Specify the namespace where the **NetworkAttachmentDefinition** object is defined.

Optional: Specify an override for the default route, such as **192.168.17.1**.

2. To create the pod, enter the following command. Replace **<name>** with the name of the pod.

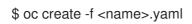

3. Optional: To Confirm that the annotation exists in the **Pod** CR, enter the following command, replacing **<name>** with the name of the pod.

\$ oc get pod <name> -o yaml

In the following example, the **example-pod** pod is attached to the **net1** additional network:

\$ oc get pod example-pod -o yaml

```
apiVersion: v1
kind: Pod
metadata:
 annotations:
  k8s.v1.cni.cncf.io/networks: macvlan-bridge
  k8s.v1.cni.cncf.io/networks-status: |- 1
   [{
      "name": "openshift-sdn",
      "interface": "eth0",
      "ips": [
         "10.128.2.14"
      ],
      "default": true,
      "dns": {}
   },{
      "name": "macvlan-bridge",
      "interface": "net1",
      "ips": [
         "20.2.2.100"
      ],
      "mac": "22:2f:60:a5:f8:00",
      "dns": {}
   }]
 name: example-pod
 namespace: default
spec:
 ...
status:
 . . .
```

1

The **k8s.v1.cni.cncf.io**/**networks-status** parameter is a JSON array of objects. Each object describes the status of an additional network attached to the pod. The annotation value is stored as a plain text value.

# 8.6.3. Creating a non-uniform memory access (NUMA) aligned SR-IOV pod

You can create a NUMA aligned SR-IOV pod by restricting SR-IOV and the CPU resources allocated from the same NUMA node with **restricted** or **single-numa-node** Topology Manager polices.

### Prerequisites

- Install the OpenShift CLI (oc).
- Enable a LatencySensitive profile and configure the CPU Manager policy to **static**.

### Procedure

 Create the following SR-IOV pod spec, and then save the YAML in the <name>-sriovpod.yaml file. Replace <name> with a name for this pod. The following example shows an SR-IOV pod spec:

apiVersion: v1 kind: Pod metadata:

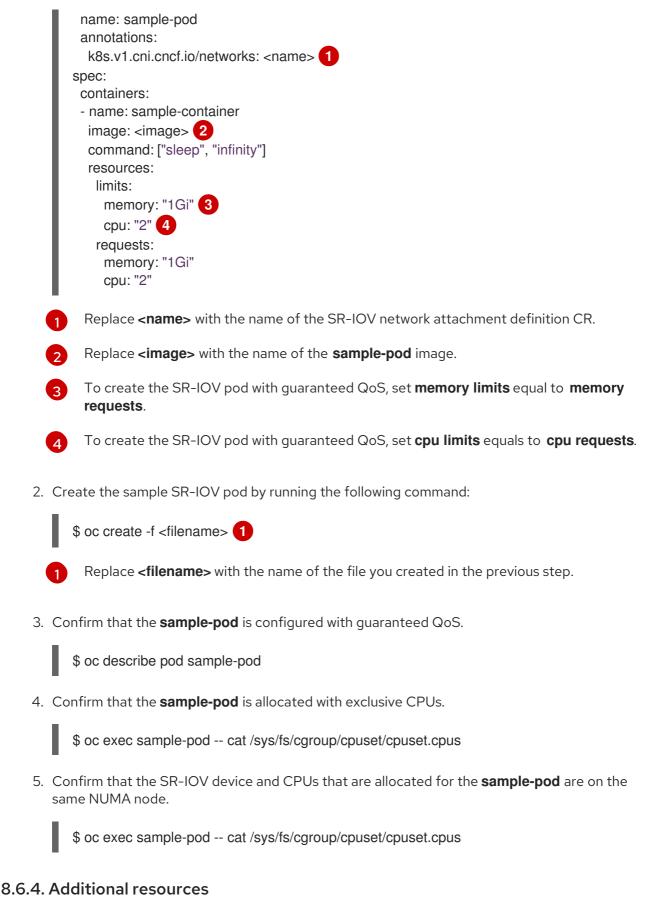

• Configuring an SR-IOV Ethernet network attachment

# 8.7. USING HIGH PERFORMANCE MULTICAST

You can use multicast on your Single Root I/O Virtualization (SR-IOV) hardware network.

# 8.7.1. Configuring high performance multicast

The OpenShift SDN default Container Network Interface (CNI) network provider supports multicast between pods on the default network. This is best used for low-bandwidth coordination or service discovery, and not high-bandwidth applications. For applications such as streaming media, like Internet Protocol television (IPTV) and multipoint videoconferencing, you can utilize Single Root I/O Virtualization (SR-IOV) hardware to provide near-native performance.

When using additional SR-IOV interfaces for multicast:

- Multicast packages must be sent or received by a pod through the additional SR-IOV interface.
- The physical network which connects the SR-IOV interfaces decides the multicast routing and topology, which is not controlled by OpenShift Container Platform.

# 8.7.2. Using an SR-IOV interface for multicast

The follow procedure creates an example SR-IOV interface for multicast.

### Prerequisites

- Install the OpenShift CLI (**oc**).
- You must log in to the cluster with a user that has the **cluster-admin** role.

### Procedure

1. Create a SriovNetworkNodePolicy object:

```
apiVersion: sriovnetwork.openshift.io/v1
kind: SriovNetworkNodePolicy
metadata:
name: policy-example
namespace: openshift-sriov-network-operator
spec:
resourceName: example
nodeSelector:
feature.node.kubernetes.io/network-sriov.capable: "true"
numVfs: 4
nicSelector:
vendor: "8086"
pfNames: ['ens803f0']
rootDevices: ['0000:86:00.0']
```

2. Create a SriovNetwork object:

apiVersion: sriovnetwork.openshift.io/v1 kind: SriovNetwork metadata: name: net-example namespace: openshift-sriov-network-operator spec: networkNamespace: default ipam: | 1

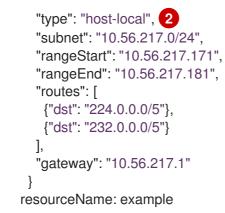

12 If you choose to configure DHCP as IPAM, ensure that you provision the following default routes through your DHCP server: **224.0.0.0/5** and **232.0.0.0/5**. This is to override the static multicast route set by the default network provider.

3. Create a pod with multicast application:

apiVersion: v1 kind: Pod metadata: name: testpmd namespace: default annotations: k8s.v1.cni.cncf.io/networks: nic1 spec: containers: - name: example image: rhel7:latest securityContext: capabilities: add: ["NET\_ADMIN"] 1 command: [ "sleep", "infinity"]

The **NET\_ADMIN** capability is required only if your application needs to assign the multicast IP address to the SR-IOV interface. Otherwise, it can be omitted.

# 8.8. USING VIRTUAL FUNCTIONS (VFS) WITH DPDK AND RDMA MODES

You can use Single Root I/O Virtualization (SR-IOV) network hardware with the Data Plane Development Kit (DPDK) and with remote direct memory access (RDMA).

# 8.8.1. Examples of using virtual functions in DPDK and RDMA modes

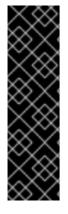

# IMPORTANT

The Data Plane Development Kit (DPDK) is a Technology Preview feature only. Technology Preview features are not supported with Red Hat production service level agreements (SLAs) and might not be functionally complete. Red Hat does not recommend using them in production. These features provide early access to upcoming product features, enabling customers to test functionality and provide feedback during the development process.

For more information about the support scope of Red Hat Technology Preview features, see https://access.redhat.com/support/offerings/techpreview/.

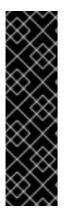

# IMPORTANT

Remote Direct Memory Access (RDMA) is a Technology Preview feature only. Technology Preview features are not supported with Red Hat production service level agreements (SLAs) and might not be functionally complete. Red Hat does not recommend using them in production. These features provide early access to upcoming product features, enabling customers to test functionality and provide feedback during the development process.

For more information about the support scope of Red Hat Technology Preview features, see https://access.redhat.com/support/offerings/techpreview/.

# 8.8.2. Prerequisites

- Install the OpenShift CLI (**oc**).
- Log in as a user with **cluster-admin** privileges.
- You must have installed the SR-IOV Network Operator.

# 8.8.3. Example use of virtual function (VF) in DPDK mode with Intel NICs

### Procedure

1. Create the following **SriovNetworkNodePolicy** object, and then save the YAML in the **inteldpdk-node-policy.yaml** file.

| apiVersion: sriovnetwork.openshift.io/v1<br>kind: SriovNetworkNodePolicy |
|--------------------------------------------------------------------------|
| metadata:                                                                |
| name: intel-dpdk-node-policy                                             |
| namespace: openshift-sriov-network-operator                              |
| spec:                                                                    |
| resourceName: intelnics                                                  |
| nodeSelector:                                                            |
| feature.node.kubernetes.io/network-sriov.capable: "true"                 |
| priority: <priority></priority>                                          |
| numVfs: <num></num>                                                      |
| nicSelector:                                                             |
| vendor: "8086"                                                           |
| deviceID: "158b"                                                         |
|                                                                          |

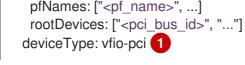

Specify the driver type for the virtual functions to **vfio-pci**.

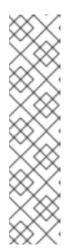

# NOTE

Please refer to the **Configuring SR-IOV network devices** section for a detailed explanation on each option in **SriovNetworkNodePolicy**.

When applying the configuration specified in a **SriovNetworkNodePolicy** object, the SR-IOV Operator may drain the nodes, and in some cases, reboot nodes. It may take several minutes for a configuration change to apply. Ensure that there are enough available nodes in your cluster to handle the evicted workload beforehand.

After the configuration update is applied, all the pods in **openshift-sriovnetwork-operator** namespace will change to a **Running** status.

2. Create the **SriovNetworkNodePolicy** object by running the following command:

\$ oc create -f intel-dpdk-node-policy.yaml

3. Create the following **SriovNetwork** object, and then save the YAML in the **intel-dpdk-network.yaml** file.

apiVersion: sriovnetwork.openshift.io/v1 kind: SriovNetwork metadata: name: intel-dpdk-network namespace: openshift-sriov-network-operator spec: networkNamespace: <target\_namespace> ipam: "{}" 1 vlan: <vlan> resourceName: intelnics

Specify an empty object "{}" for the ipam CNI plug-in. DPDK works in userspace mode and does not require an IP address.

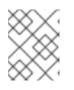

# NOTE

Please refer to the **Configuring SR-IOV additional network** section for a detailed explanation on each option in **SriovNetwork**.

4. Create the **SriovNetworkNodePolicy** object by running the following command:

\$ oc create -f intel-dpdk-network.yaml

5. Create the following **Pod** spec, and then save the YAML in the **intel-dpdk-pod.yaml** file.

apiVersion: v1 kind: Pod metadata: name: dpdk-app namespace: <target namespace> 1 annotations: k8s.v1.cni.cncf.io/networks: intel-dpdk-network spec: containers: - name: testpmd image: <DPDK\_image> 2 securityContext: capabilities: add: ["IPC\_LOCK"] 3 volumeMounts: - mountPath: /dev/hugepages 4 name: hugepage resources: limits: openshift.io/intelnics: "1" 5 memory: "1Gi" cpu: "4" 6 hugepages-1Gi: "4Gi" 7 requests: openshift.io/intelnics: "1" memory: "1Gi" cpu: "4" hugepages-1Gi: "4Gi" command: ["sleep", "infinity"] volumes: - name: hugepage emptyDir: medium: HugePages Specify the same target\_namespace where the SriovNetwork object intel-dpdk-network is created. If you would like to create the pod in a different namespace, change target\_namespace in both the Pod spec and the SriovNetowrk object. Specify the DPDK image which includes your application and the DPDK library used by application. Specify the **IPC\_LOCK** capability which is required by the application to allocate hugepage memory inside container. Mount a hugepage volume to the DPDK pod under /dev/hugepages. The hugepage volume is backed by the emptyDir volume type with the medium being Hugepages. Optional: Specify the number of DPDK devices allocated to DPDK pod. This resource request and limit, if not explicitly specified, will be automatically added by the SR-IOV network resource injector. The SR-IOV network resource injector is an admission controller component managed by the SR-IOV Operator. It is enabled by default and can be disabled by setting enableInjector option to false in the default SriovOperatorConfig CR.

Specify the number of CPUs. The DPDK pod usually requires exclusive CPUs to be allocated from the kubelet. This is achieved by setting CPU Manager policy to **static** and creating a pod with **Guaranteed** OoS

Δ

creating a pou with **Suatanteeu** 200.

- Specify hugepage size **hugepages-1Gi** or **hugepages-2Mi** and the quantity of hugepages that will be allocated to the DPDK pod. Configure **2Mi** and **1Gi** hugepages separately. Configuring **1Gi** hugepage requires adding kernel arguments to Nodes. For example, adding kernel arguments **default\_hugepagesz=1GB**, **hugepagesz=1G** and **hugepages=16** will result in **16\*1Gi** hugepages be allocated during system boot.
- 6. Create the DPDK pod by running the following command:

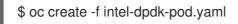

# 8.8.4. Example use of a virtual function in DPDK mode with Mellanox NICs

#### Procedure

1. Create the following **SriovNetworkNodePolicy** object, and then save the YAML in the **mlx-dpdk-node-policy.yaml** file.

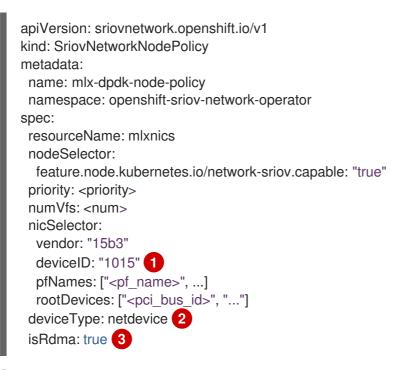

Specify the device hex code of the SR-IOV network device. The only allowed values for Mellanox cards are **1015**, **1017**.

Specify the driver type for the virtual functions to **netdevice**. Mellanox SR-IOV VF can work in DPDK mode without using the **vfio-pci** device type. VF device appears as a kernel network interface inside a container.

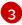

Enable RDMA mode. This is required by Mellanox cards to work in DPDK mode.

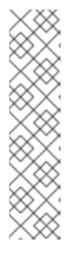

# NOTE

Please refer to **Configuring SR-IOV network devices** section for detailed explanation on each option in **SriovNetworkNodePolicy**.

When applying the configuration specified in a **SriovNetworkNodePolicy** object, the SR-IOV Operator may drain the nodes, and in some cases, reboot nodes. It may take several minutes for a configuration change to apply. Ensure that there are enough available nodes in your cluster to handle the evicted workload beforehand.

After the configuration update is applied, all the pods in the **openshift-sriovnetwork-operator** namespace will change to a **Running** status.

2. Create the **SriovNetworkNodePolicy** object by running the following command:

\$ oc create -f mlx-dpdk-node-policy.yaml

3. Create the following **SriovNetwork** object, and then save the YAML in the **mlx-dpdknetwork.yaml** file.

| apiVersion: sriovnetwork.openshift.io/v1<br>kind: SriovNetwork<br>metadata: |
|-----------------------------------------------------------------------------|
| name: mlx-dpdk-network                                                      |
| namespace: openshift-sriov-network-operator                                 |
| spec:                                                                       |
| networkNamespace: <target_namespace><br/>ipam:  - 1</target_namespace>      |
| <br>vlan: <vlan><br/>resourceName: mlxnics</vlan>                           |

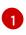

Specify a configuration object for the ipam CNI plug-in as a YAML block scalar. The plug-in manages IP address assignment for the attachment definition.

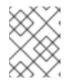

# NOTE

Please refer to **Configuring SR-IOV additional network** section for detailed explanation on each option in **SriovNetwork**.

4. Create the **SriovNetworkNodePolicy** object by running the following command:

\$ oc create -f mlx-dpdk-network.yaml

5. Create the following **Pod** spec, and then save the YAML in the **mlx-dpdk-pod.yaml** file.

apiVersion: v1 kind: Pod metadata: name: dpdk-app namespace: <target\_namespace> 1 annotations:

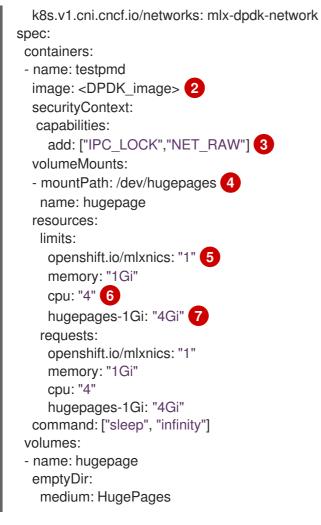

Specify the same **target\_namespace** where **SriovNetwork** object **mlx-dpdk-network** is created. If you would like to create the pod in a different namespace, change **target\_namespace** in both **Pod** spec and **SriovNetowrk** object.

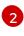

5

7

Specify the DPDK image which includes your application and the DPDK library used by application.

Specify the **IPC\_LOCK** capability which is required by the application to allocate hugepage memory inside the container and **NET\_RAW** for the application to access the network interface.

Mount the hugepage volume to the DPDK pod under /**dev/hugepages**. The hugepage volume is backed by the emptyDir volume type with the medium being **Hugepages**.

Optional: Specify the number of DPDK devices allocated to the DPDK pod. This resource request and limit, if not explicitly specified, will be automatically added by SR-IOV network resource injector. The SR-IOV network resource injector is an admission controller component managed by SR-IOV Operator. It is enabled by default and can be disabled by setting the **enableInjector** option to **false** in the default **SriovOperatorConfig** CR.

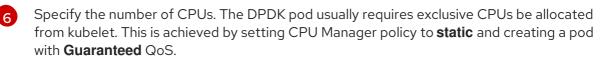

Specify hugepage size **hugepages-1Gi** or **hugepages-2Mi** and the quantity of hugepages that will be allocated to DPDK pod. Configure **2Mi** and **1Gi** hugepages separately. Configuring **1Gi** hugepage requires adding kernel arguments to Nodes.

6. Create the DPDK pod by running the following command:

\$ oc create -f mlx-dpdk-pod.yaml

## 8.8.5. Example of a virtual function in RDMA mode with Mellanox NICs

RDMA over Converged Ethernet (RoCE) is the only supported mode when using RDMA on OpenShift Container Platform.

## Procedure

1. Create the following **SriovNetworkNodePolicy** object, and then save the YAML in the **mlx-rdma-node-policy.yaml** file.

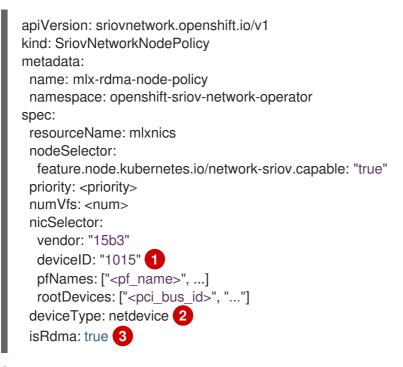

Specify the device hex code of SR-IOV network device. The only allowed values for Mellanox cards are **1015**, **1017**.

Specify the driver type for the virtual functions to **netdevice**.

Enable RDMA mode.

## NOTE

Please refer to the **Configuring SR-IOV network devices** section for a detailed explanation on each option in **SriovNetworkNodePolicy**.

When applying the configuration specified in a **SriovNetworkNodePolicy** object, the SR-IOV Operator may drain the nodes, and in some cases, reboot nodes. It may take several minutes for a configuration change to apply. Ensure that there are enough available nodes in your cluster to handle the evicted workload beforehand.

After the configuration update is applied, all the pods in the **openshift-sriovnetwork-operator** namespace will change to a **Running** status. 2. Create the SriovNetworkNodePolicy object by running the following command:

\$ oc create -f mlx-rdma-node-policy.yaml

apiVersion: sriovnetwork.openshift.io/v1

namespace: openshift-sriov-network-operator

networkNamespace: <target\_namespace>

kind: SriovNetwork

name: mlx-rdma-network

metadata:

ipam: |- 🚺

3. Create the following **SriovNetwork** object, and then save the YAML in the **mlx-rdmanetwork.yaml** file.

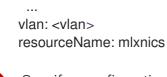

spec:

Specify a configuration object for the ipam CNI plug-in as a YAML block scalar. The plug-in manages IP address assignment for the attachment definition.

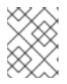

#### NOTE

Please refer to **Configuring SR-IOV additional network** section for detailed explanation on each option in **SriovNetwork**.

4. Create the SriovNetworkNodePolicy object by running the following command:

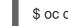

\$ oc create -f mlx-rdma-network.yaml

5. Create the following **Pod** spec, and then save the YAML in the **mlx-rdma-pod.yaml** file.

apiVersion: v1 kind: Pod metadata: name: rdma-app namespace: <target\_namespace> 1 annotations: k8s.v1.cni.cncf.io/networks: mlx-rdma-network spec: containers: - name: testpmd image: <RDMA\_image> 2 securityContext: capabilities: add: ["IPC\_LOCK"] 3 volumeMounts: - mountPath: /dev/hugepages 4 name: hugepage resources: limits:

| memory: "1Gi"                                                                                                    |
|----------------------------------------------------------------------------------------------------|
| cpu: "4" 5                                                                                                    |
| hugepages-1Gi: "4Gi" 6                                                                                                    |
| requests:                                                                                                    |
| memory: "1Gi"                                                                                                    |
| cpu: "4"                                                                                                    |
| hugepages-1Gi: "4Gi"                                                                                                    |
| command: ["sleep", "infinity"]<br>volumes:                                                                                                    |
| - name: hugepage                                                                                                    |
| emptyDir:                                                                                                    |
| medium: HugePages                                                                                                    |
|                                                                                                    |
| Specify the same <b>target_namespace</b> where <b>SriovNetwork</b> object <b>mlx-rdma-network</b> is created. If you would like to create the pod in a different namespace, change <b>target_namespace</b> in both <b>Pod</b> spec and <b>SriovNetowrk</b> object.              |
| 2 Specify the RDMA image which includes your application and RDMA library used by application.                                                                                                    |
| 3 Specify the <b>IPC_LOCK</b> capability which is required by the application to allocate hugepage memory inside the container.                                                                                                    |
| 4 Mount the hugepage volume to RDMA pod under / <b>dev/hugepages</b> . The hugepage volume is backed by the emptyDir volume type with the medium being <b>Hugepages</b> .                                                                                                    |
| 5 Specify number of CPUs. The RDMA pod usually requires exclusive CPUs be allocated from the kubelet. This is achieved by setting CPU Manager policy to <b>static</b> and create pod with <b>Guaranteed</b> QoS.                                                                |
| 6 Specify hugepage size <b>hugepages-1Gi</b> or <b>hugepages-2Mi</b> and the quantity of hugepages that will be allocated to the RDMA pod. Configure <b>2Mi</b> and <b>1Gi</b> hugepages separately. Configuring <b>1Gi</b> hugepage requires adding kernel arguments to Nodes. |
| 6. Create the RDMA pod by running the following command:                                                                                                    |

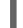

\$ oc create -f mlx-rdma-pod.yaml

## CHAPTER 9. OPENSHIFT SDN DEFAULT CNI NETWORK PROVIDER

## 9.1. ABOUT THE OPENSHIFT SDN DEFAULT CNI NETWORK PROVIDER

OpenShift Container Platform uses a software-defined networking (SDN) approach to provide a unified cluster network that enables communication between pods across the OpenShift Container Platform cluster. This pod network is established and maintained by the OpenShift SDN, which configures an overlay network using Open vSwitch (OVS).

OpenShift SDN provides three SDN modes for configuring the pod network:

- The *network policy* mode allows project administrators to configure their own isolation policies using NetworkPolicy objects. Network policy is the default mode in OpenShift Container Platform 4.4.
- The *multitenant* mode provides project-level isolation for pods and services. pods from different projects cannot send packets to or receive packets from pods and services of a different project. You can disable isolation for a project, allowing it to send network traffic to all pods and services in the entire cluster and receive network traffic from those pods and services.
- The *subnet* mode provides a flat pod network where every pod can communicate with every other pod and service. The network policy mode provides the same functionality as the subnet mode.

## 9.1.1. Supported default CNI network provider feature matrix

OpenShift Container Platform offers two supported choices, OpenShift SDN and OVN-Kubernetes, for the default Container Network Interface (CNI) network provider. The following table summarizes the current feature support for both network providers:

| Table 9.1. Default CNI r | network provider feature | comparison |
|--------------------------|--------------------------|------------|
|--------------------------|--------------------------|------------|

| Feature                        | OpenShift SDN                      | OVN-Kubernetes <sup>[1]</sup> |
|--------------------------------|------------------------------------|-------------------------------|
| Egress IPs                     | Supported                          | Not supported                 |
| Egress firewall <sup>[2]</sup> | Supported                          | Not supported                 |
| Egress router                  | Supported                          | Not supported                 |
| Kubernetes network policy      | Partially supported <sup>[3]</sup> | Supported                     |
| Multicast                      | Supported                          | Supported                     |

- 1. Available only as a Technology Preview feature in OpenShift Container Platform 4.4.
- 2. Egress firewall is also known as egress network policy in OpenShift SDN. This is not the same as network policy egress.
- 3. Does not support egress rules and some **ipBlock** rules.

## 9.2. CONFIGURING EGRESS IPS FOR A PROJECT

As a cluster administrator, you can configure the OpenShift SDN default Container Network Interface (CNI) network provider to assign one or more egress IP addresses to a project.

## 9.2.1. Egress IP address assignment for project egress traffic

By configuring an egress IP address for a project, all outgoing external connections from the specified project will share the same, fixed source IP address. External resources can recognize traffic from a particular project based on the egress IP address. An egress IP address assigned to a project is different from the egress router, which is used to send traffic to specific destinations.

Egress IP addresses are implemented as additional IP addresses on the primary network interface of the node and must be in the same subnet as the node's primary IP address.

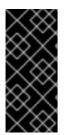

## IMPORTANT

Egress IP addresses must not be configured in any Linux network configuration files, such as **ifcfg-eth0**.

Allowing additional IP addresses on the primary network interface might require extra configuration when using some cloud or VM solutions.

You can assign egress IP addresses to namespaces by setting the **egressIPs** parameter of the **NetNamespace** object. After an egress IP is associated with a project, OpenShift SDN allows you to assign egress IPs to hosts in two ways:

- In the *automatically assigned* approach, an egress IP address range is assigned to a node.
- In the *manually assigned* approach, a list of one or more egress IP address is assigned to a node.

Namespaces that request an egress IP address are matched with nodes that can host those egress IP addresses, and then the egress IP addresses are assigned to those nodes. If the **egressIPs** parameter is set on a **NetNamespace** object, but no node hosts that egress IP address, then egress traffic from the namespace will be dropped.

High availability of nodes is automatic. If a node that hosts an egress IP address is unreachable and there are nodes that are able to host that egress IP address, then the egress IP address will move to a new node. When the unreachable node comes back online, the egress IP address automatically moves to balance egress IP addresses across nodes.

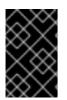

## IMPORTANT

You cannot use manually assigned and automatically assigned egress IP addresses on the same nodes. If you manually assign egress IP addresses from an IP address range, you must not make that range available for automatic IP assignment.

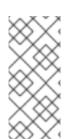

## NOTE

If you use OpenShift SDN in multitenant mode, you cannot use egress IP addresses with any namespace that is joined to another namespace by the projects that are associated with them. For example, if **project1** and **project2** are joined by running the **oc adm pod-network join-projects --to=project1 project2** command, neither project can use an egress IP address. For more information, see BZ#1645577.

## 9.2.1.1. Considerations when using automatically assigned egress IP addresses

When using the automatic assignment approach for egress IP addresses the following considerations apply:

- You set the **egressCIDRs** parameter of each node's **HostSubnet** resource to indicate the range of egress IP addresses that can be hosted by a node. OpenShift Container Platform sets the **egressIPs** parameter of the **HostSubnet** resource based on the IP address range you specify.
- Only a single egress IP address per namespace is supported when using the automatic assignment mode.

If the node hosting the namespace's egress IP address is unreachable, OpenShift Container Platform will reassign the egress IP address to another node with a compatible egress IP address range. The automatic assignment approach works best for clusters installed in environments with flexibility in associating additional IP addresses with nodes.

## 9.2.1.2. Considerations when using manually assigned egress IP addresses

When using the manual assignment approach for egress IP addresses the following considerations apply:

- You set the **egressIPs** parameter of each node's **HostSubnet** resource to indicate the IP addresses that can be hosted by a node.
- Multiple egress IP addresses per namespace are supported.

When a namespace has multiple egress IP addresses, if the node hosting the first egress IP address is unreachable, OpenShift Container Platform will automatically switch to using the next available egress IP address until the first egress IP address is reachable again.

This approach is recommended for clusters installed in public cloud environments, where there can be limitations on associating additional IP addresses with nodes.

## 9.2.2. Configuring automatically assigned egress IP addresses for a namespace

In OpenShift Container Platform you can enable automatic assignment of an egress IP address for a specific namespace across one or more nodes.

## Prerequisites

- Install the OpenShift CLI (**oc**).
- Access to the cluster as a user with the **cluster-admin** role.

## Procedure

1. Update the **NetNamespace** object with the egress IP address using the following JSON:

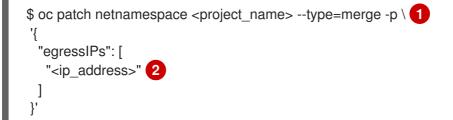

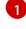

Specify the name of the project.

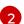

Specify a single egress IP address. Using multiple IP addresses is not supported.

For example, to assign **project1** to an IP address of 192.168.1.100 and **project2** to an IP address of 192.168.1.101:

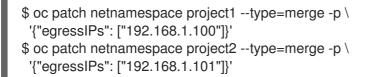

2. Indicate which nodes can host egress IP addresses by setting the **egressCIDRs** parameter for each host using the following JSON:

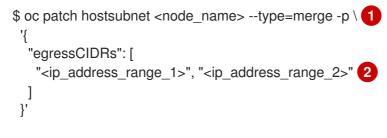

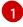

Specify a node name.

Specify one or more IP address ranges in CIDR format.

For example, to set **node1** and **node2** to host egress IP addresses in the range 192.168.1.0 to 192.168.1.255:

\$ oc patch hostsubnet node1 --type=merge -p \
'{"egressCIDRs": ["192.168.1.0/24"]}'
\$ oc patch hostsubnet node2 --type=merge -p \
'{"egressCIDRs": ["192.168.1.0/24"]}'

OpenShift Container Platform automatically assigns specific egress IP addresses to available nodes in a balanced way. In this case, it assigns the egress IP address 192.168.1.100 to **node1** and the egress IP address 192.168.1.101 to **node2** or vice versa.

## 9.2.3. Configuring manually assigned egress IP addresses for a namespace

In OpenShift Container Platform you can associate one or more egress IP addresses with a namespace.

## Prerequisites

- Install the OpenShift CLI (**oc**).
- Access to the cluster as a user with the **cluster-admin** role.

#### Procedure

 Update the NetNamespace object by specifying the following JSON object with the desired IP addresses:

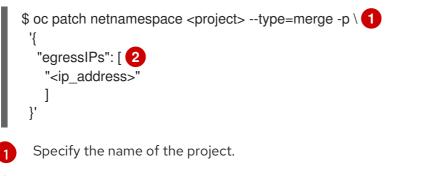

Specify one or more egress IP addresses. The **egressIPs** parameter is an array.

For example, to assign the project1 project to an IP address of 192.168.1.100:

\$ oc patch netnamespace project1 --type=merge \ -p '{"egressIPs": ["192.168.1.100"]}'

You can set **egressIPs** to two or more IP addresses on different nodes to provide high availability. If multiple egress IP addresses are set, pods use the first IP in the list for egress, but if the node hosting that IP address fails, pods switch to using the next IP in the list after a short delay.

2. Manually assign the egress IP to the node hosts. Set the **egressIPs** parameter on the **HostSubnet** object on the node host. Using the following JSON, include as many IPs as you want to assign to that node host:

| \$ oc patch hostsubnet <node_name>type=merge -p \ 1</node_name> |
|-----------------------------------------------------------------|
| "egressIPs": [ 2                                                |
| " <ip_address_1>",</ip_address_1>                               |
| " <ip_address_n>"</ip_address_n>                                |
|                                                                 |
| }.                                                              |
| Specify the name of the node.                                   |

Specify one or more egress IP addresses. The **egressIPs** field is an array.

For example, to specify that **node1** should have the egress IPs **192.168.1.100**, **192.168.1.101**, and **192.168.1.102**:

\$ oc patch hostsubnet node1 --type=merge -p \ '{"egressIPs": ["192.168.1.100", "192.168.1.101", "192.168.1.102"]}'

In the previous example, all egress traffic for **project1** will be routed to the node hosting the specified egress IP, and then connected (using NAT) to that IP address.

## 9.3. CONFIGURING AN EGRESS FIREWALL TO CONTROL ACCESS TO EXTERNAL IP ADDRESSES

As a cluster administrator, you can create an egress firewall for a project that will restrict egress traffic leaving your OpenShift Container Platform cluster.

## 9.3.1. How an egress firewall works in a project

As a cluster administrator, you can use an *egress firewall* to limit the external hosts that some or all pods can access from within the cluster. An egress firewall supports the following scenarios:

- A pod can only connect to internal hosts and cannot initiate connections to the public Internet.
- A pod can only connect to the public Internet and cannot initiate connections to internal hosts that are outside the OpenShift Container Platform cluster.
- A pod cannot reach specified internal subnets or hosts outside the OpenShift Container Platform cluster.
- A pod can connect to only specific external hosts.

You configure an egress firewall policy by creating an EgressNetworkPolicy Custom Resource (CR) object and specifying an IP address range in CIDR format or by specifying a DNS name. For example, you can allow one project access to a specified IP range but deny the same access to a different project. Or you can restrict application developers from updating from Python pip mirrors, and force updates to come only from approved sources.

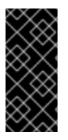

## IMPORTANT

You must have OpenShift SDN configured to use either the network policy or multitenant modes to configure egress firewall policy.

If you use network policy mode, egress policy is compatible with only one policy per namespace and will not work with projects that share a network, such as global projects.

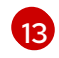

## WARNING

Egress firewall rules do not apply to traffic that goes through routers. Any user with permission to create a Route CR object can bypass egress network policy rules by creating a route that points to a forbidden destination.

## 9.3.1.1. Limitations of an egress firewall

An egress firewall has the following limitations:

- No project can have more than one EgressNetworkPolicy object.
- A maximum of 1 EgressNetworkPolicy object with a maximum of 50 rules can be defined per project.
- The **default** project cannot use egress network policy.
- When using the OpenShift SDN default Container Network Interface (CNI) network provider in multitenant mode, the following limitations apply:
  - Global projects cannot use an egress firewall. You can make a project global by using the **oc adm pod-network make-projects-global** command.

• Projects merged by using the **oc adm pod-network join-projects** command cannot use an egress firewall in any of the joined projects.

Violating any of these restrictions results in broken egress network policy for the project, and may cause all external network traffic to be dropped.

## 9.3.1.2. Matching order for egress network policy rules

The egress network policy rules are evaluated in the order that they are defined, from first to last. The first rule that matches an egress connection from a pod applies. Any subsequent rules are ignored for that connection.

## 9.3.1.3. How Domain Name Server (DNS) resolution works

If you use DNS names in any of your egress firewall policy rules, proper resolution of the domain names is subject to the following restrictions:

- Domain name updates are polled based on the TTL (time to live) value of the domain returned by the local non-authoritative servers.
- The pod must resolve the domain from the same local name servers when necessary. Otherwise the IP addresses for the domain known by the egress firewall controller and the pod can be different. If the IP addresses for a host name differ, the egress firewall might not be enforced consistently.
- Because the egress firewall controller and pods asynchronously poll the same local name server, the pod might obtain the updated IP address before the egress controller does, which causes a race condition. Due to this current limitation, domain name usage in EgressNetworkPolicy objects is only recommended for domains with infrequent IP address changes.

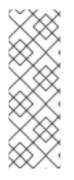

## NOTE

The egress firewall always allows pods access to the external interface of the node that the pod is on for DNS resolution.

If you use domain names in your egress firewall policy and your DNS resolution is not handled by a DNS server on the local node, then you must add egress firewall rules that allow access to your DNS server's IP addresses. if you are using domain names in your pods.

## 9.3.2. EgressNetworkPolicy custom resource (CR) object

The following YAML describes an EgressNetworkPolicy CR object:

| apiVersion: network.openshift.io/v1<br>kind: EgressNetworkPolicy<br>metadata: |
|-------------------------------------------------------------------------------|
| name: <name> 1</name>                                                         |
| spec:                                                                         |
| egress: 2                                                                     |
|                                                                               |
|                                                                               |

Specify a **name** for your egress firewall policy.

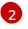

Specify a collection of one or more egress network policy rules as described in the following section.

## 9.3.2.1. EgressNetworkPolicy rules

The following YAML describes an egress firewall rule object. The **egress** key expects an array of one or more objects.

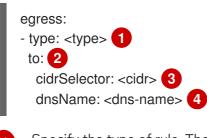

Specify the type of rule. The value must be either **Allow** or **Deny**.

Specify a value for either the **cidrSelector** key or the **dnsName** key for the rule. You cannot use both keys in a rule.

Specify an IP address range in CIDR format.

Specify a domain name.

## 9.3.2.2. Example EgressNetworkPolicy CR object

The following example defines several egress firewall policy rules:

```
apiVersion: network.openshift.io/v1
kind: EgressNetworkPolicy
metadata:
name: default-rules 1
spec:
egress: 2
- type: Allow
to:
cidrSelector: 1.2.3.0/24
- type: Allow
to:
dnsName: www.example.com
- type: Deny
to:
cidrSelector: 0.0.0.0/0
```

The name for the policy object.

A collection of egress firewall policy rule objects.

## 9.3.3. Creating an egress firewall policy object

As a cluster administrator, you can create an egress firewall policy object for a project.

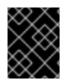

## IMPORTANT

If the project already has an EgressNetworkPolicy object defined, you must edit the existing policy to make changes to the egress firewall rules.

## Prerequisites

- A cluster that uses the OpenShift SDN default Container Network Interface (CNI) network provider plug-in.
- Install the OpenShift CLI (**oc**).
- You must log in to the cluster as a cluster administrator.

## Procedure

- 1. Create a policy rule:
  - a. Create a **<policy-name>.yaml** file where **<policy-name>** describes the egress policy rules.
  - b. In the file you created, define an egress policy object.
- 2. Enter the following command to create the policy object:

\$ oc create -f <policy-name>.yaml -n <project>

In the following example, a new EgressNetworkPolicy object is created in a project named **project1**:

\$ oc create -f default-rules.yaml -n project1

## **Example output**

egressnetworkpolicy.network.openshift.io/default-rules created

3. Optional: Save the **<policy-name>.yaml** so that you can make changes later.

## 9.4. EDITING AN EGRESS FIREWALL FOR A PROJECT

As a cluster administrator, you can modify network traffic rules for an existing egress firewall.

## 9.4.1. Editing an EgressNetworkPolicy object

As a cluster administrator, you can update the egress firewall for a project.

## Prerequisites

- A cluster using the OpenShift SDN network plug-in.
- Install the OpenShift CLI (**oc**).
- You must log in to the cluster as a cluster administrator.

## Procedure

To edit an existing egress network policy object for a project, complete the following steps:

1. Find the name of the EgressNetworkPolicy object for the project. Replace <project> with the name of the project.

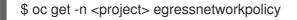

2. Optional: If you did not save a copy of the EgressNetworkPolicy object when you created the egress network firewall, enter the following command to create a copy.

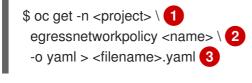

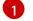

ີ່

Replace <project> with the name of the project

- Replace **<name>** with the name of the object.
  - Replace <filename> with the name of the file to save the YAML.
- 3. Enter the following command to replace the EgressNetworkPolicy object. Replace <filename> with the name of the file containing the updated EgressNetworkPolicy object.

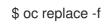

\$ oc replace -f <filename>.yaml

## 9.4.2. EgressNetworkPolicy custom resource (CR) object

The following YAML describes an EgressNetworkPolicy CR object:

| apiVersion: network.openshift.io/v1 |
|-------------------------------------|
| kind: EgressNetworkPolicy           |
| metadata:                           |
| name: <name> 1</name>               |
| spec:                               |
| egress: 2                           |
|                                     |
| 1                                   |

Specify a **name** for your egress firewall policy.

Specify a collection of one or more egress network policy rules as described in the following section.

## 9.4.2.1. EgressNetworkPolicy rules

The following YAML describes an egress firewall rule object. The egress key expects an array of one or more objects.

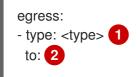

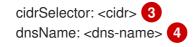

Specify the type of rule. The value must be either **Allow** or **Deny**.

2 Specify a value for either the **cidrSelector** key or the **dnsName** key for the rule. You cannot use both keys in a rule.

- Specify an IP address range in CIDR format.
- Specify a domain name.

## 9.4.2.2. Example EgressNetworkPolicy CR object

The following example defines several egress firewall policy rules:

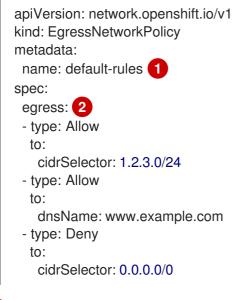

1 The name for the policy object.

A collection of egress firewall policy rule objects.

## 9.5. REMOVING AN EGRESS FIREWALL FROM A PROJECT

As a cluster administrator, you can remove an egress firewall from a project to remove all restrictions on network traffic from the project that leaves the OpenShift Container Platform cluster.

## 9.5.1. Removing an EgressNetworkPolicy object

As a cluster administrator, you can remove an egress firewall from a project.

#### Prerequisites

- A cluster using the OpenShift SDN network plug-in.
- Install the OpenShift CLI (**oc**).
- You must log in to the cluster as a cluster administrator.

## Procedure

To remove an egress network policy object for a project, complete the following steps:

1. Find the name of the EgressNetworkPolicy object for the project. Replace **<project>** with the name of the project.

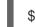

\$ oc get -n <project> egressnetworkpolicy

2. Enter the following command to delete the EgressNetworkPolicy object. Replace **<project>** with the name of the project and **<name>** with the name of the object.

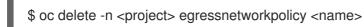

## 9.6. CONSIDERATIONS FOR THE USE OF AN EGRESS ROUTER POD

## 9.6.1. About an egress router pod

The OpenShift Container Platform egress router pod redirects traffic to a specified remote server, using a private source IP address that is not used for any other purpose. This allows you to send network traffic to servers that are set up to allow access only from specific IP addresses.

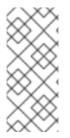

## NOTE

The egress router pod is not intended for every outgoing connection. Creating large numbers of egress router pods can exceed the limits of your network hardware. For example, creating an egress router pod for every project or application could exceed the number of local MAC addresses that the network interface can handle before reverting to filtering MAC addresses in software.

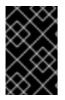

## IMPORTANT

The egress router image is not compatible with Amazon AWS, Azure Cloud, or any other cloud platform that does not support layer 2 manipulations due to their incompatibility with macvlan traffic.

## 9.6.1.1. Egress router modes

In *redirect mode*, an egress router pod sets up iptables rules to redirect traffic from its own IP address to one or more destination IP addresses. Client pods that need to use the reserved source IP address must be modified to connect to the egress router rather than connecting directly to the destination IP.

In *HTTP proxy mode*, an egress router pod runs as an HTTP proxy on port **8080**. This mode only works for clients that are connecting to HTTP-based or HTTPS-based services, but usually requires fewer changes to the client pods to get them to work. Many programs can be told to use an HTTP proxy by setting an environment variable.

In DNS proxy mode, an egress router pod runs as a DNS proxy for TCP-based services from its own IP address to one or more destination IP addresses. To make use of the reserved, source IP address, client pods must be modified to connect to the egress router pod rather than connecting directly to the destination IP address. This modification ensures that external destinations treat traffic as though it were coming from a known source.

Redirect mode works for all services except for HTTP and HTTPS. For HTTP and HTTPS services, use HTTP proxy mode. For TCP-based services with IP addresses or domain names, use DNS proxy mode.

## 9.6.1.2. Egress router pod implementation

The egress router pod setup is performed by an initialization container. That container runs in a privileged context so that it can configure the macvlan interface and set up **iptables** rules. After the initialization container finishes setting up the **iptables** rules, it exits. Next the egress router pod executes the container to handle the egress router traffic. The image used varies depending on the egress router mode.

The environment variables determine which addresses the egress-router image uses. The image configures the macvlan interface to use **EGRESS\_SOURCE** as its IP address, with **EGRESS\_GATEWAY** as the IP address for the gateway.

Network Address Translation (NAT) rules are set up so that connections to the cluster IP address of the pod on any TCP or UDP port are redirected to the same port on IP address specified by the **EGRESS\_DESTINATION** variable.

If only some of the nodes in your cluster are capable of claiming the specified source IP address and using the specified gateway, you can specify a **nodeName** or **nodeSelector** indicating which nodes are acceptable.

## 9.6.1.3. Deployment considerations

An egress router pod adds an additional IP address and MAC address to the primary network interface of the node. As a result, you might need to configure your hypervisor or cloud provider to allow the additional address.

## {rh-openstack-first}

If you are deploying OpenShift Container Platform on {rh-openstack}, you must whitelist the IP and MAC addresses on your OpenStack environment, otherwise communication will fail:

\$ openstack port set --allowed-address \
 ip\_address=<ip\_address>,mac\_address=<mac\_address> <neutron\_port\_uuid>

## {rh-virtualization-first}

If you are using {rh-virtualization}, you must select **No Network Filter** for the Virtual Network Interface Card (vNIC).

## VMware vSphere

If you are using VMware vSphere, see the VMWare documentation for securing vSphere standard switches. View and change VMWare vSphere default settings by selecting the host virtual switch from the vSphere Web Client.

Specifically, ensure that the following are enabled:

- MAC Address Changes
- Forged Transits
- Promiscuous Mode Operation

## 9.6.1.4. Failover configuration

To avoid downtime, you can deploy an egress router pod with a **Deployment** resource, as in the following example. To create a new **Service** object for the example deployment, use the **oc expose deployment/egress-demo-controller** command.

| apiVersion: v1<br>kind: Deployment<br>metadata:<br>name: egress-demo-controller |
|---------------------------------------------------------------------------------|
| spec:                                                                           |
| replicas: 1 🚺                                                                   |
| selector:                                                                       |
| name: egress-router                                                             |
| template:                                                                       |
| metadata:                                                                       |
| name: egress-router                                                             |
| labels:                                                                         |
| name: egress-router                                                             |
| annotations:                                                                    |
| pod.network.openshift.io/assign-macvlan: "true"                                 |
| spec: 2                                                                         |
| initContainers:                                                                 |
|                                                                                 |
| containers:                                                                     |
|                                                                                 |

Ensure that replicas is set to **1**, because only one pod can use a given egress source IP address at any time. This means that only a single copy of the router runs on a node.

Specify the **Pod** object template for the egress router pod.

## 9.6.2. Additional resources

- Deploying an egress router in redirection mode
- Deploying an egress router in HTTP proxy mode
- Deploying an egress router in DNS proxy mode

## 9.7. DEPLOYING AN EGRESS ROUTER POD IN REDIRECT MODE

As a cluster administrator, you can deploy an egress router pod that is configured to redirect traffic to specified destination IP addresses.

## 9.7.1. Egress router pod specification for redirect mode

Define the configuration for an egress router pod in the **Pod** object. The following YAML describes the fields for the configuration of an egress router pod in redirect mode:

| apiVersion: v1 |
|----------------|
| kind: Pod      |
| metadata:      |
| name: egress-1 |
| labels:        |
|                |

| name: egress-1<br>annotations:                         |
|--------------------------------------------------------|
| pod.network.openshift.io/assign-macvlan: "true" 1      |
| spec:                                                  |
| initContainers:                                        |
| - name: egress-router                                  |
| image: registry.redhat.io/openshift4/ose-egress-router |
| securityContext:                                       |
| privileged: true                                       |
| env:                                                   |
| - name: EGRESS_SOURCE <b>2</b>                         |
| value: <egress_router></egress_router>                 |
| - name: EGRESS_GATEWAY 3                               |
| value: <egress_gateway></egress_gateway>               |
| - name: EGRESS DESTINATION 4                           |
| value: <egress destination=""></egress>                |
| - name: EGRESS ROUTER MODE                             |
| value: init                                            |
| containers:                                            |
| - name: egress-router-wait                             |
| image: registry.redhat.io/openshift3/ose-pod           |
|                                                        |

- Before starting the **egress-router** container, create a macvlan network interface on the primary network interface and move that interface into the pod network namespace. You must include the quotation marks around the **"true"** value. To create the macvlan interface on a network interface other than the primary one, set the annotation value to the name of that interface. For example, **eth1**.
- 2 IP address from the physical network that the node is on that is reserved for use by the egress router pod. Optional: You can include the subnet length, the **/24** suffix, so that a proper route to the local subnet is set. If you do not specify a subnet length, then the egress router can access only the host specified with the **EGRESS\_GATEWAY** variable and no other hosts on the subnet.
- 3 Same value as the default gateway used by the node.
- 4 External server to direct traffic to. Using this example, connections to the pod are redirected to **203.0.113.25**, with a source IP address of **192.168.12.99**.

## **Example egress router Pod specification**

apiVersion: v1 kind: Pod metadata: name: egress-multi labels: name: egress-multi annotations: pod.network.openshift.io/assign-macvlan: "true" spec: initContainers: - name: egress-router image: registry.redhat.io/openshift4/ose-egress-router securityContext: privileged: true

## 9.7.2. Egress destination configuration format

When an egress router pod is deployed in redirect mode, you can specify redirection rules by using one or more of the following formats:

- <port> <protocol> <ip\_address> Incoming connections to the given <port> should be redirected to the same port on the given <ip\_address>. <protocol> is either tcp or udp.
- <port> <protocol> <ip\_address> <remote\_port> As above, except that the connection is redirected to a different <remote\_port> on <ip\_address>.
- <ip\_address> If the last line is a single IP address, then any connections on any other port will be redirected to the corresponding port on that IP address. If there is no fallback IP address then connections on other ports are rejected.

In the example that follows several rules are defined:

- The first line redirects traffic from local port 80 to port 80 on 203.0.113.25.
- The second and third lines redirect local ports **8080** and **8443** to remote ports **80** and **443** on **203.0.113.26**.
- The last line matches traffic for any ports not specified in the previous rules.

## **Example configuration**

```
80 tcp 203.0.113.25
8080 tcp 203.0.113.26 80
8443 tcp 203.0.113.26 443
203.0.113.27
```

## 9.7.3. Deploying an egress router pod in redirect mode

In *redirect mode*, an egress router pod sets up iptables rules to redirect traffic from its own IP address to one or more destination IP addresses. Client pods that need to use the reserved source IP address must be modified to connect to the egress router rather than connecting directly to the destination IP.

## Prerequisites

- Install the OpenShift CLI (**oc**).
- Log in as a user with **cluster-admin** privileges.

#### Procedure

- 1. Create an egress router pod.
- 2. To ensure that other pods can find the IP address of the egress router pod, create a service to point to the egress router pod, as in the following example:

apiVersion: v1 kind: Service metadata: name: egress-1 spec: ports: - name: http port: 80 - name: https port: 443 type: ClusterIP selector: name: egress-1

Your pods can now connect to this service. Their connections are redirected to the corresponding ports on the external server, using the reserved egress IP address.

## 9.7.4. Additional resources

• Configuring an egress router destination mappings with a ConfigMap

## 9.8. DEPLOYING AN EGRESS ROUTER POD IN HTTP PROXY MODE

As a cluster administrator, you can deploy an egress router pod configured to proxy traffic to specified HTTP and HTTPS-based services.

## 9.8.1. Egress router pod specification for HTTP mode

Define the configuration for an egress router pod in the **Pod** object. The following YAML describes the fields for the configuration of an egress router pod in HTTP mode:

```
apiVersion: v1
kind: Pod
metadata:
name: egress-1
labels:
name: egress-1
annotations:
pod.network.openshift.io/assign-macvlan: "true" 1
spec:
initContainers:
- name: egress-router
image: registry.redhat.io/openshift4/ose-egress-router
```

| securityContext:<br>privileged: true<br>env:            |
|---------------------------------------------------------|
| - name: EGRESS_SOURCE 2                                 |
| value: <egress-router></egress-router>                  |
| - name: EGRESS_GATEWAY 3                                |
| value: <egress-gateway></egress-gateway>                |
| - name: EGRESS_ROUTER_MODE                              |
| value: http-proxy                                       |
| containers:                                             |
| <ul> <li>name: egress-router-pod</li> </ul>             |
| image: registry.redhat.io/ose-egress-http-proxy<br>env: |
| - name: EGRESS_HTTP_PROXY_DESTINATION 4 value:  -       |
|                                                         |
|                                                         |
|                                                         |

- Before starting the **egress-router** container, create a macvlan network interface on the primary network interface and move that interface into the pod network namespace. You must include the quotation marks around the **"true"** value. To create the macvlan interface on a network interface other than the primary one, set the annotation value to the name of that interface. For example, **eth1**.
- 2 IP address from the physical network that the node is on that is reserved for use by the egress router pod. Optional: You can include the subnet length, the /24 suffix, so that a proper route to the local subnet is set. If you do not specify a subnet length, then the egress router can access only the host specified with the EGRESS\_GATEWAY variable and no other hosts on the subnet.
- 3 Same value as the default gateway used by the node.
- A string or YAML multi-line string specifying how to configure the proxy. Note that this is specified as an environment variable in the HTTP proxy container, not with the other environment variables in the init container.

## 9.8.2. Egress destination configuration format

When an egress router pod is deployed in HTTP proxy mode, you can specify redirection rules by using one or more of the following formats. Each line in the configuration specifies one group of connections to allow or deny:

- An IP address allows connections to that IP address, such as **192.168.1.1**.
- A CIDR range allows connections to that CIDR range, such as **192.168.1.0/24**.
- A host name allows proxying to that host, such as **www.example.com**.
- A domain name preceded by \*. allows proxying to that domain and all of its subdomains, such as \*.example.com.
- A ! followed by any of the previous match expressions denies the connection instead.
- If the last line is \*, then anything that is not explicitly denied is allowed. Otherwise, anything that is not allowed is denied.

You can also use \* to allow connections to all remote destinations.

## **Example configuration**

!\*.example.com !192.168.1.0/24 192.168.2.1 \*

## 9.8.3. Deploying an egress router pod in HTTP proxy mode

In *HTTP proxy mode*, an egress router pod runs as an HTTP proxy on port **8080**. This mode only works for clients that are connecting to HTTP-based or HTTPS-based services, but usually requires fewer changes to the client pods to get them to work. Many programs can be told to use an HTTP proxy by setting an environment variable.

## Prerequisites

- Install the OpenShift CLI (**oc**).
- Log in as a user with **cluster-admin** privileges.

#### Procedure

- 1. Create an egress router pod.
- 2. To ensure that other pods can find the IP address of the egress router pod, create a service to point to the egress router pod, as in the following example:

apiVersion: v1 kind: Service metadata: name: egress-1 spec: ports: - name: http-proxy port: 8080 1 type: ClusterIP selector: name: egress-1

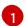

Ensure the **http** port is set to **8080**.

3. To configure the client pod (not the egress proxy pod) to use the HTTP proxy, set the http\_proxy or https\_proxy variables:

apiVersion: v1 kind: Pod metadata: name: app-1 labels: name: app-1 spec:

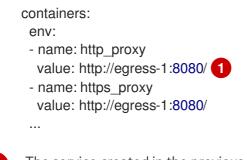

The service created in the previous step.

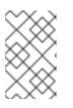

## NOTE

Using the **http\_proxy** and **https\_proxy** environment variables is not necessary for all setups. If the above does not create a working setup, then consult the documentation for the tool or software you are running in the pod.

## 9.8.4. Additional resources

• Configuring an egress router destination mappings with a ConfigMap

## 9.9. DEPLOYING AN EGRESS ROUTER POD IN DNS PROXY MODE

As a cluster administrator, you can deploy an egress router pod configured to proxy traffic to specified DNS names and IP addresses.

## 9.9.1. Egress router pod specification for DNS mode

Define the configuration for an egress router pod in the **Pod** object. The following YAML describes the fields for the configuration of an egress router pod in DNS mode:

```
apiVersion: v1
kind: Pod
metadata:
 name: egress-1
 labels:
  name: egress-1
 annotations:
  pod.network.openshift.io/assign-macvlan: "true"
spec:
 initContainers:
 - name: egress-router
  image: registry.redhat.io/openshift4/ose-egress-router
  securityContext:
   privileged: true
  env:
  - name: EGRESS_SOURCE 2
   value: <egress-router>
  - name: EGRESS_GATEWAY 3
   value: <egress-gateway>
  - name: EGRESS ROUTER MODE
   value: dns-proxy
 containers:
 - name: egress-router-pod
```

```
image: registry.redhat.io/openshift4/ose-egress-dns-proxy
securityContext:
    privileged: true
env:
- name: EGRESS_DNS_PROXY_DESTINATION 4
    value: |-
    ...
- name: EGRESS_DNS_PROXY_DEBUG 5
    value: "1"
...
```

Before starting the **egress-router** container, create a macvlan network interface on the primary network interface and move that interface into the pod network namespace. You must include the quotation marks around the **"true"** value. To create the macvlan interface on a network interface other than the primary one, set the annotation value to the name of that interface. For example, **eth1**.

- 2 IP address from the physical network that the node is on that is reserved for use by the egress router pod. Optional: You can include the subnet length, the /24 suffix, so that a proper route to the local subnet is set. If you do not specify a subnet length, then the egress router can access only the host specified with the EGRESS\_GATEWAY variable and no other hosts on the subnet.
- 3 Same value as the default gateway used by the node.
- A Specify a list of one or more proxy destinations.
- 5 Optional: Specify to output the DNS proxy log output to **stdout**.

## 9.9.2. Egress destination configuration format

When the router is deployed in DNS proxy mode, you specify a list of port and destination mappings. A destination may be either an IP address or a DNS name.

An egress router pod supports the following formats for specifying port and destination mappings:

#### Port and remote address

You can specify a source port and a destination host by using the two field format: **<port>** <remote\_address>.

The host can be an IP address or a DNS name. If a DNS name is provided, DNS resolution occurs at runtime. For a given host, the proxy connects to the specified source port on the destination host when connecting to the destination host IP address.

#### Port and remote address pair example

80 172.16.12.11 100 example.com

#### Port, remote address, and remote port

You can specify a source port, a destination host, and a destination port by using the three field format: **<port> <remote\_address> <remote\_port>**.

The three field format behaves identically to the two field version, with the exception that the destination port can be different than the source port.

## Port, remote address, and remote port example

8080 192.168.60.252 80 8443 web.example.com 443

## 9.9.3. Deploying an egress router pod in DNS proxy mode

In *DNS proxy mode*, an egress router pod acts as a DNS proxy for TCP-based services from its own IP address to one or more destination IP addresses.

#### Prerequisites

- Install the OpenShift CLI (**oc**).
- Log in as a user with **cluster-admin** privileges.

#### Procedure

- 1. Create an egress router pod.
- 2. Create a service for the egress router pod:
  - a. Create a file named egress-router-service.yaml that contains the following YAML. Set spec.ports to the list of ports that you defined previously for the EGRESS\_DNS\_PROXY\_DESTINATION environment variable.

apiVersion: v1 kind: Service metadata: name: egress-dns-svc spec: ports: ... type: ClusterIP selector: name: egress-dns-proxy

For example:

apiVersion: v1 kind: Service metadata: name: egress-dns-svc spec: ports: - name: con1 protocol: TCP port: 80 targetPort: 80 - name: con2 protocol: TCP port: 100 targetPort: 100 type: ClusterIP selector: name: egress-dns-proxy

b. To create the service, enter the following command:

\$ oc create -f egress-router-service.yaml

Pods can now connect to this service. The connections are proxied to the corresponding ports on the external server, using the reserved egress IP address.

## 9.9.4. Additional resources

• Configuring an egress router destination mappings with a ConfigMap

# 9.10. CONFIGURING AN EGRESS ROUTER POD DESTINATION LIST FROM A CONFIG MAP

As a cluster administrator, you can define a **ConfigMap** object that specifies destination mappings for an egress router pod. The specific format of the configuration depends on the type of egress router pod. For details on the format, refer to the documentation for the specific egress router pod.

## 9.10.1. Configuring an egress router destination mappings with a config map

For a large or frequently-changing set of destination mappings, you can use a config map to externally maintain the list. An advantage of this approach is that permission to edit the config map can be delegated to users without **cluster-admin** privileges. Because the egress router pod requires a privileged container, it is not possible for users without **cluster-admin** privileges to edit the pod definition directly.

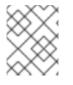

## NOTE

The egress router pod does not automatically update when the config map changes. You must restart the egress router pod to get updates.

## Prerequisites

- Install the OpenShift CLI (**oc**).
- Log in as a user with **cluster-admin** privileges.

## Procedure

1. Create a file containing the mapping data for the egress router pod, as in the following example:

# Egress routes for Project "Test", version 3

80 tcp 203.0.113.25

8080 tcp 203.0.113.26 80 8443 tcp 203.0.113.26 443 # Fallback 203.0.113.27

You can put blank lines and comments into this file.

2. Create a **ConfigMap** object from the file:

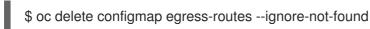

\$ oc create configmap egress-routes \
 --from-file=destination=my-egress-destination.txt

In the previous command, the **egress-routes** value is the name of the **ConfigMap** object to create and **my-egress-destination.txt** is the name of the file that the data is read from.

3. Create an egress router pod definition and specify the **configMapKeyRef** stanza for the **EGRESS\_DESTINATION** field in the environment stanza:

```
...
env:
- name: EGRESS_DESTINATION
valueFrom:
configMapKeyRef:
name: egress-routes
key: destination
```

## 9.10.2. Additional resources

- Redirect mode
- HTTP proxy mode
- DNS proxy mode

## 9.11. ENABLING MULTICAST FOR A PROJECT

## 9.11.1. About multicast

With IP multicast, data is broadcast to many IP addresses simultaneously.

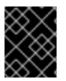

## IMPORTANT

At this time, multicast is best used for low-bandwidth coordination or service discovery and not a high-bandwidth solution.

Multicast traffic between OpenShift Container Platform pods is disabled by default. If you are using the OpenShift SDN default Container Network Interface (CNI) network provider, you can enable multicast on a per-project basis.

When using the OpenShift SDN network plug-in in **networkpolicy** isolation mode:

- Multicast packets sent by a pod will be delivered to all other pods in the project, regardless of NetworkPolicy objects. Pods might be able to communicate over multicast even when they cannot communicate over unicast.
- Multicast packets sent by a pod in one project will never be delivered to pods in any other project, even if there are **NetworkPolicy** objects that allow communication between the projects.

When using the OpenShift SDN network plug-in in **multitenant** isolation mode:

- Multicast packets sent by a pod will be delivered to all other pods in the project.
- Multicast packets sent by a pod in one project will be delivered to pods in other projects only if each project is joined together and multicast is enabled in each joined project.

## 9.11.2. Enabling multicast between pods

You can enable multicast between pods for your project.

## Prerequisites

- Install the OpenShift CLI (**oc**).
- You must log in to the cluster with a user that has the **cluster-admin** role.

## Procedure

• Run the following command to enable multicast for a project. Replace **<namespace>** with the namespace for the project you want to enable multicast for.

\$ oc annotate netnamespace <namespace> \
 netnamespace.network.openshift.io/multicast-enabled=true

## Verification steps

To verify that multicast is enabled for a project, complete the following procedure:

1. Change your current project to the project that you enabled multicast for. Replace **<project>** with the project name.

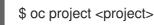

2. Create a pod to act as a multicast receiver:

```
$ cat <<EOF| oc create -f -
apiVersion: v1
kind: Pod
metadata:
   name: mlistener
   labels:
    app: multicast-verify
spec:
   containers:
    - name: mlistener
   image: registry.access.redhat.com/ubi8</pre>
```

```
command: ["/bin/sh", "-c"]
args:
["dnf -y install socat hostname && sleep inf"]
ports:
- containerPort: 30102
name: mlistener
protocol: UDP
EOF
```

3. Create a pod to act as a multicast sender:

```
$ cat <<EOF| oc create -f -
apiVersion: v1
kind: Pod
metadata:
    name: msender
    labels:
    app: multicast-verify
spec:
    containers:
        - name: msender
        image: registry.access.redhat.com/ubi8
        command: ["/bin/sh", "-c"]
        args:
        ["dnf -y install socat && sleep inf"]
EOF</pre>
```

- 4. Start the multicast listener.
  - a. Get the IP address for the Pod:

\$ POD\_IP=\$(oc get pods mlistener -o jsonpath='{.status.podIP}')

b. To start the multicast listener, in a new terminal window or tab, enter the following command:

\$ oc exec mlistener -i -t -- \
socat UDP4-RECVFROM:30102,ip-add-membership=224.1.0.1:\$POD\_IP,fork
EXEC:hostname

- 5. Start the multicast transmitter.
  - a. Get the pod network IP address range:

\$ CIDR=\$(oc get Network.config.openshift.io cluster \
 -o jsonpath='{.status.clusterNetwork[0].cidr}')

b. To send a multicast message, enter the following command:

\$ oc exec msender -i -t -- \
 /bin/bash -c "echo | socat STDIO UDP4DATAGRAM:224.1.0.1:30102,range=\$CIDR,ip-multicast-ttl=64"

If multicast is working, the previous command returns the following output:

mlistener

## 9.12. DISABLING MULTICAST FOR A PROJECT

## 9.12.1. Disabling multicast between pods

You can disable multicast between pods for your project.

## Prerequisites

- Install the OpenShift CLI (**oc**).
- You must log in to the cluster with a user that has the **cluster-admin** role.

## Procedure

- Disable multicast by running the following command:

\$ oc annotate netnamespace <namespace>\1 netnamespace.network.openshift.io/multicast-enabled-

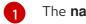

The **namespace** for the project you want to disable multicast for.

## 9.13. CONFIGURING NETWORK ISOLATION USING OPENSHIFT SDN

When your cluster is configured to use the multitenant isolation mode for the OpenShift SDN CNI plugin, each project is isolated by default. Network traffic is not allowed between pods or services in different projects in multitenant isolation mode.

You can change the behavior of multitenant isolation for a project in two ways:

- You can join one or more projects, allowing network traffic between pods and services in different projects.
- You can disable network isolation for a project. It will be globally accessible, accepting network traffic from pods and services in all other projects. A globally accessible project can access pods and services in all other projects.

## 9.13.1. Prerequisites

• You must have a cluster configured to use the OpenShift SDN Container Network Interface (CNI) plug-in in multitenant isolation mode.

## 9.13.2. Joining projects

You can join two or more projects to allow network traffic between pods and services in different projects.

## Prerequisites

• Install the OpenShift CLI (**oc**).

• You must log in to the cluster with a user that has the **cluster-admin** role.

## Procedure

1. Use the following command to join projects to an existing project network:

\$ oc adm pod-network join-projects --to=<project1> <project2> <project3>

Alternatively, instead of specifying specific project names, you can use the **--selector= <project\_selector>** option to specify projects based upon an associated label.

2. Optional: Run the following command to view the pod networks that you have joined together:

\$ oc get netnamespaces

Projects in the same pod-network have the same network ID in the **NETID** column.

## 9.13.3. Isolating a project

You can isolate a project so that pods and services in other projects cannot access its pods and services.

#### Prerequisites

- Install the OpenShift CLI (**oc**).
- You must log in to the cluster with a user that has the **cluster-admin** role.

#### Procedure

• To isolate the projects in the cluster, run the following command:

\$ oc adm pod-network isolate-projects <project1> <project2>

Alternatively, instead of specifying specific project names, you can use the **--selector= <project\_selector>** option to specify projects based upon an associated label.

## 9.13.4. Disabling network isolation for a project

You can disable network isolation for a project.

## Prerequisites

- Install the OpenShift CLI (**oc**).
- You must log in to the cluster with a user that has the **cluster-admin** role.

#### Procedure

• Run the following command for the project:

\$ oc adm pod-network make-projects-global <project1> <project2>

Alternatively, instead of specifying specific project names, you can use the **--selector= <project\_selector>** option to specify projects based upon an associated label.

## 9.14. CONFIGURING KUBE-PROXY

The Kubernetes network proxy (kube-proxy) runs on each node and is managed by the Cluster Network Operator (CNO). kube-proxy maintains network rules for forwarding connections for endpoints associated with services.

## 9.14.1. About iptables rules synchronization

The synchronization period determines how frequently the Kubernetes network proxy (kube-proxy) syncs the iptables rules on a node.

A sync begins when either of the following events occurs:

- An event occurs, such as service or endpoint is added to or removed from the cluster.
- The time since the last sync exceeds the sync period defined for kube-proxy.

## 9.14.2. kube-proxy configuration parameters

You can modify the following kubeProxyConfig parameters.

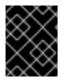

## IMPORTANT

Because of performance improvements introduced in OpenShift Container Platform 4.3 and greater, adjusting the **iptablesSyncPeriod** parameter is no longer necessary.

| Parameter                                   | Description                                                                                                    | Values                                                                                                    | Defaul<br>t |
|---------------------------------------------|----------------------------------------------------------------------------------------------------|----------------------------------------------------------------------------------------------------|-------------|
| iptablesSyncPeriod                          | The refresh period for <b>iptables</b> rules.                                                                                                    | A time interval, such as <b>30s</b> or<br><b>2m</b> . Valid suffixes include <b>s</b> ,<br><b>m</b> , and <b>h</b> and are described in<br>the Go time package<br>documentation. | 30s         |
| proxyArguments.iptables-<br>min-sync-period | The minimum duration before<br>refreshing <b>iptables</b> rules. This<br>parameter ensures that the<br>refresh does not happen too<br>frequently. By default, a<br>refresh starts as soon as a<br>change that affects <b>iptables</b><br>rules occurs. | A time interval, such as <b>30s</b> or<br><b>2m</b> . Valid suffixes include <b>s</b> ,<br><b>m</b> , and <b>h</b> and are described in<br>the Go time package                   | 0s          |

## 9.14.3. Modifying the kube-proxy configuration

You can modify the Kubernetes network proxy configuration for your cluster.

## Prerequisites

- Install the OpenShift CLI (**oc**).
- Log in to a running cluster with the **cluster-admin** role.

## Procedure

1. Edit the **Network.operator.openshift.io** custom resource (CR) by running the following command:

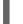

\$ oc edit network.operator.openshift.io cluster

2. Modify the **kubeProxyConfig** parameter in the CR with your changes to the kube-proxy configuration, such as in the following example CR:

```
apiVersion: operator.openshift.io/v1
kind: Network
metadata:
name: cluster
spec:
kubeProxyConfig:
iptablesSyncPeriod: 30s
proxyArguments:
iptables-min-sync-period: ["30s"]
```

- Save the file and exit the text editor.
   The syntax is validated by the oc command when you save the file and exit the editor. If your modifications contain a syntax error, the editor opens the file and displays an error message.
- 4. Enter the following command to confirm the configuration update:

\$ oc get networks.operator.openshift.io -o yaml

## **Example output**

```
apiVersion: v1
items:
- apiVersion: operator.openshift.io/v1
 kind: Network
 metadata:
  name: cluster
 spec:
  clusterNetwork:
  - cidr: 10.128.0.0/14
   hostPrefix: 23
  defaultNetwork:
   type: OpenShiftSDN
  kubeProxyConfig:
   iptablesSyncPeriod: 30s
   proxyArguments:
    iptables-min-sync-period:
    - 30s
  serviceNetwork:
```

- 172.30.0.0/16 status: {} kind: List

5. Optional: Enter the following command to confirm that the Cluster Network Operator accepted the configuration change:

\$ oc get clusteroperator network

## Example output

NAME VERSION AVAILABLE PROGRESSING DEGRADED SINCE network 4.1.0-0.9 True False False 1m

The **AVAILABLE** field is **True** when the configuration update is applied successfully.

## CHAPTER 10. OVN-KUBERNETES DEFAULT CNI NETWORK PROVIDER

## 10.1. ABOUT THE OVN-KUBERNETES DEFAULT CONTAINER NETWORK INTERFACE (CNI) NETWORK PROVIDER

The OpenShift Container Platform cluster uses a virtualized network for pod and service networks. The OVN-Kubernetes Container Network Interface (CNI) plug-in is a network provider for the default cluster network.

## 10.1.1. OVN-Kubernetes features

The OVN-Kubernetes default Container Network Interface (CNI) network provider implements the following features:

- Uses OVN (Open Virtual Network) to manage network traffic flows. OVN is a community developed, vendor agnostic network virtualization solution.
- Implements Kubernetes network policy support, including ingress and egress rules.
- Uses the Geneve (Generic Network Virtualization Encapsulation) protocol rather than VXLAN to create an overlay network between nodes.

## 10.1.2. Supported default CNI network provider feature matrix

OpenShift Container Platform offers two supported choices, OpenShift SDN and OVN-Kubernetes, for the default Container Network Interface (CNI) network provider. The following table summarizes the current feature support for both network providers:

## Table 10.1. Default CNI network provider feature comparison

| Feature                        | OVN-Kubernetes [1] | OpenShift SDN                      |
|--------------------------------|--------------------|------------------------------------|
| Egress IPs                     | Not supported      | Supported                          |
| Egress firewall <sup>[2]</sup> | Not supported      | Supported                          |
| Egress router                  | Not supported      | Supported                          |
| Kubernetes network policy      | Supported          | Partially supported <sup>[3]</sup> |
| Multicast                      | Supported          | Supported                          |

- 1. Available only as a Technology Preview feature in OpenShift Container Platform 4.4.
- 2. Egress firewall is also known as egress network policy in OpenShift SDN. This is not the same as network policy egress.
- 3. Does not support egress rules and some **ipBlock** rules.

# 10.1.3. Exposed metrics for OVN-Kubernetes

The OVN-Kubernetes default Container Network Interface (CNI) network provider exposes certain metrics for use by the Prometheus-based OpenShift Container Platform cluster monitoring stack.

Table 10.2. Metrics exposed by OVN-Kubernetes

| Name                                                    | Description                                                                                                    |
|---------------------------------------------------------|----------------------------------------------------------------------------------------------------|
| ovnkube_maste<br>r_pod_creation_<br>latency_second<br>s | The latency between when a pod is created and when the pod is annotated by OVN-<br>Kubernetes. The higher the latency, the more time that elapses before a pod is<br>available for network connectivity. |

#### Additional resources

- Enabling multicast for a project
- Disabling multicast for a project

# **10.2. ENABLING MULTICAST FOR A PROJECT**

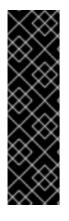

# IMPORTANT

The Open Virtual Networking (OVN) Kubernetes network plug-in is a Technology Preview feature only. Technology Preview features are not supported with Red Hat production service level agreements (SLAs) and might not be functionally complete. Red Hat does not recommend using them in production. These features provide early access to upcoming product features, enabling customers to test functionality and provide feedback during the development process.

For more information about the support scope of the OVN Technology Preview, see https://access.redhat.com/articles/4380121.

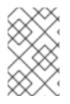

# NOTE

In OpenShift Container Platform 4.4, a bug prevents Pods in the same namespace, but assigned to different nodes, from communicating over multicast. For more information, see BZ#1843695.

# 10.2.1. About multicast

With IP multicast, data is broadcast to many IP addresses simultaneously.

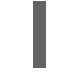

# IMPORTANT

At this time, multicast is best used for low-bandwidth coordination or service discovery and not a high-bandwidth solution.

Multicast traffic between OpenShift Container Platform pods is disabled by default. If you are using the OVN-Kubernetes default Container Network Interface (CNI) network provider, you can enable multicast on a per-project basis.

# 10.2.2. Enabling multicast between pods

You can enable multicast between pods for your project.

#### Prerequisites

- Install the OpenShift CLI (**oc**).
- You must log in to the cluster with a user that has the **cluster-admin** role.

#### Procedure

• Run the following command to enable multicast for a project. Replace **<namespace>** with the namespace for the project you want to enable multicast for.

\$ oc annotate namespace <namespace> \ k8s.ovn.org/multicast-enabled=true

#### Verification steps

To verify that multicast is enabled for a project, complete the following procedure:

1. Change your current project to the project that you enabled multicast for. Replace **<project>** with the project name.

\$ oc project <project>

2. Create a pod to act as a multicast receiver:

```
$ cat <<EOF| oc create -f -
apiVersion: v1
kind: Pod
metadata:
 name: mlistener
 labels:
  app: multicast-verify
spec:
 containers:
  - name: mlistener
   image: registry.access.redhat.com/ubi8
   command: ["/bin/sh", "-c"]
   args:
     ["dnf -y install socat hostname && sleep inf"]
   ports:
     - containerPort: 30102
      name: mlistener
      protocol: UDP
EOF
```

3. Create a pod to act as a multicast sender:

```
$ cat <<EOF| oc create -f -
apiVersion: v1
kind: Pod
metadata:
```

```
name: msender
labels:
app: multicast-verify
spec:
containers:
- name: msender
image: registry.access.redhat.com/ubi8
command: ["/bin/sh", "-c"]
args:
["dnf -y install socat && sleep inf"]
EOF
```

- 4. Start the multicast listener.
  - a. Get the IP address for the Pod:

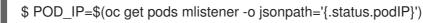

b. To start the multicast listener, in a new terminal window or tab, enter the following command:

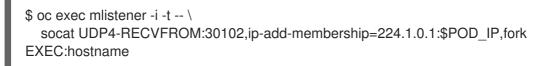

- 5. Start the multicast transmitter.
  - a. Get the pod network IP address range:
    - \$ CIDR=\$(oc get Network.config.openshift.io cluster \
       -o jsonpath='{.status.clusterNetwork[0].cidr}')
  - b. To send a multicast message, enter the following command:

\$ oc exec msender -i -t -- \
 /bin/bash -c "echo | socat STDIO UDP4DATAGRAM:224.1.0.1:30102,range=\$CIDR,ip-multicast-ttl=64"

If multicast is working, the previous command returns the following output:

mlistener

# 10.3. DISABLING MULTICAST FOR A PROJECT

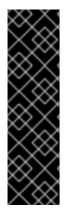

# IMPORTANT

The Open Virtual Networking (OVN) Kubernetes network plug-in is a Technology Preview feature only. Technology Preview features are not supported with Red Hat production service level agreements (SLAs) and might not be functionally complete. Red Hat does not recommend using them in production. These features provide early access to upcoming product features, enabling customers to test functionality and provide feedback during the development process.

For more information about the support scope of the OVN Technology Preview, see https://access.redhat.com/articles/4380121.

# 10.3.1. Disabling multicast between pods

You can disable multicast between pods for your project.

#### Prerequisites

- Install the OpenShift CLI (**oc**).
- You must log in to the cluster with a user that has the **cluster-admin** role.

#### Procedure

• Disable multicast by running the following command:

L

\$ oc annotate namespace <namespace>\1 k8s.ovn.org/multicast-enabled-

The **namespace** for the project you want to disable multicast for.

# **CHAPTER 11. CONFIGURING ROUTES**

# **11.1. ROUTE CONFIGURATION**

# 11.1.1. Configuring route timeouts

You can configure the default timeouts for an existing route when you have services in need of a low timeout, which is required for Service Level Availability (SLA) purposes, or a high timeout, for cases with a slow back end.

#### Prerequisites

• You need a deployed Ingress Controller on a running cluster.

#### Procedure

1. Using the **oc annotate** command, add the timeout to the route:

\$ oc annotate route <route\_name> \
 -overwrite haproxy.router.openshift.io/timeout=<timeout><time unit> 1

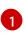

Supported time units are microseconds (us), milliseconds (ms), seconds (s), minutes (m), hours (h), or days (d).

The following example sets a timeout of two seconds on a route named myroute:

\$ oc annotate route myroute --overwrite haproxy.router.openshift.io/timeout=2s

# 11.1.2. Enabling HTTP strict transport security

HTTP Strict Transport Security (HSTS) policy is a security enhancement, which ensures that only HTTPS traffic is allowed on the host. Any HTTP requests are dropped by default. This is useful for ensuring secure interactions with websites, or to offer a secure application for the user's benefit.

When HSTS is enabled, HSTS adds a Strict Transport Security header to HTTPS responses from the site. You can use the **insecureEdgeTerminationPolicy** value in a route to redirect to send HTTP to HTTPS. However, when HSTS is enabled, the client changes all requests from the HTTP URL to HTTPS before the request is sent, eliminating the need for a redirect. This is not required to be supported by the client, and can be disabled by setting **max-age=0**.

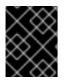

#### IMPORTANT

HSTS works only with secure routes (either edge terminated or re-encrypt). The configuration is ineffective on HTTP or passthrough routes.

#### Procedure

• To enable HSTS on a route, add the **haproxy.router.openshift.io**/hsts\_header value to the edge terminated or re-encrypt route:

apiVersion: v1

kind: Route metadata:

annotations:

haproxy.router.openshift.io/hsts header: max-age=31536000;includeSubDomains;preload

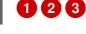

**max-age** is the only required parameter. It measures the length of time, in seconds, that the HSTS policy is in effect. The client updates **max-age** whenever a response with a HSTS header is received from the host. When **max-age** times out, the client discards the policy.

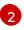

includeSubDomains is optional. When included, it tells the client that all subdomains of the host are to be treated the same as the host.

preload is optional. When max-age is greater than 0, then including preload in haproxy.router.openshift.io/hsts header allows external services to include this site in their HSTS preload lists. For example, sites such as Google can construct a list of sites that have **preload** set. Browsers can then use these lists to determine which sites they can communicate with over HTTPS, before they have interacted with the site. Without **preload** set, browsers must have interacted with the site over HTTPS to get the header.

# 11.1.3. Troubleshooting throughput issues

Sometimes applications deployed through OpenShift Container Platform can cause network throughput issues such as unusually high latency between specific services.

Use the following methods to analyze performance issues if pod logs do not reveal any cause of the problem:

• Use a packet analyzer, such as ping or tcpdump to analyze traffic between a pod and its node. For example, run the tcpdump tool on each pod while reproducing the behavior that led to the issue. Review the captures on both sides to compare send and receive timestamps to analyze the latency of traffic to and from a pod. Latency can occur in OpenShift Container Platform if a node interface is overloaded with traffic from other pods, storage devices, or the data plane.

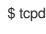

\$ tcpdump -s 0 -i any -w /tmp/dump.pcap host <podip 1> && host <podip 2> 1

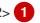

podip is the IP address for the pod. Run the oc get pod <pod\_name> -o wide command to get the IP address of a pod.

tcpdump generates a file at /tmp/dump.pcap containing all traffic between these two pods. Ideally, run the analyzer shortly before the issue is reproduced and stop the analyzer shortly after the issue is finished reproducing to minimize the size of the file. You can also run a packet analyzer between the nodes (eliminating the SDN from the equation) with:

\$ tcpdump -s 0 -i any -w /tmp/dump.pcap port 4789

- Use a bandwidth measuring tool, such as iperf, to measure streaming throughput and UDP throughput. Run the tool from the pods first, then from the nodes, to locate any bottlenecks.
  - For information on installing and using iperf, see this Red Hat Solution.

# 11.1.4. Using cookies to keep route statefulness

OpenShift Container Platform provides sticky sessions, which enables stateful application traffic by ensuring all traffic hits the same endpoint. However, if the endpoint pod terminates, whether through restart, scaling, or a change in configuration, this statefulness can disappear.

OpenShift Container Platform can use cookies to configure session persistence. The Ingress controller selects an endpoint to handle any user requests, and creates a cookie for the session. The cookie is passed back in the response to the request and the user sends the cookie back with the next request in the session. The cookie tells the Ingress Controller which endpoint is handling the session, ensuring that client requests use the cookie so that they are routed to the same pod.

## 11.1.4.1. Annotating a route with a cookie

You can set a cookie name to overwrite the default, auto-generated one for the route. This allows the application receiving route traffic to know the cookie name. By deleting the cookie it can force the next request to re-choose an endpoint. So, if a server was overloaded it tries to remove the requests from the client and redistribute them.

#### Procedure

1. Annotate the route with the desired cookie name:

\$ oc annotate route <route\_name> router.openshift.io/<cookie\_name>="-<cookie\_annotation>"

For example, to annotate the cookie name of **my\_cookie** to the **my\_route** with the annotation of **my\_cookie\_annotation**:

\$ oc annotate route my\_route router.openshift.io/my\_cookie="-my\_cookie\_annotation"

2. Save the cookie, and access the route:

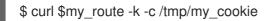

# 11.1.5. Route-specific annotations

The Ingress Controller can set the default options for all the routes it exposes. An individual route can override some of these defaults by providing specific configurations in its annotations.

#### Table 11.1. Route annotations

| Variable                                | Description                                                                                                    | Environment variable used as<br>default                                                                       |
|-----------------------------------------|----------------------------------------------------------------------------------------------------|----------------------------------------------------------------------------------------------------|
| haproxy.router.openshift.io/b<br>alance | Sets the load-balancing<br>algorithm. Available options are<br><b>source, roundrobin</b> , and<br><b>leastconn</b> . | ROUTER_TCP_BALANCE_S<br>CHEME for passthrough routes.<br>Otherwise, use<br>ROUTER_LOAD_BALANCE_<br>ALGORITHM. |

| Variable                                                                  | Description                                                                                                    | Environment variable used as<br>default |
|---------------------------------------------------------------------------|----------------------------------------------------------------------------------------------------|-----------------------------------------|
| haproxy.router.openshift.io/d<br>isable_cookies                           | Disables the use of cookies to<br>track related connections. If set to<br><b>true</b> or <b>TRUE</b> , the balance<br>algorithm is used to choose which<br>back-end serves connections for<br>each incoming HTTP request.                                                                                                    |                                         |
| router.openshift.io/cookie_n<br>ame                                       | Specifies an optional cookie to<br>use for this route. The name must<br>consist of any combination of<br>upper and lower case letters,<br>digits, "_", and "-". The default is<br>the hashed internal key name for<br>the route.                                                                                                    |                                         |
| haproxy.router.openshift.io/p<br>od-concurrent-connections                | Sets the maximum number of<br>connections that are allowed to a<br>backing pod from a router. Note:<br>if there are multiple pods, each<br>can have this many connections.<br>But if you have multiple routers,<br>there is no coordination among<br>them, each may connect this<br>many times. If not set, or set to 0,<br>there is no limit. |                                         |
| haproxy.router.openshift.io/r<br>ate-limit-connections                    | Setting <b>true</b> or <b>TRUE</b> to enables rate limiting functionality.                                                                                                    |                                         |
| haproxy.router.openshift.io/r<br>ate-limit-<br>connections.concurrent-tcp | Limits the number of concurrent<br>TCP connections shared by an IP<br>address.                                                                                                    |                                         |
| haproxy.router.openshift.io/r<br>ate-limit-connections.rate-<br>http      | Limits the rate at which an IP address can make HTTP requests.                                                                                                    |                                         |
| haproxy.router.openshift.io/r<br>ate-limit-connections.rate-<br>tcp       | Limits the rate at which an IP<br>address can make TCP<br>connections.                                                                                                    |                                         |
| haproxy.router.openshift.io/ti<br>meout                                   | Sets a server-side timeout for the route. (TimeUnits)                                                                                                    | ROUTER_DEFAULT_SERVE<br>R_TIMEOUT       |
| router.openshift.io/haproxy.h<br>ealth.check.interval                     | Sets the interval for the back-end health checks. (TimeUnits)                                                                                                    | ROUTER_BACKEND_CHEC<br>K_INTERVAL       |

| Variable                                     | Description                                                                                                    | Environment variable used as<br>default |
|----------------------------------------------|----------------------------------------------------------------------------------------------------|-----------------------------------------|
| haproxy.router.openshift.io/i<br>p_whitelist | Sets a whitelist for the route. The<br>whitelist is a space-separated list<br>of IP addresses and CIDR ranges<br>for the approved source<br>addresses. Requests from IP<br>addresses that are not in the<br>whitelist are dropped. |                                         |
| haproxy.router.openshift.io/h<br>sts_header  | Sets a Strict-Transport-Security<br>header for the edge terminated or<br>re-encrypt route.                                                                                                    |                                         |

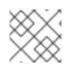

# NOTE

Environment variables cannot be edited.

## A route setting custom timeout

apiVersion: v1 kind: Route metadata: annotations: haproxy.router.openshift.io/timeout: 5500ms 1

Specifies the new timeout with HAProxy supported units (**us**, **ms**, **s**, **m**, **h**, **d**). If the unit is not provided, **ms** is the default.

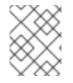

#### NOTE

Setting a server-side timeout value for passthrough routes too low can cause WebSocket connections to timeout frequently on that route.

#### A route that allows only one specific IP address

metadata: annotations: haproxy.router.openshift.io/ip\_whitelist: 192.168.1.10

#### A route that allows several IP addresses

metadata: annotations: haproxy.router.openshift.io/ip\_whitelist: 192.168.1.10 192.168.1.11 192.168.1.12

#### A route that allows an IP address CIDR network

metadata: annotations: haproxy.router.openshift.io/ip\_whitelist: 192.168.1.0/24

## A route that allows both IP an address and IP address CIDR networks

```
metadata:
annotations:
haproxy.router.openshift.io/ip_whitelist: 180.5.61.153 192.168.1.0/24 10.0.0/8
```

## 11.1.6. Configuring the route admission policy

Administrators and application developers can run applications in multiple namespaces with the same domain name. This is for organizations where multiple teams develop microservices that are exposed on the same host name.

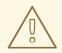

# WARNING

Allowing claims across namespaces should only be enabled for clusters with trust between namespaces, otherwise a malicious user could take over a host name. For this reason, the default admission policy disallows host name claims across namespaces.

#### Prerequisites

• Cluster administrator privileges.

#### Procedure

• Edit the **.spec.routeAdmission** field of the **ingresscontroller** resource variable using the following command:

\$ oc -n openshift-ingress-operator patch ingresscontroller/default --patch '{"spec": {"routeAdmission":{"namespaceOwnership":"InterNamespaceAllowed"}}}' --type=merge

#### Sample Ingress Controller configuration

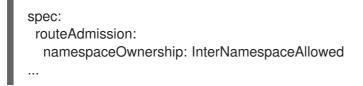

# **11.2. SECURED ROUTES**

The following sections describe how to create re-encrypt and edge routes with custom certificates.

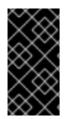

## IMPORTANT

If you create routes in Microsoft Azure through public endpoints, the resource names are subject to restriction. You cannot create resources that use certain terms. For a list of terms that Azure restricts, see Resolve reserved resource name errors in the Azure documentation.

# 11.2.1. Creating a re-encrypt route with a custom certificate

You can configure a secure route using reencrypt TLS termination with a custom certificate by using the **oc create route** command.

#### Prerequisites

- You must have a certificate/key pair in PEM-encoded files, where the certificate is valid for the route host.
- You may have a separate CA certificate in a PEM-encoded file that completes the certificate chain.
- You must have a separate destination CA certificate in a PEM-encoded file.
- You must have a service that you want to expose.

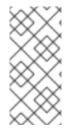

#### NOTE

Password protected key files are not supported. To remove a passphrase from a key file, use the following command:

\$ openssl rsa -in password\_protected\_tls.key -out tls.key

#### Procedure

This procedure creates a **Route** resource with a custom certificate and reencrypt TLS termination. The following assumes that the certificate/key pair are in the **tls.crt** and **tls.key** files in the current working directory. You must also specify a destination CA certificate to enable the Ingress Controller to trust the service's certificate. You may also specify a CA certificate if needed to complete the certificate chain. Substitute the actual path names for **tls.crt**, **tls.key**, **cacert.crt**, and (optionally) **ca.crt**. Substitute the name of the **Service** resource that you want to expose for **frontend**. Substitute the appropriate host name for **www.example.com**.

• Create a secure **Route** resource using reencrypt TLS termination and a custom certificate:

\$ oc create route reencrypt --service=frontend --cert=tls.crt --key=tls.key --dest-ca-cert=destca.crt --ca-cert=ca.crt --hostname=www.example.com

If you examine the resulting **Route** resource, it should look similar to the following:

#### YAML Definition of the Secure Route

apiVersion: v1 kind: Route metadata: name: frontend

```
spec:
 host: www.example.com
 to:
  kind: Service
  name: frontend
 tls:
  termination: reencrypt
  key: |-
   -----BEGIN PRIVATE KEY-----
   [...]
   -----END PRIVATE KEY-----
  certificate: |-
   -----BEGIN CERTIFICATE-----
   [...]
   -----END CERTIFICATE-----
  caCertificate: |-
   -----BEGIN CERTIFICATE-----
   [...]
   -----END CERTIFICATE-----
  destinationCACertificate: |-
   -----BEGIN CERTIFICATE-----
   [...]
   -----END CERTIFICATE-----
```

See oc create route reencrypt --help for more options.

# 11.2.2. Creating an edge route with a custom certificate

You can configure a secure route using edge TLS termination with a custom certificate by using the oc create route command. With an edge route, the Ingress Controller terminates TLS encryption before forwarding traffic to the destination pod. The route specifies the TLS certificate and key that the Ingress Controller uses for the route.

#### Prerequisites

- You must have a certificate/key pair in PEM-encoded files, where the certificate is valid for the route host.
- You may have a separate CA certificate in a PEM-encoded file that completes the certificate chain.
- You must have a service that you want to expose.

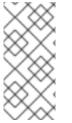

# NOTE

Password protected key files are not supported. To remove a passphrase from a key file, use the following command:

\$ openssl rsa -in password protected tls.key -out tls.key

# Procedure

This procedure creates a Route resource with a custom certificate and edge TLS termination. The following assumes that the certificate/key pair are in the **tls.crt** and **tls.key** files in the current working directory. You may also specify a CA certificate if needed to complete the certificate chain. Substitute the actual path names for **tls.crt**, **tls.key**, and (optionally) **ca.crt**. Substitute the name of the service that you want to expose for **frontend**. Substitute the appropriate host name for **www.example.com**.

• Create a secure **Route** resource using edge TLS termination and a custom certificate.

\$ oc create route edge --service=frontend --cert=tls.crt --key=tls.key --ca-cert=ca.crt -hostname=www.example.com

If you examine the resulting Route resource, it should look similar to the following:

#### YAML Definition of the Secure Route

```
apiVersion: v1
kind: Route
metadata:
 name: frontend
spec:
 host: www.example.com
 to:
  kind: Service
  name: frontend
 tls:
  termination: edge
  key: |-
   -----BEGIN PRIVATE KEY-----
   [...]
   -----END PRIVATE KEY-----
  certificate: |-
   -----BEGIN CERTIFICATE-----
   [...]
   -----END CERTIFICATE-----
  caCertificate: |-
   -----BEGIN CERTIFICATE-----
   [...]
   -----END CERTIFICATE-----
```

See oc create route edge --help for more options.

# CHAPTER 12. CONFIGURING INGRESS CLUSTER TRAFFIC

# 12.1. CONFIGURING INGRESS CLUSTER TRAFFIC OVERVIEW

OpenShift Container Platform provides the following methods for communicating from outside the cluster with services running in the cluster.

The methods are recommended, in order or preference:

- If you have HTTP/HTTPS, use an Ingress Controller.
- If you have a TLS-encrypted protocol other than HTTPS. For example, for TLS with the SNI header, use an Ingress Controller.
- Otherwise, use a Load Balancer, an External IP, or a NodePort.

| Method                                                            | Purpose                                                                                                    |
|-------------------------------------------------------------------|----------------------------------------------------------------------------------------------------|
| Use an Ingress Controller                                         | Allows access to HTTP/HTTPS traffic and TLS-<br>encrypted protocols other than HTTPS (for example,<br>TLS with the SNI header). |
| Automatically assign an external IP using a load balancer service | Allows traffic to non-standard ports through an IP address assigned from a pool.                                                |
| Manually assign an external IP to a service                       | Allows traffic to non-standard ports through a specific IP address.                                                             |
| Configure a <b>NodePort</b>                                       | Expose a service on all nodes in the cluster.                                                                                   |

# **12.2. CONFIGURING EXTERNALIPS FOR SERVICES**

As a cluster administrator, you can designate an IP address block that is external to the cluster that can send traffic to services in the cluster.

This functionality is generally most useful for clusters installed on bare-metal hardware.

# 12.2.1. Prerequisites

• Your network infrastructure must route traffic for the external IP addresses to your cluster.

# 12.2.2. About ExternalIP

For non-cloud environments, OpenShift Container Platform supports the assignment of external IP addresses to a **Service** object **spec.externalIPs** field through the **ExternalIP** facility. This exposes an additional virtual IP address, assigned to the service, that can be outside the service network defined for the cluster. A service configured with an external IP functions similarly to a service with **type=NodePort**, allowing you to direct traffic to a local node for load balancing.

You must configure your networking infrastructure to ensure that the external IP address blocks that you define are routed to the cluster.

OpenShift Container Platform extends the ExternalIP functionality in Kubernetes by adding the following capabilities:

- Restrictions on the use of external IP addresses through a configurable policy
- Allocation of an external IP address automatically to a service upon request

By default, only a user with **cluster-admin** privileges can create a **Service** object with **spec.externalIPs[]** set to IP addresses defined within an external IP address block.

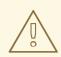

## WARNING

Disabled by default, use of ExternalIP functionality can be a security risk, because in-cluster traffic to an external IP address is directed to that service. This could allow cluster users to intercept sensitive traffic destined for external resources.

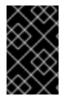

## IMPORTANT

This feature is supported only in non-cloud deployments. For cloud deployments, use the load balancer services for automatic deployment of a cloud load balancer to target the endpoints of a service.

You can assign an external IP address in the following ways:

#### Automatic assignment of an external IP

OpenShift Container Platform automatically assigns an IP address from the **autoAssignCIDRs** CIDR block to the **spec.externalIPs[]** array when you create a **Service** object with **spec.type=LoadBalancer** set. In this case, OpenShift Container Platform implements a non-cloud version of the load balancer service type and assigns IP addresses to the services. Automatic assignment is disabled by default and must be configured by a cluster administrator as described in the following section.

#### Manual assignment of an external IP

OpenShift Container Platform uses the IP addresses assigned to the **spec.externalIPs[]** array when you create a **Service** object. You cannot specify an IP address that is already in use by another service.

#### 12.2.2.1. Configuration for ExternalIP

Use of an external IP address in OpenShift Container Platform is governed by the following fields in the **Network.config.openshift.io** CR named **cluster**:

• **spec.externalIP.autoAssignCIDRs** defines an IP address block used by the load balancer when choosing an external IP address for the service. OpenShift Container Platform supports only a single IP address block for automatic assignment. This can be simpler than having to manage the port space of a limited number of shared IP addresses when manually assigning ExternalIPs to services. If automatic assignment is enabled, a **Service** object with **spec.type=LoadBalancer** is allocated an external IP address.

• **spec.externalIP.policy** defines the permissible IP address blocks when manually specifying an IP address. OpenShift Container Platform does not apply policy rules to IP address blocks defined by **spec.externalIP.autoAssignCIDRs**.

If routed correctly, external traffic from the configured external IP address block can reach service endpoints through any TCP or UDP port that the service exposes.

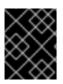

# IMPORTANT

You must ensure that the IP address block you assign terminates at one or more nodes in your cluster.

OpenShift Container Platform supports both the automatic and manual assignment of IP addresses, and each address is guaranteed to be assigned to a maximum of one service. This ensures that each service can expose its chosen ports regardless of the ports exposed by other services.

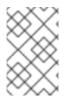

# NOTE

To use IP address blocks defined by **autoAssignCIDRs** in OpenShift Container Platform, you must configure the necessary IP address assignment and routing for your host network.

The following YAML describes a service with an external IP address configured:

## Example Service object with spec.externallPs[] set

apiVersion: v1 kind: Service metadata: name: http-service spec: clusterIP: 172.30.163.110 externalIPs: - 192.168.132.253 externalTrafficPolicy: Cluster ports: - name: highport nodePort: 31903 port: 30102 protocol: TCP targetPort: 30102 selector: app: web sessionAffinity: None type: LoadBalancer status: loadBalancer: ingress: - ip: 192.168.132.253

# 12.2.2.2. Restrictions on the assignment of an external IP address

As a cluster administrator, you can specify IP address blocks to allow and to reject.

You configure IP address policy with a **policy** object defined by specifying the **spec.ExternalIP.policy** field. The policy object has the following shape:

```
{

"policy": {

"allowedCIDRs": [],

"rejectedCIDRs": []

}

}
```

When configuring policy restrictions, the following rules apply:

- If **policy={}** is set, then creating a **Service** object with **spec.ExternallPs[]** set will fail. This is the default for OpenShift Container Platform.
- If **policy=null** is set, then creating a **Service** object with **spec.ExternallPs[]** set to any IP address is allowed.
- If **policy** is set and either **policy.allowedClDRs[]** or **policy.rejectedClDRs[]** is set, the following rules apply:
  - If allowedCIDRs[] and rejectedCIDRs[] are both set, then rejectedCIDRs[] has precedence over allowedCIDRs[].
  - If **allowedCIDRs[]** is set, creating a **Service** object with **spec.ExternalIPs[]** will succeed only if the specified IP addresses are allowed.
  - If **rejectedCIDRs[]** is set, creating a **Service** object with **spec.ExternalIPs[]** will succeed only if the specified IP addresses are not rejected.

#### 12.2.2.3. Example policy objects

The examples that follow demonstrate several different policy configurations.

• In the following example, the policy prevents OpenShift Container Platform from creating any service with an external IP address specified:

#### Example policy to reject any value specified for Service object spec.externallPs[]

| apiVersion: config.openshift.io/v1 |
|------------------------------------|
| kind: Network                      |
| metadata:                          |
| name: cluster                      |
| spec:                              |
| externalIP:                        |
| policy: {}                         |
|                                    |

• In the following example, both the **allowedCIDRs** and **rejectedCIDRs** fields are set.

#### Example policy that includes both allowed and rejected CIDR blocks

apiVersion: config.openshift.io/v1 kind: Network metadata: name: cluster spec: externalIP: policy: allowedCIDRs: - 172.16.66.10/23 rejectedCIDRs: - 172.16.66.10/24

• In the following example, **policy** is set to **null**. If set to **null**, when inspecting the configuration object by entering **oc get networks.config.openshift.io -o yaml**, the **policy** field will not appear in the output.

Example policy to allow any value specified for Service object spec.externallPs[]

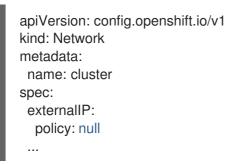

# 12.2.3. ExternalIP address block configuration

The configuration for ExternalIP address blocks is defined by a Network custom resource (CR) named **cluster**. The Network CR is part of the **config.openshift.io** API group.

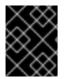

#### IMPORTANT

During cluster installation, the Cluster Version Operator (CVO) automatically creates a Network CR named **cluster**. Creating any other CR objects of this type is not supported.

The following YAML describes the ExternalIP configuration:

#### Network.config.openshift.io CR named cluster

| apiVersion: config.openshift.io/v1<br>kind: Network |
|-----------------------------------------------------|
| metadata:                                           |
| name: cluster                                       |
| spec:                                               |
| externalIP:                                         |
| autoAssignCIDRs: [] 1                               |
| policy: 2                                           |
|                                                     |

- Defines the IP address block in CIDR format that is available for automatic assignment of external IP addresses to a service. Only a single IP address range is allowed.
- Defines restrictions on manual assignment of an IP address to a service. If no restrictions are defined specifying the **spec externalIP** field in a **Service** object is not allowed. By default no

restrictions are defined.

The following YAML describes the fields for the **policy** stanza:

#### Network.config.openshift.io policy stanza

policy: allowedCIDRs: [] 1 rejectedCIDRs: [] 2

1

A list of allowed IP address ranges in CIDR format.

A list of rejected IP address ranges in CIDR format.

#### **Example external IP configurations**

Several possible configurations for external IP address pools are displayed in the following examples:

• The following YAML describes a configuration that enables automatically assigned external IP addresses:

#### Example configuration with spec.externallP.autoAssignCIDRs set

| apiVersion: config.openshift.io/v1 |
|------------------------------------|
| kind: Network                      |
| metadata:                          |
| name: cluster                      |
| spec:                              |
|                                    |
| externalIP:                        |
| autoAssignCIDRs:                   |
| - 192.168.132.254/29               |
|                                    |

• The following YAML configures policy rules for the allowed and rejected CIDR ranges:

#### Example configuration with spec.externallP.policy set

| apiVersion: config.openshift.io/v1 |
|------------------------------------|
| kind: Network                      |
| metadata:                          |
| name: cluster                      |
| spec:                              |
|                                    |
| externalIP:                        |
| policy:                            |
| allowedCIDRs:                      |
| - 192.168.132.0/29                 |
| - 192.168.132.8/29                 |
| rejectedCIDRs:                     |
| - 192.168.132.7/32                 |
|                                    |

12.2.4. Configure external IP address blocks for your cluster

As a cluster administrator, you can configure the following ExternalIP settings:

- An ExternalIP address block used by OpenShift Container Platform to automatically populate the **spec.clusterIP** field for a **Service** object.
- A policy object to restrict what IP addresses may be manually assigned to the **spec.clusterIP** array of a **Service** object.

#### Prerequisites

- Install the OpenShift CLI (**oc**).
- Access to the cluster as a user with the **cluster-admin** role.

#### Procedure

1. Optional: To display the current external IP configuration, enter the following command:

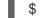

\$ oc describe networks.config cluster

2. To edit the configuration, enter the following command:

\$ oc edit networks.config cluster

3. Modify the ExternalIP configuration, as in the following example:

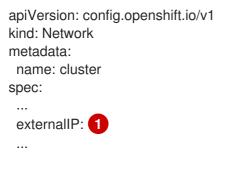

Specify the configuration for the **externalIP** stanza.

4. To confirm the updated ExternalIP configuration, enter the following command:

\$ oc get networks.config cluster -o go-template='{{.spec.externalIP}}{{"\n"}}'

#### 12.2.5. Next steps

• Configuring ingress cluster traffic for a service external IP

# 12.3. CONFIGURING INGRESS CLUSTER TRAFFIC USING AN INGRESS CONTROLLER

OpenShift Container Platform provides methods for communicating from outside the cluster with services running in the cluster. This method uses an Ingress Controller.

# 12.3.1. Using Ingress Controllers and routes

The Ingress Operator manages Ingress Controllers and wildcard DNS.

Using an Ingress Controller is the most common way to allow external access to an OpenShift Container Platform cluster.

An Ingress Controller is configured to accept external requests and proxy them based on the configured routes. This is limited to HTTP, HTTPS using SNI, and TLS using SNI, which is sufficient for web applications and services that work over TLS with SNI.

Work with your administrator to configure an Ingress Controller to accept external requests and proxy them based on the configured routes.

The administrator can create a wildcard DNS entry and then set up an Ingress Controller. Then, you can work with the edge Ingress Controller without having to contact the administrators.

When a set of routes is created in various projects, the overall set of routes is available to the set of Ingress Controllers. Each Ingress Controller admits routes from the set of routes. By default, all Ingress Controllers admit all routes.

The Ingress Controller:

- Has two replicas by default, which means it should be running on two worker nodes.
- Can be scaled up to have more replicas on more nodes.

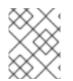

## NOTE

The procedures in this section require prerequisites performed by the cluster administrator.

# 12.3.2. Prerequisites

Before starting the following procedures, the administrator must:

- Set up the external port to the cluster networking environment so that requests can reach the cluster.
- Make sure there is at least one user with cluster admin role. To add this role to a user, run the following command:

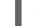

oc adm policy add-cluster-role-to-user cluster-admin username

• Have an OpenShift Container Platform cluster with at least one master and at least one node and a system outside the cluster that has network access to the cluster. This procedure assumes that the external system is on the same subnet as the cluster. The additional networking required for external systems on a different subnet is out-of-scope for this topic.

# 12.3.3. Creating a project and service

If the project and service that you want to expose do not exist, first create the project, then the service.

If the project and service already exist, skip to the procedure on exposing the service to create a route.

#### Prerequisites

• Install the **oc** CLI and log in as a cluster administrator.

#### Procedure

1. Create a new project for your service:

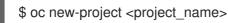

For example:

\$ oc new-project myproject

2. Use the **oc new-app** command to create a service. For example:

```
$ oc new-app \
    -e MYSQL_USER=admin \
    -e MYSQL_PASSWORD=redhat \
    -e MYSQL_DATABASE=mysqldb \
    registry.redhat.io/rhscl/mysql-80-rhel7
```

3. Run the following command to see that the new service is created:

\$ oc get svc -n myproject

#### **Example output**

NAME TYPE CLUSTER-IP EXTERNAL-IP PORT(S) AGE mysql-80-rhel7 ClusterIP 172.30.63.31 <none> 3306/TCP 4m55s

By default, the new service does not have an external IP address.

# 12.3.4. Exposing the service by creating a route

You can expose the service as a route by using the **oc expose** command.

#### Procedure

To expose the service:

- 1. Log in to OpenShift Container Platform.
- 2. Log in to the project where the service you want to expose is located:

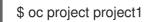

3. Run the following command to expose the route:

\$ oc expose service <service\_name>

For example:

\$ oc expose service mysql-80-rhel7

#### **Example output**

route "mysql-80-rhel7" exposed

4. Use a tool, such as cURL, to make sure you can reach the service using the cluster IP address for the service:

\$ curl <pod\_ip>:<port>

For example:

\$ curl 172.30.131.89:3306

The examples in this section use a MySQL service, which requires a client application. If you get a string of characters with the **Got packets out of order** message, you are connected to the service.

If you have a MySQL client, log in with the standard CLI command:

\$ mysql -h 172.30.131.89 -u admin -p

#### Example output

Enter password: Welcome to the MariaDB monitor. Commands end with ; or \g.

MySQL [(none)]>

#### 12.3.5. Configuring Ingress Controller sharding by using route labels

Ingress Controller sharding by using route labels means that the Ingress Controller serves any route in any namespace that is selected by the route selector.

Ingress Controller sharding is useful when balancing incoming traffic load among a set of Ingress Controllers and when isolating traffic to a specific Ingress Controller. For example, company A goes to one Ingress Controller and company B to another.

#### Procedure

1. Edit the router-internal.yaml file:

# cat router-internal.yaml
apiVersion: v1
items:

apiVersion: operator.openshift.io/v1
kind: IngressController
metadata:
name: sharded
namespace: openshift-ingress-operator

```
domain: <apps-sharded.basedomain.example.net>
nodePlacement:
nodeSelector:
matchLabels:
node-role.kubernetes.io/worker: ""
routeSelector:
matchLabels:
type: sharded
status: {}
kind: List
metadata:
resourceVersion: ""
selfLink: ""
```

2. Apply the Ingress Controller router-internal.yaml file:

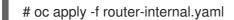

The Ingress Controller selects routes in any namespace that have the label type: sharded.

## 12.3.6. Configuring Ingress Controller sharding by using namespace labels

Ingress Controller sharding by using namespace labels means that the Ingress Controller serves any route in any namespace that is selected by the namespace selector.

Ingress Controller sharding is useful when balancing incoming traffic load among a set of Ingress Controllers and when isolating traffic to a specific Ingress Controller. For example, company A goes to one Ingress Controller and company B to another.

#### Procedure

- 1. Edit the router-internal.yaml file:
  - # cat router-internal.yaml

#### Example output

```
apiVersion: v1
items:
- apiVersion: operator.openshift.io/v1
 kind: IngressController
 metadata:
  name: sharded
  namespace: openshift-ingress-operator
 spec:
  domain: <apps-sharded.basedomain.example.net>
  nodePlacement:
   nodeSelector:
    matchLabels:
     node-role.kubernetes.io/worker: ""
  namespaceSelector:
   matchLabels:
    type: sharded
 status: {}
```

kind: List metadata: resourceVersion: "" selfLink: ""

2. Apply the Ingress Controller router-internal.yaml file:

# oc apply -f router-internal.yaml

The Ingress Controller selects routes in any namespace that is selected by the namespace selector that have the label **type: sharded**.

# 12.3.7. Additional resources

• The Ingress Operator manages wildcard DNS. For more information, see Ingress Operator in OpenShift Container Platform, Installing a cluster on bare metal, and Installing a cluster on vSphere.

# 12.4. CONFIGURING INGRESS CLUSTER TRAFFIC USING A LOAD BALANCER

OpenShift Container Platform provides methods for communicating from outside the cluster with services running in the cluster. This method uses a load balancer.

# 12.4.1. Using a load balancer to get traffic into the cluster

If you do not need a specific external IP address, you can configure a load balancer service to allow external access to an OpenShift Container Platform cluster.

A load balancer service allocates a unique IP. The load balancer has a single edge router IP, which can be a virtual IP (VIP), but is still a single machine for initial load balancing.

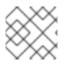

# NOTE

If a pool is configured, it is done at the infrastructure level, not by a cluster administrator.

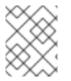

#### NOTE

The procedures in this section require prerequisites performed by the cluster administrator.

# 12.4.2. Prerequisites

Before starting the following procedures, the administrator must:

- Set up the external port to the cluster networking environment so that requests can reach the cluster.
- Make sure there is at least one user with cluster admin role. To add this role to a user, run the following command:

oc adm policy add-cluster-role-to-user cluster-admin username

• Have an OpenShift Container Platform cluster with at least one master and at least one node and a system outside the cluster that has network access to the cluster. This procedure assumes that the external system is on the same subnet as the cluster. The additional networking required for external systems on a different subnet is out-of-scope for this topic.

# 12.4.3. Creating a project and service

If the project and service that you want to expose do not exist, first create the project, then the service.

If the project and service already exist, skip to the procedure on exposing the service to create a route.

#### Prerequisites

• Install the **oc** CLI and log in as a cluster administrator.

#### Procedure

1. Create a new project for your service:

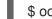

\$ oc new-project <project\_name>

For example:

\$ oc new-project myproject

2. Use the **oc new-app** command to create a service. For example:

```
$ oc new-app \
    -e MYSQL_USER=admin \
    -e MYSQL_PASSWORD=redhat \
    -e MYSQL_DATABASE=mysqldb \
    registry.redhat.io/rhscl/mysql-80-rhel7
```

3. Run the following command to see that the new service is created:

\$ oc get svc -n myproject

#### **Example output**

NAME TYPE CLUSTER-IP EXTERNAL-IP PORT(S) AGE mysql-80-rhel7 ClusterIP 172.30.63.31 <none> 3306/TCP 4m55s

By default, the new service does not have an external IP address.

# 12.4.4. Exposing the service by creating a route

You can expose the service as a route by using the **oc expose** command.

#### Procedure

To expose the service:

1. Log in to OpenShift Container Platform.

2. Log in to the project where the service you want to expose is located:

\$ oc project project1

3. Run the following command to expose the route:

\$ oc expose service <service\_name>

For example:

\$ oc expose service mysql-80-rhel7

#### **Example output**

route "mysql-80-rhel7" exposed

4. Use a tool, such as cURL, to make sure you can reach the service using the cluster IP address for the service:

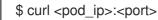

For example:

\$ curl 172.30.131.89:3306

The examples in this section use a MySQL service, which requires a client application. If you get a string of characters with the **Got packets out of order** message, you are connected to the service.

If you have a MySQL client, log in with the standard CLI command:

\$ mysql -h 172.30.131.89 -u admin -p

#### Example output

Enter password: Welcome to the MariaDB monitor. Commands end with ; or \g.

MySQL [(none)]>

#### 12.4.5. Creating a load balancer service

Use the following procedure to create a load balancer service.

#### Prerequisites

• Make sure that the project and service you want to expose exist.

#### Procedure

To create a load balancer service:

- 1. Log in to OpenShift Container Platform.
- 2. Load the project where the service you want to expose is located.

\$ oc project project1

3. Open a text file on the master node and paste the following text, editing the file as needed:

#### Sample load balancer configuration file

apiVersion: v1 kind: Service metadata: name: egress-2 **1** spec: ports: - name: db port: 3306 **2** loadBalancerIP: type: LoadBalancer **3** selector: name: mysql **4** 

Enter a descriptive name for the load balancer service.

Enter the same port that the service you want to expose is listening on.

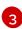

Enter loadbalancer as the type.

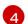

Enter the name of the service.

- 4. Save and exit the file.
- 5. Run the following command to create the service:

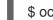

\$ oc create -f <file-name>

For example:

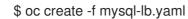

6. Execute the following command to view the new service:

\$ oc get svc

#### **Example output**

NAME TYPE CLUSTER-IP EXTERNAL-IP PORT(S) AGE egress-2 LoadBalancer 172.30.22.226 ad42f5d8b303045-487804948.example.com 3306:30357/TCP 15m The service has an external IP address automatically assigned if there is a cloud provider enabled.

7. On the master, use a tool, such as cURL, to make sure you can reach the service using the public IP address:

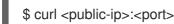

For example:

\$ curl 172.29.121.74:3306

The examples in this section use a MySQL service, which requires a client application. If you get a string of characters with the **Got packets out of order** message, you are connecting with the service:

If you have a MySQL client, log in with the standard CLI command:

\$ mysql -h 172.30.131.89 -u admin -p

#### Example output

Enter password: Welcome to the MariaDB monitor. Commands end with ; or \g.

MySQL [(none)]>

# 12.5. CONFIGURING INGRESS CLUSTER TRAFFIC FOR A SERVICE EXTERNAL IP

You can attach an external IP address to a service so that it is available to traffic outside the cluster. This is generally useful only for a cluster installed on bare metal hardware. The external network infrastructure must be configured correctly to route traffic to the service.

# 12.5.1. Prerequisites

• Your cluster is configured with ExternalIPs enabled. For more information, read Configuring ExternalIPs for services.

# 12.5.2. Attaching an ExternalIP to a service

You can attach an ExternalIP to a service. If your cluster is configured to allocate an ExternalIP automatically, you might not need to manually attach an ExternalIP to the service.

#### Procedure

1. Optional: To confirm what IP address ranges are configured for use with ExternalIP, enter the following command:

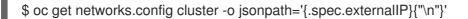

If **autoAssignCIDRs** is set, OpenShift Container Platform automatically assigns an ExternalIP to a new **Service** object if the **spec.externalIPs** field is not specified.

- 2. Attach an ExternalIP to the service.
  - a. If you are creating a new service, specify the **spec.externalIPs** field and provide an array of one or more valid IP addresses. For example:

```
apiVersion: v1
kind: Service
metadata:
name: svc-with-externalip
spec:
...
externalIPs:
- 192.174.120.10
```

b. If you are attaching an ExternalIP to an existing service, enter the following command. Replace **<name>** with the service name. Replace **<ip\_address>** with a valid ExternalIP address. You can provide multiple IP addresses separated by commas.

```
$ oc patch svc <name> -p \
'{
    "spec": {
    "externallPs": [ "<ip_address>" ]
    }
}'
```

For example:

\$ oc patch svc mysql-55-rhel7 -p '{"spec":{"externalIPs":["192.174.120.10"]}}'

#### Example output

"mysql-55-rhel7" patched

3. To confirm that an ExternalIP address is attached to the service, enter the following command. If you specified an ExternalIP for a new service, you must create the service first.

\$ oc get svc

#### Example output

| NAME           | CLUSTER-IP    | EXTERNAL-IP    | PORT(S)  | AGE |
|----------------|---------------|----------------|----------|-----|
| mysql-55-rhel7 | 172.30.131.89 | 192.174.120.10 | 3306/TCP | 13m |

#### 12.5.3. Additional resources

• Configuring ExternalIPs for services

# 12.6. CONFIGURING INGRESS CLUSTER TRAFFIC USING A NODEPORT

OpenShift Container Platform provides methods for communicating from outside the cluster with services running in the cluster. This method uses a **NodePort**.

# 12.6.1. Using a NodePort to get traffic into the cluster

Use a **NodePort**-type **Service** resource to expose a service on a specific port on all nodes in the cluster. The port is specified in the **Service** resource's **.spec.ports[\*].nodePort** field.

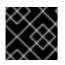

## IMPORTANT

Using a node port requires additional port resources.

A **NodePort** exposes the service on a static port on the node's IP address. **NodePort**s are in the **30000** to **32767** range by default, which means a **NodePort** is unlikely to match a service's intended port. For example, port **8080** may be exposed as port **31020** on the node.

The administrator must ensure the external IP addresses are routed to the nodes.

NodePorts and external IPs are independent and both can be used concurrently.

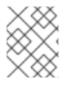

#### NOTE

The procedures in this section require prerequisites performed by the cluster administrator.

# 12.6.2. Prerequisites

Before starting the following procedures, the administrator must:

- Set up the external port to the cluster networking environment so that requests can reach the cluster.
- Make sure there is at least one user with cluster admin role. To add this role to a user, run the following command:

\$ oc adm policy add-cluster-role-to-user cluster-admin <user\_name>

• Have an OpenShift Container Platform cluster with at least one master and at least one node and a system outside the cluster that has network access to the cluster. This procedure assumes that the external system is on the same subnet as the cluster. The additional networking required for external systems on a different subnet is out-of-scope for this topic.

# 12.6.3. Creating a project and service

If the project and service that you want to expose do not exist, first create the project, then the service.

If the project and service already exist, skip to the procedure on exposing the service to create a route.

#### Prerequisites

• Install the **oc** CLI and log in as a cluster administrator.

#### Procedure

1. Create a new project for your service:

\$ oc new-project <project\_name>

For example:

\$ oc new-project myproject

2. Use the **oc new-app** command to create a service. For example:

```
$ oc new-app \
    -e MYSQL_USER=admin \
    -e MYSQL_PASSWORD=redhat \
    -e MYSQL_DATABASE=mysqldb \
    registry.redhat.io/rhscl/mysql-80-rhel7
```

3. Run the following command to see that the new service is created:

\$ oc get svc -n myproject

#### **Example output**

NAMETYPECLUSTER-IPEXTERNAL-IPPORT(S)AGEmysql-80-rhel7ClusterIP172.30.63.31<none>3306/TCP4m55s

By default, the new service does not have an external IP address.

#### 12.6.4. Exposing the service by creating a route

You can expose the service as a route by using the **oc expose** command.

#### Procedure

To expose the service:

- 1. Log in to OpenShift Container Platform.
- 2. Log in to the project where the service you want to expose is located:

\$ oc project project1

3. To expose a node port for the application, enter the following command. OpenShift Container Platform automatically selects an available port in the **30000-32767** range.

\$ oc expose dc mysql-80-rhel7 --type=NodePort --name=mysql-ingress

4. Optional: To confirm the service is available with a node port exposed, enter the following command:

\$ oc get svc -n myproject

#### **Example output**

NAMETYPECLUSTER-IPEXTERNAL-IPPORT(S)AGEmysql-80-rhel7ClusterIP172.30.217.127<none>3306/TCP9m44smysql-ingressNodePort172.30.107.72<none>3306:31345/TCP39s

5. Optional: To remove the service created automatically by the **oc new-app** command, enter the following command:

\$ oc delete svc mysql-80-rhel7

# CHAPTER 13. CONFIGURING THE CLUSTER-WIDE PROXY

Production environments can deny direct access to the Internet and instead have an HTTP or HTTPS proxy available. You can configure OpenShift Container Platform to use a proxy by modifying the Proxy object for existing clusters or by configuring the proxy settings in the **install-config.yaml** file for new clusters.

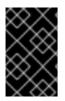

# IMPORTANT

The cluster-wide proxy is only supported if you used a user-provisioned infrastructure installation or provide your own networking, such as a virtual private cloud or virual network, for a supported provider.

# **13.1. PREREQUISITES**

• Review the sites that your cluster requires access to and determine whether any of them must bypass the proxy. By default, all cluster egress traffic is proxied, including calls to the cloud provider API for the cloud that hosts your cluster. Add sites to the Proxy object's **spec.noProxy** field to bypass the proxy if necessary.

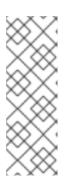

## NOTE

The Proxy object **status.noProxy** field is populated with the values of the **networking.machineNetwork[].cidr**, **networking.clusterNetwork[].cidr**, and **networking.serviceNetwork[]** fields from your installation configuration.

For installations on Amazon Web Services (AWS), Google Cloud Platform (GCP), Microsoft Azure, and {rh-openstack-first}, the **Proxy** object **status.noProxy** field is also populated with the instance metadata endpoint (**169.254.169.254**).

# **13.2. ENABLING THE CLUSTER-WIDE PROXY**

The Proxy object is used to manage the cluster-wide egress proxy. When a cluster is installed or upgraded without the proxy configured, a Proxy object is still generated but it will have a nil **spec**. For example:

| apiVersion: config.openshift.io/v1 |
|------------------------------------|
| kind: Proxy                        |
| metadata:                          |
| name: cluster                      |
| spec:                              |
| trustedCA:                         |
| name: ""                           |
| status:                            |

A cluster administrator can configure the proxy for OpenShift Container Platform by modifying this **cluster** Proxy object.

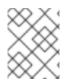

# NOTE

Only the Proxy object named **cluster** is supported, and no additional proxies can be created.

#### Prerequisites

- Cluster administrator permissions
- OpenShift Container Platform **oc** CLI tool installed

#### Procedure

1. Create a ConfigMap that contains any additional CA certificates required for proxying HTTPS connections.

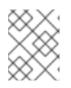

#### NOTE

You can skip this step if the proxy's identity certificate is signed by an authority from the RHCOS trust bundle.

a. Create a file called **user-ca-bundle.yaml** with the following contents, and provide the values of your PEM-encoded certificates:

| apiVersion: v1<br>data:<br>ca-bundle.crt:   1<br><my_pem_encoded_certs> 2<br/>kind: ConfigMap<br/>metadata:<br/>name: user-ca-bundle 3<br/>namespace: openshift-config 4</my_pem_encoded_certs> |
|----------------------------------------------------------------------------------------------------|
| 1 This data key must be named <b>ca-bundle.crt</b> .                                                                                                    |
| 2 One or more PEM-encoded X.509 certificates used to sign the proxy's identity certificate.                                                                                                    |
| 3 The ConfigMap name that will be referenced from the Proxy object.                                                                                                    |
| The ConfigMap must be in the <b>openshift-config</b> namespace.                                                                                                    |
| b. Create the ConfigMap from this file:                                                                                                    |
| \$ oc create -f user-ca-bundle.yaml                                                                                                    |
| 2. Use the <b>oc edit</b> command to modify the Proxy object:                                                                                                    |
| \$ oc edit proxy/cluster                                                                                                    |
| 3. Configure the necessary fields for the proxy:                                                                                                    |
| apiVersion: config.openshift.io/v1<br>kind: Proxy<br>metadata:<br>name: cluster<br>spec:<br>httpProxy: http:// <username>:<pswd>@<ip>:<port> 1</port></ip></pswd></username>                    |

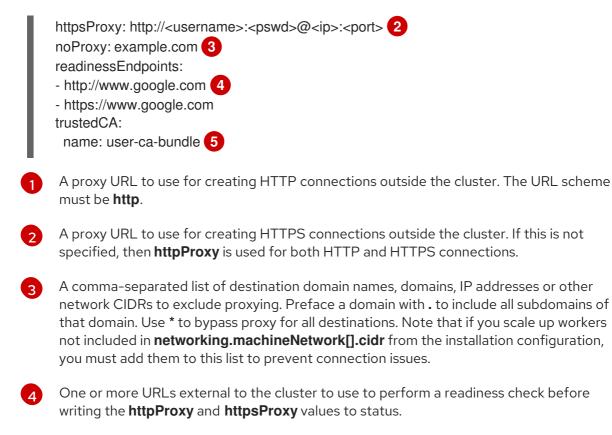

- 5 A reference to the ConfigMap in the **openshift-config** namespace that contains additional CA certificates required for proxying HTTPS connections. Note that the ConfigMap must already exist before referencing it here. This field is required unless the proxy's identity certificate is signed by an authority from the RHCOS trust bundle.
- 4. Save the file to apply the changes.

# **13.3. REMOVING THE CLUSTER-WIDE PROXY**

The **cluster** Proxy object cannot be deleted. To remove the proxy from a cluster, remove all **spec** fields from the Proxy object.

#### Prerequisites

- Cluster administrator permissions
- OpenShift Container Platform **oc** CLI tool installed

#### Procedure

1. Use the **oc edit** command to modify the proxy:

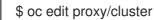

2. Remove all **spec** fields from the Proxy object. For example:

apiVersion: config.openshift.io/v1 kind: Proxy metadata: name: cluster spec: {} status: {}

3. Save the file to apply the changes.

# CHAPTER 14. CONFIGURING A CUSTOM PKI

Some platform components, such as the web console, use Routes for communication and must trust other components' certificates to interact with them. If you are using a custom public key infrastructure (PKI), you must configure it so its privately signed CA certificates are recognized across the cluster.

You can leverage the Proxy API to add cluster-wide trusted CA certificates. You must do this either during installation or at runtime.

- During installation, configure the cluster-wide proxy. You must define your privately signed CA certificates in the install-config.yaml file's additionalTrustBundle setting.
  The installation program generates a ConfigMap that is named user-ca-bundle that contains the additional CA certificates you defined. The Cluster Network Operator then creates a trusted-ca-bundle ConfigMap that merges these CA certificates with the {op-system-first} trust bundle; this ConfigMap is referenced in the Proxy object's trustedCA field.
- At *runtime*, modify the default Proxy object to include your privately signed CA certificates (part of cluster's proxy enablement workflow). This involves creating a ConfigMap that contains the privately signed CA certificates that should be trusted by the cluster, and then modifying the proxy resource with the **trustedCA** referencing the privately signed certificates' ConfigMap.

# NOTE

The installer configuration's **additionalTrustBundle** field and the proxy resource's **trustedCA** field are used to manage the cluster-wide trust bundle; **additionalTrustBundle** is used at install time and the proxy's **trustedCA** is used at runtime.

The **trustedCA** field is a reference to a **ConfigMap** containing the custom certificate and key pair used by the cluster component.

# 14.1. CONFIGURING THE CLUSTER-WIDE PROXY DURING INSTALLATION

Production environments can deny direct access to the Internet and instead have an HTTP or HTTPS proxy available. You can configure a new OpenShift Container Platform cluster to use a proxy by configuring the proxy settings in the **install-config.yaml** file.

# Prerequisites

- An existing **install-config.yaml** file.
- Review the sites that your cluster requires access to and determine whether any need to bypass the proxy. By default, all cluster egress traffic is proxied, including calls to hosting cloud provider APIs. Add sites to the **Proxy** object's **spec.noProxy** field to bypass the proxy if necessary.

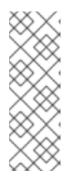

# NOTE

The **Proxy** object **status.noProxy** field is populated with the values of the **networking.machineNetwork[].cidr**, **networking.clusterNetwork[].cidr**, and **networking.serviceNetwork[]** fields from your installation configuration.

For installations on Amazon Web Services (AWS), Google Cloud Platform (GCP), Microsoft Azure, and {rh-openstack-first}, the **Proxy** object **status.noProxy** field is also populated with the instance metadata endpoint (**169.254.169.254**).

## Procedure

1. Edit your **install-config.yaml** file and add the proxy settings. For example:

| apiVersion: v1<br>baseDomain: my.domain.com                                       |
|-----------------------------------------------------------------------------------|
| proxy:                                                                            |
| httpProxy: http:// <username>:<pswd>@<ip>:<port> ①</port></ip></pswd></username>  |
| httpsProxy: http:// <username>:<pswd>@<ip>:<port> 2</port></ip></pswd></username> |
| noProxy: example.com 3                                                            |
| additionalTrustBundle:   4                                                        |
| BEGIN CERTIFICATE                                                                 |
| <my_trusted_ca_cert></my_trusted_ca_cert>                                         |
| END CERTIFICATE                                                                   |
|                                                                                   |

A proxy URL to use for creating HTTP connections outside the cluster. The URL scheme must be **http**. If you use an MITM transparent proxy network that does not require additional proxy configuration but requires additional CAs, you must not specify an **httpProxy** value.

A proxy URL to use for creating HTTPS connections outside the cluster. If this field is not specified, then **httpProxy** is used for both HTTP and HTTPS connections. If you use an MITM transparent proxy network that does not require additional proxy configuration but requires additional CAs, you must not specify an **httpsProxy** value.

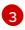

A comma-separated list of destination domain names, domains, IP addresses, or other network CIDRs to exclude proxying. Preface a domain with . to include all subdomains of that domain. Use \* to bypass proxy for all destinations.

If provided, the installation program generates a config map that is named **user-ca-bundle** in the **openshift-config** namespace that contains one or more additional CA certificates that are required for proxying HTTPS connections. The Cluster Network Operator then creates a **trusted-ca-bundle** config map that merges these contents with the {op-systemfirst} trust bundle, and this config map is referenced in the **Proxy** object's **trustedCA** field. The **additionalTrustBundle** field is required unless the proxy's identity certificate is signed by an authority from the {op-system} trust bundle. If you use an MITM transparent proxy network that does not require additional proxy configuration but requires additional CAs, you must provide the MITM CA certificate.

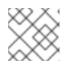

# NOTE

The installation program does not support the proxy **readinessEndpoints** field.

2. Save the file and reference it when installing OpenShift Container Platform.

The installation program creates a cluster-wide proxy that is named **cluster** that uses the proxy settings in the provided **install-config.yaml** file. If no proxy settings are provided, a **cluster Proxy** object is still created, but it will have a nil **spec**.

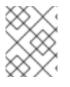

# NOTE

Only the **Proxy** object named **cluster** is supported, and no additional proxies can be created.

# 14.2. ENABLING THE CLUSTER-WIDE PROXY

The Proxy object is used to manage the cluster-wide egress proxy. When a cluster is installed or upgraded without the proxy configured, a Proxy object is still generated but it will have a nil **spec**. For example:

```
apiVersion: config.openshift.io/v1
kind: Proxy
metadata:
name: cluster
spec:
trustedCA:
name: ""
status:
```

A cluster administrator can configure the proxy for OpenShift Container Platform by modifying this **cluster** Proxy object.

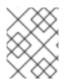

# NOTE

Only the Proxy object named **cluster** is supported, and no additional proxies can be created.

# Prerequisites

- Cluster administrator permissions
- OpenShift Container Platform **oc** CLI tool installed

#### Procedure

1. Create a ConfigMap that contains any additional CA certificates required for proxying HTTPS connections.

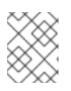

# NOTE

You can skip this step if the proxy's identity certificate is signed by an authority from the RHCOS trust bundle.

a. Create a file called **user-ca-bundle.yaml** with the following contents, and provide the values of your PEM-encoded certificates:

|                                      | apiVersion: v1<br>data:<br>ca-bundle.crt:   1<br><my_pem_encoded_certs> 2<br/>kind: ConfigMap<br/>metadata:<br/>name: user-ca-bundle 3<br/>namespace: openshift-config 4</my_pem_encoded_certs> |  |
|--------------------------------------|----------------------------------------------------------------------------------------------------|--|
|                                      | This data key must be named <b>ca-bundle.crt</b> .                                                                                                    |  |
| 2                                    | One or more PEM-encoded X.509 certificates used to sign the proxy's identity certificate.                                                                                                    |  |
| 3                                    | The ConfigMap name that will be referenced from the Proxy object.                                                                                                    |  |
| 4                                    | The ConfigMap must be in the <b>openshift-config</b> namespace.                                                                                                    |  |
| Create the ConfigMap from this file: |                                                                                                    |  |
|                                      | \$ oc create -f user-ca-bundle.yaml                                                                                                    |  |

2. Use the **oc edit** command to modify the Proxy object:

\$ oc edit proxy/cluster

b.

3

3. Configure the necessary fields for the proxy:

| apiVersion: config.openshift.io/v1<br>kind: Proxy<br>metadata:<br>name: cluster   |  |  |
|-----------------------------------------------------------------------------------|--|--|
| spec:                                                                             |  |  |
| httpProxy: http:// <username>:<pswd>@<ip>:<port></port></ip></pswd></username>    |  |  |
| httpsProxy: http:// <username>:<pswd>@<ip>:<port> 2</port></ip></pswd></username> |  |  |
| noProxy: example.com 3                                                            |  |  |
| readinessEndpoints:                                                               |  |  |
| - http://www.google.com 4                                                         |  |  |
| - https://www.google.com                                                          |  |  |
| trustedCA:                                                                        |  |  |
| name: user-ca-bundle 5                                                            |  |  |

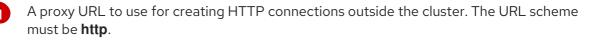

A proxy URL to use for creating HTTPS connections outside the cluster. If this is not specified, then **httpProxy** is used for both HTTP and HTTPS connections.

A comma-separated list of destination domain names, domains, IP addresses or other network CIDRs to exclude proxying. Preface a domain with . to include all subdomains of that domain. Use \* to bypass proxy for all destinations. Note that if you scale up workers not included in **networking.machineNetwork[].cidr** from the installation configuration, you must add them to this list to prevent connection issues.

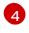

One or more URLs external to the cluster to use to perform a readiness check before writing the **httpProxy** and **httpsProxy** values to status.

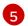

A reference to the ConfigMap in the **openshift-config** namespace that contains additional CA certificates required for proxying HTTPS connections. Note that the ConfigMap must already exist before referencing it here. This field is required unless the proxy's identity certificate is signed by an authority from the RHCOS trust bundle.

4. Save the file to apply the changes.

# 14.3. CERTIFICATE INJECTION USING OPERATORS

Once your custom CA certificate is added to the cluster via ConfigMap, the Cluster Network Operator merges the user-provided and system CA certificates into a single bundle and injects the merged bundle into the Operator requesting the trust bundle injection.

Operators request this injection by creating an empty ConfigMap with the following label:

config.openshift.io/inject-trusted-cabundle="true"

The Operator mounts this ConfigMap into the container's local trust store.

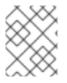

#### NOTE

Adding a trusted CA certificate is only needed if the certificate is not included in the {op-system-first} trust bundle.

Certificate injection is not limited to Operators. The Cluster Network Operator injects certificates across any namespace when an empty ConfigMap is created with the **config.openshift.io/inject-trusted-cabundle=true** label.

The ConfigMap can reside in any namespace, but the ConfigMap must be mounted as a volume to each container within a Pod that requires a custom CA. For example:

```
apiVersion: apps/v1
kind: Deployment
metadata:
 name: my-example-custom-ca-deployment
 namespace: my-example-custom-ca-ns
spec:
 ...
  spec:
   containers:
    - name: my-container-that-needs-custom-ca
     volumeMounts:
      - name: trusted-ca
       mountPath: /etc/pki/ca-trust/extracted/pem
       readOnly: true
   volumes:
   - name: trusted-ca
    configMap:
      name: trusted-ca
```

items: - key: ca-bundle.crt 1 path: tls-ca-bundle.pem 2

2

**ca-bundle.crt** is required as the ConfigMap key.

tls-ca-bundle.pem is required as the ConfigMap path.